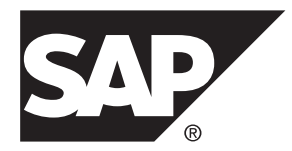

# **Release Bulletin 2.3 SP03 SAP Mobile Platform 2.3 SP03**

#### DOCUMENT ID: DC01913-01-0233-05

LAST REVISED: March 2014

Copyright © 2014 by Sybase, Inc. All rights reserved.

This publication pertains to Sybase software and to any subsequent release until otherwise indicated in new editions or technical notes. Information in this document is subject to change without notice. The software described herein is furnished under a license agreement, and it may be used or copied only in accordance with the terms of that agreement.

Upgrades are provided only at regularly scheduled software release dates. No part of this publication may be reproduced, transmitted, ortranslated in any formor by anymeans, electronic,mechanical,manual, optical, or otherwise, without the prior written permission of Sybase, Inc.

Sybase trademarks can be viewed at the Sybase trademarks page at <http://www.sybase.com/detail?id=1011207>. Sybase and the marks listed are trademarks of Sybase, Inc. ® indicates registration in the United States of America.

SAP and other SAP products and services mentioned herein as well as their respective logos are trademarks or registered trademarks of SAP AG in Germany and in several other countries all over the world.

Java and all Java-based marks are trademarks or registered trademarks of Oracle and/or its affiliates in the U.S. and other countries.

Unicode and the Unicode Logo are registered trademarks of Unicode, Inc.

All other company and product names mentioned may be trademarks of the respective companies with which they are associated.

Use, duplication, or disclosure by the government is subject to the restrictions set forth in subparagraph  $(c)(1)(ii)$  of DFARS 52.227-7013 for the DOD and as set forth in FAR 52.227-19(a)-(d) for civilian agencies.

Sybase, Inc., One Sybase Drive, Dublin, CA 94568.

# **Contents**

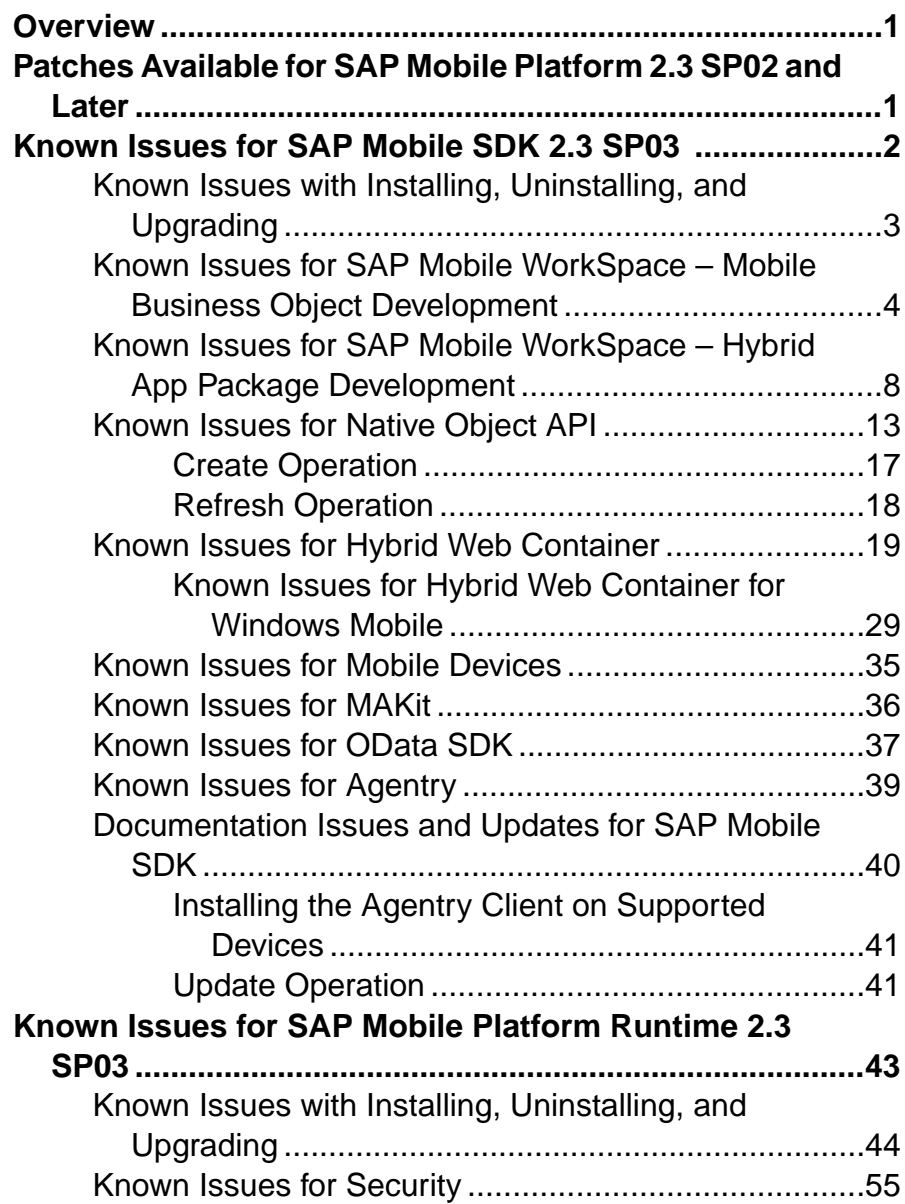

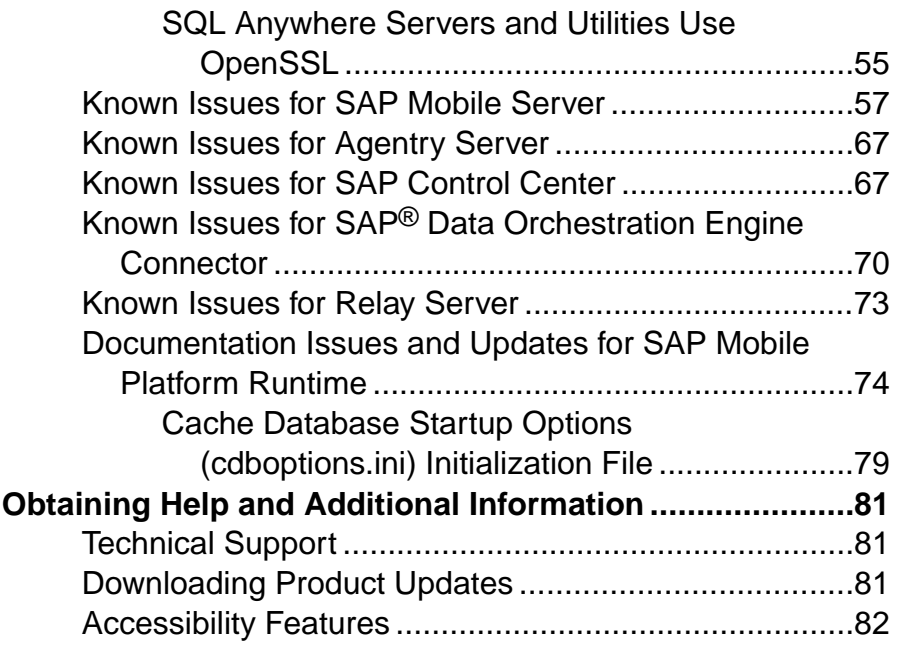

## <span id="page-4-0"></span>**Overview**

This release bulletin discusses known issues, workarounds, as well as late-breaking documentation updates for SAP® Mobile Platform version 2.3 SP03.

## **Patches Available for SAP Mobile Platform 2.3 SP02 and Later**

In addition to new features introduced in version 2.3, SAP Mobile Platform includes a roll-up of fixes provided as private patches against the earlier releases of Sybase® Unwired Platform.

All private patches provided to customers for various releases prior to December 1, 2012 are included in the SAP Mobile Platform 2.3 release, and are not individually listed here.

Specific patches delivered after December 1, 2012 that are included in SAP Mobile Platform 2.3 release are:

- Patch 2.0 XXXXXX 729565 1 23 2013
- Patch 2.1 XXXXXX 727937 12 26 2012
- Patch 2.1EBF2 XXXXXX 725528 12 3 2012
- Patch 2.1EBF2 XXXXXX 726835 12 19 2012
- Patch 2.1EBF2 XXXXXX 727059 12 13 2012
- Patch 2.1EBF2 XXXXXX 724840 11 30 2012
- Patch 2.1EBF3 XXXXXX 726851 1 18 2013
- Patch 2.1EBF3 XXXXXX 730099 1 23 2013
- Patch 2.1EBF3 XXXXXX 727650 1 15 2013
- Patch 2.1EBF3 XXXXXX 723863 12 11 2012
- Patch 2.1EBF3 XXXXXX 728872 01 10 2013
- Patch 2.1EBF3 XXXXXX 729846 1 22 2013
- Patch 2.1SP03PL02 XXXXXX 715565 11 28 2012
- Patch\_2.1SP03PL02\_XXXXXX\_725187\_722101\_12\_3\_2012
- Patch\_2.1SP03PL02\_XXXXXX\_724345\_12\_3\_2012
- Patch 2.1SP03PL02 XXXXXX 725575 12 11 2012
- Patch 2.1SP03PL02 XXXXXX 716993 12 20 2012
- Patch 2.1SP03PL02 iPhone 719328 12 7 2012
- Patch 2.1SP03PL02 iPhone 1 18 2013
- Patch 2.1SP03PL02 XXXXXX 729103 1 21 2013
- Patch 2.1SP03PL02 XXXXXX 724390 12 4 2012
- Patch 2.1SP03PL02 XXXXXX 727318 12 28 2012

<span id="page-5-0"></span>Specific patches available for SAP Mobile Platform 2.3, and delivered after February 1, 2013 are:

- PATCH 10000 2.1SP03PL02
- PATCH 10001 2.1SP03PL02
- PATCH 10002 2.1SP03PL02
- PATCH 10003 2.1SP03PL02
- PATCH 10004 2.1
- PATCH-10171-2.2SP04
- PATCH-10179-2.2SP04
- PATCH-10180-2.2SP04
- PATCH-10193-2.2SP04
- PATCH-10199-2.2SP04
- PATCH-10201-2.2SP04
- PATCH-10211-2.2SP04
- PATCH-10227-2.2SP04
- PATCH-10229-2.2SP04
- PATCH-10087-2.3SP01
- PATCH-10169-2.3SP01
- PATCH-10186-2.3SP01
- PATCH-10206-2.3SP01
- PATCH-10208-2.3SP01
- PATCH-10210-2.3SP01
- PATCH-10213-2.3SP01
- PATCH-10215-2.3SP01

Note: XXXXXX represents unique names that are not shown explicitly here.

# **Known Issues for SAP Mobile SDK 2.3 SP03**

Learn about known issues and apply workarounds for SAP Mobile SDK.

Key to issue types:

- **RTC** SAP<sup>®</sup> Release to Customer tracking number.
- **CSN** SAP Customer Services Network tracking number.
- **CR** Sybase® Change Request number.
- **AG** Agentry<sup>®</sup> tracking number.
- **N/A** No tracking number.

## <span id="page-6-0"></span>**Known Issues with Installing, Uninstalling, and Upgrading**

Learn about known SDK installation, uninstallation, and upgrade issues, and workarounds for SAP Mobile Platform version 2.3.

See the SAP Mobile Platform Installation Guide for SAP Mobile SDK for installation and information regarding the SDK.

| Issue #             | <b>Description</b>                                                                                                    |
|---------------------|----------------------------------------------------------------------------------------------------|
| N/A                 | Cannot install the Agentry server as a Windows service.                                                                                                    |
|                     | Beginning in SAP Mobile Platform 2.3 SP02, you cannot install the Agentry<br>server as a Windows service.                                                                                                    |
|                     | Workaround: None.                                                                                                    |
| <b>SMPONP-11025</b> | After upgrading to version 2.3 SP03, folders are not removed during unin-<br>stallation of SAP Mobile SDK.                                                                                                    |
|                     | Because of a problem with the uninstaller, when you uninstall the SAP Mobile<br>SDK from a machine by silent installation or uninstallation wizard, the JDK<br>folder is not removed. Additionally, in a Windows Server 2003 environment,<br>when uninstalling the SAP Mobile SDK by silent installation the uninstall<br>folder is also not removed. |
|                     | Workaround: Manually remove the remaining folders after uninstalling.                                                                                                    |
| <b>SMPONP-10280</b> | The 2.3 SDK uninstaller in GUI or silent mode does not check if Eclipse (in<br>the SDK installation) is running or not.                                                                                                    |
|                     | The uninstaller requires all SAP Mobile Platform-related processes are stopped.<br>However, the uninstaller cannot detect whether or not Eclipse is running.                                                                                                    |
|                     | Workaround: Verify that all SAP Mobile Platform processes, including Eclipse,<br>are stopped before running the uninstaller to uninstall the SAP Mobile SDK.                                                                                                    |
| CR-665409           | The installation program cannot run in graphical mode.                                                                                                    |
|                     | If the HKLM\SOFTWARE\Microsoft\Windows NT\Current-<br>Version \AppCompatFlags registry key contains an entry that is the<br>path of the installer binary (for example, $C : \setminus$ setup. exe), you see this error,<br>and the installation fails:                                                                                                |
|                     | The installer is unable to run in graphical mode. Try<br>running the installer with the<br>-console or -silent flag.                                                                                                    |
|                     | <b>Workaround:</b> Remove the installer binary path from the HKLM\SOFTWARE<br>\Microsoft\Windows NT\CurrentVersion\AppCompat-<br>Flags registry key.                                                                                                    |

<span id="page-7-0"></span>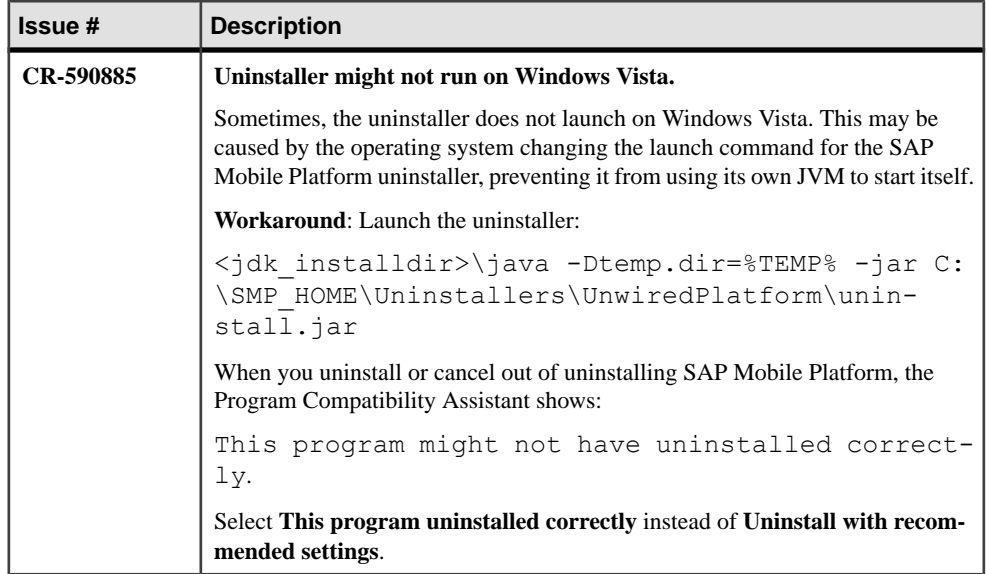

#### **Known Issues for SAP Mobile WorkSpace – Mobile Business Object Development**

Learn about known issues and apply workarounds for SAP Mobile WorkSpace and mobile business object (MBO) development.

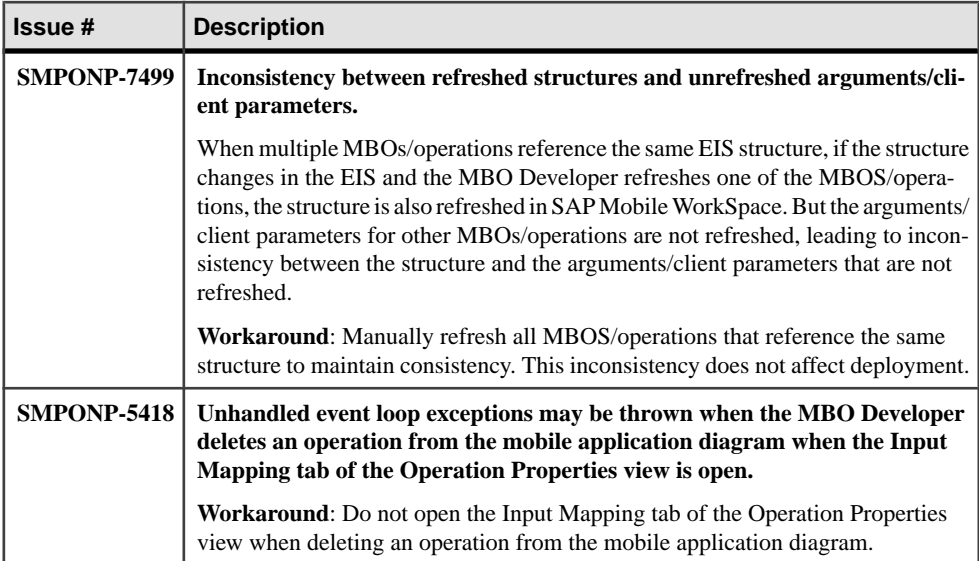

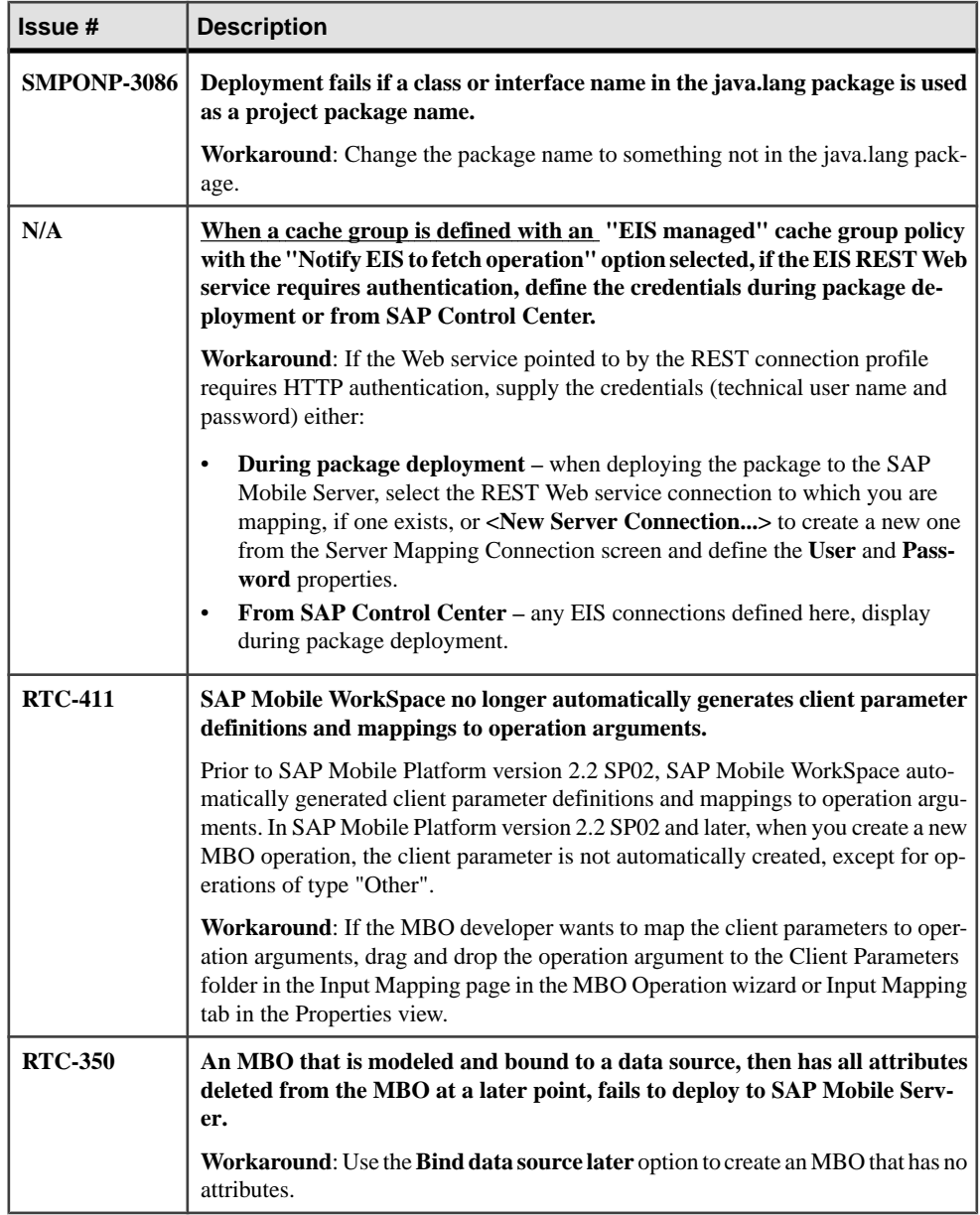

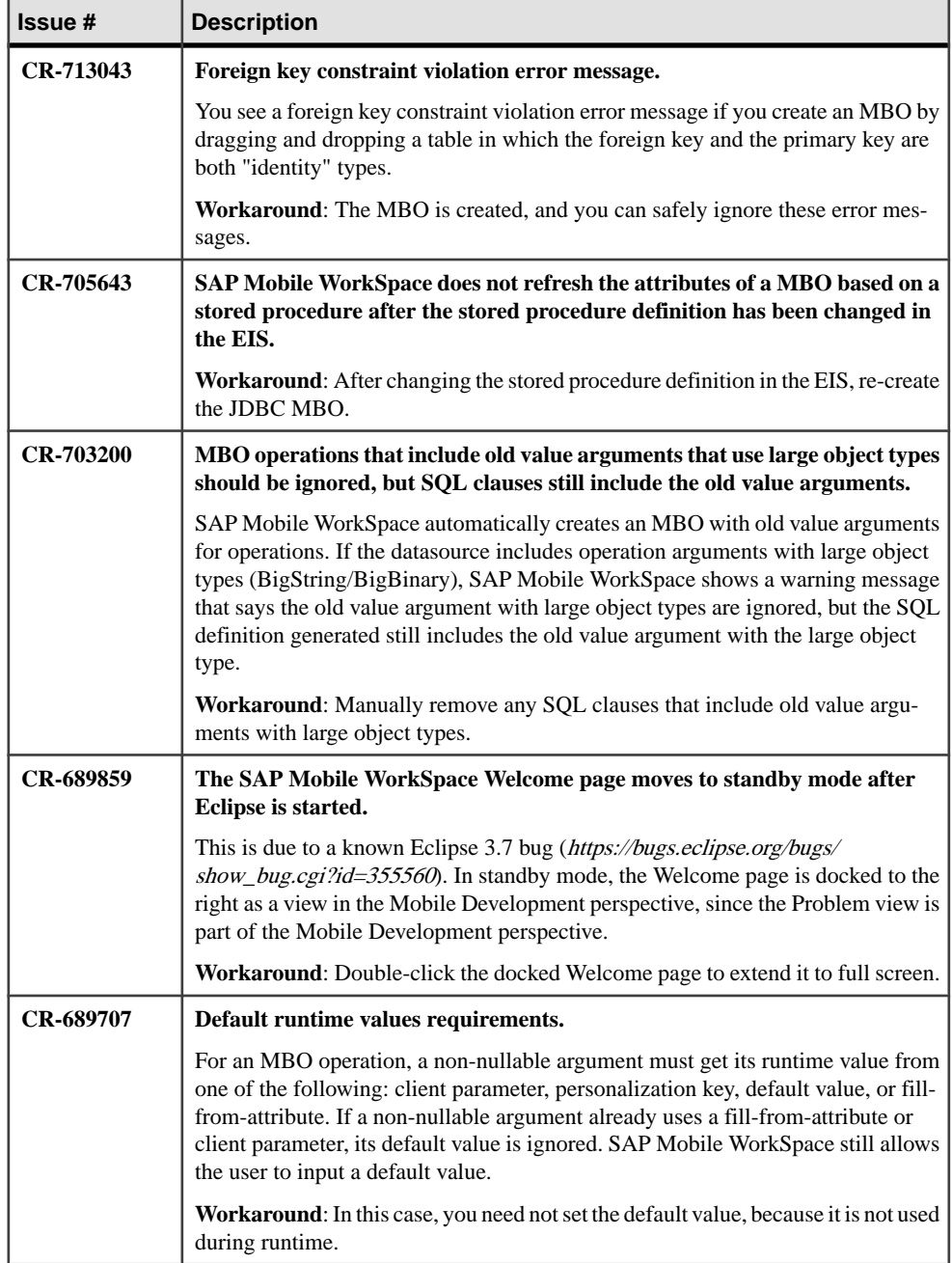

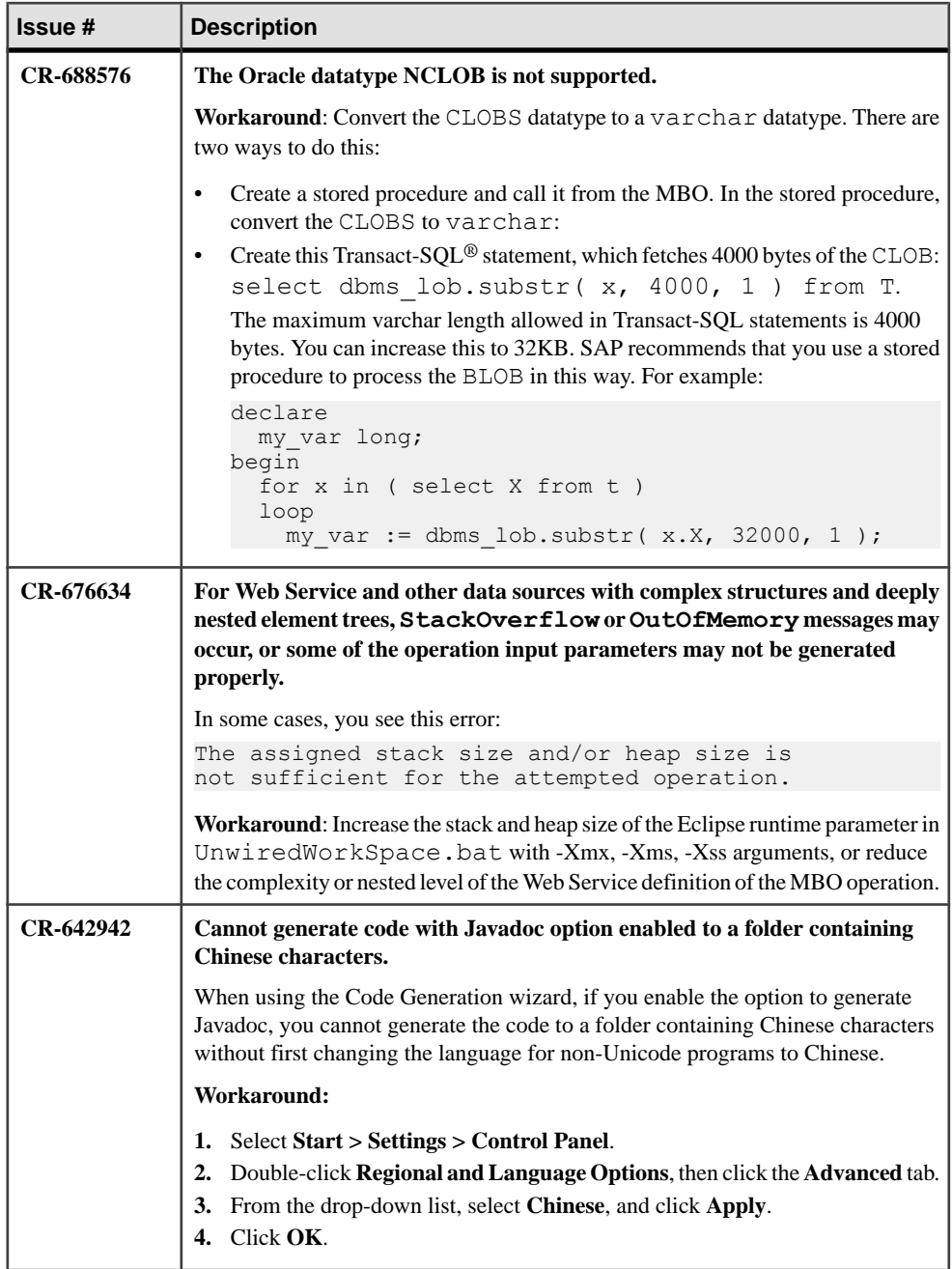

### <span id="page-11-0"></span>**Known Issues for SAP Mobile WorkSpace – Hybrid App Package Development**

Learn about known issues and apply workarounds for SAP Mobile WorkSpace and Hybrid App development.

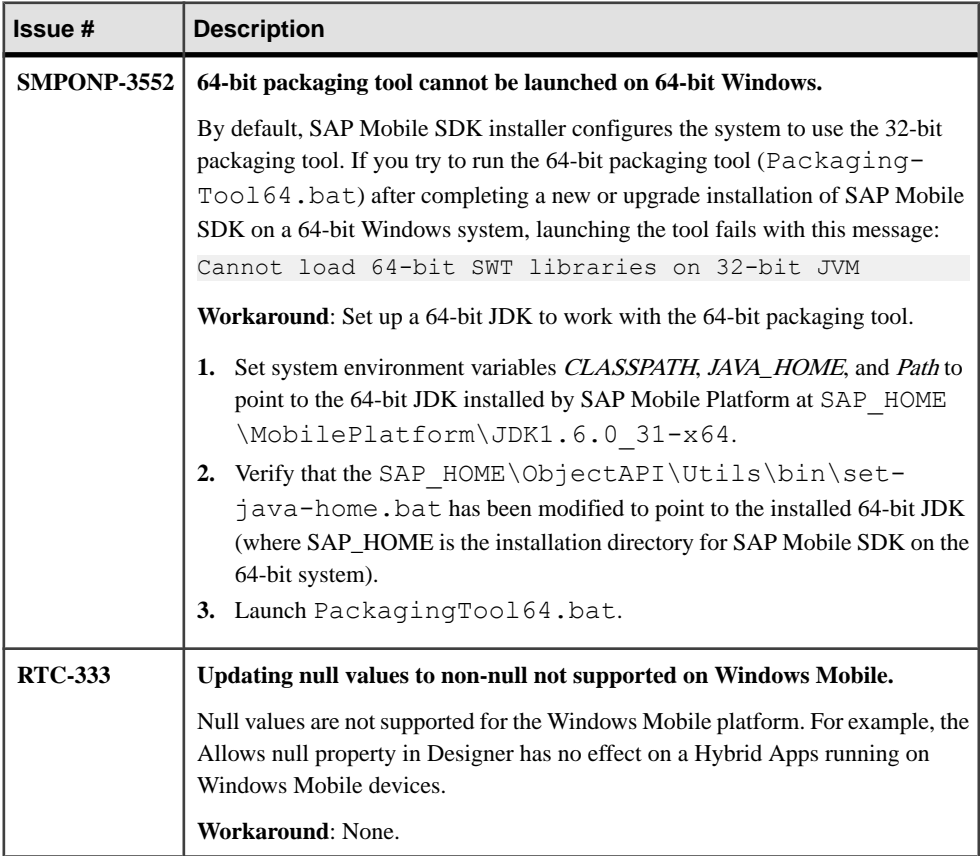

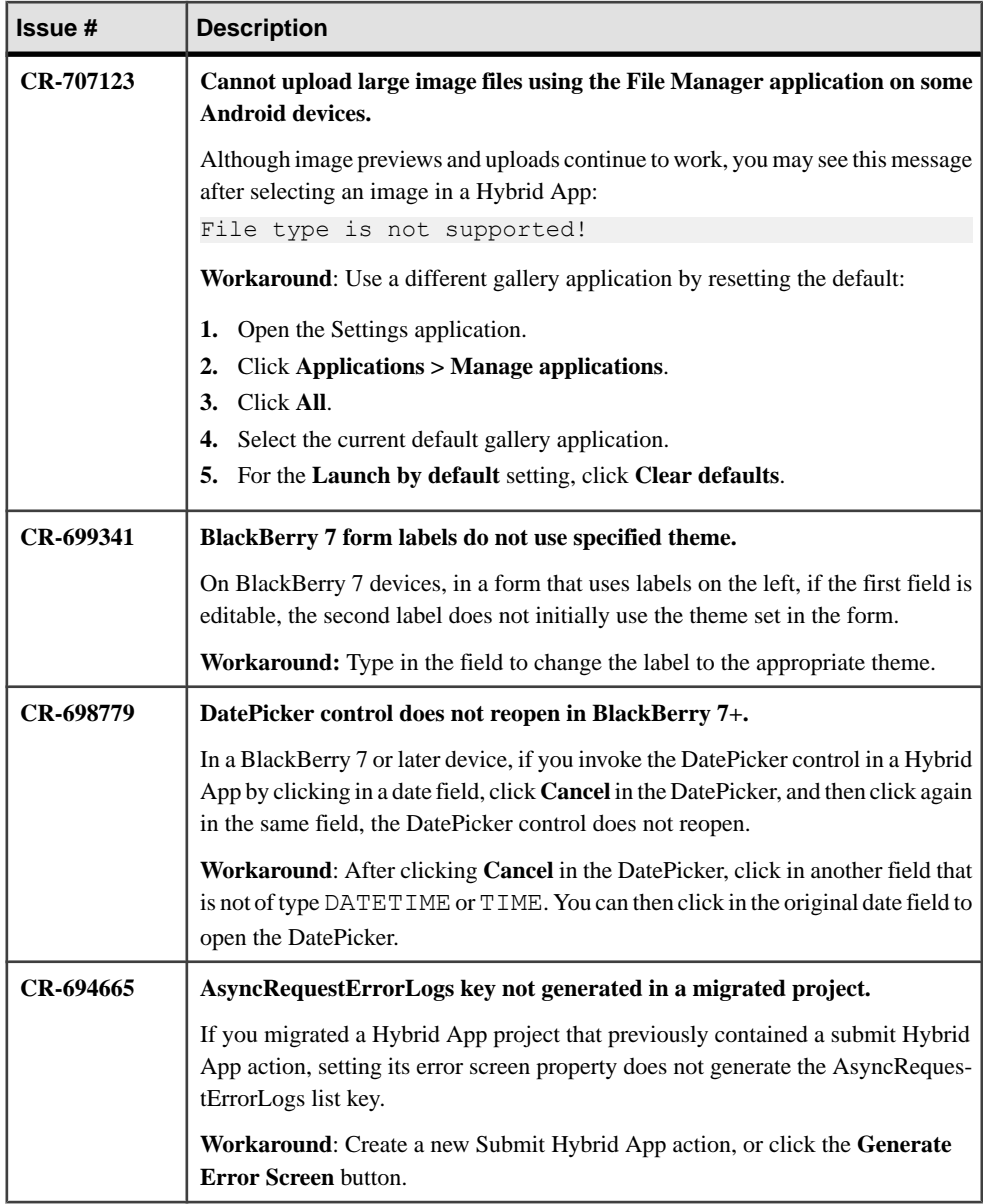

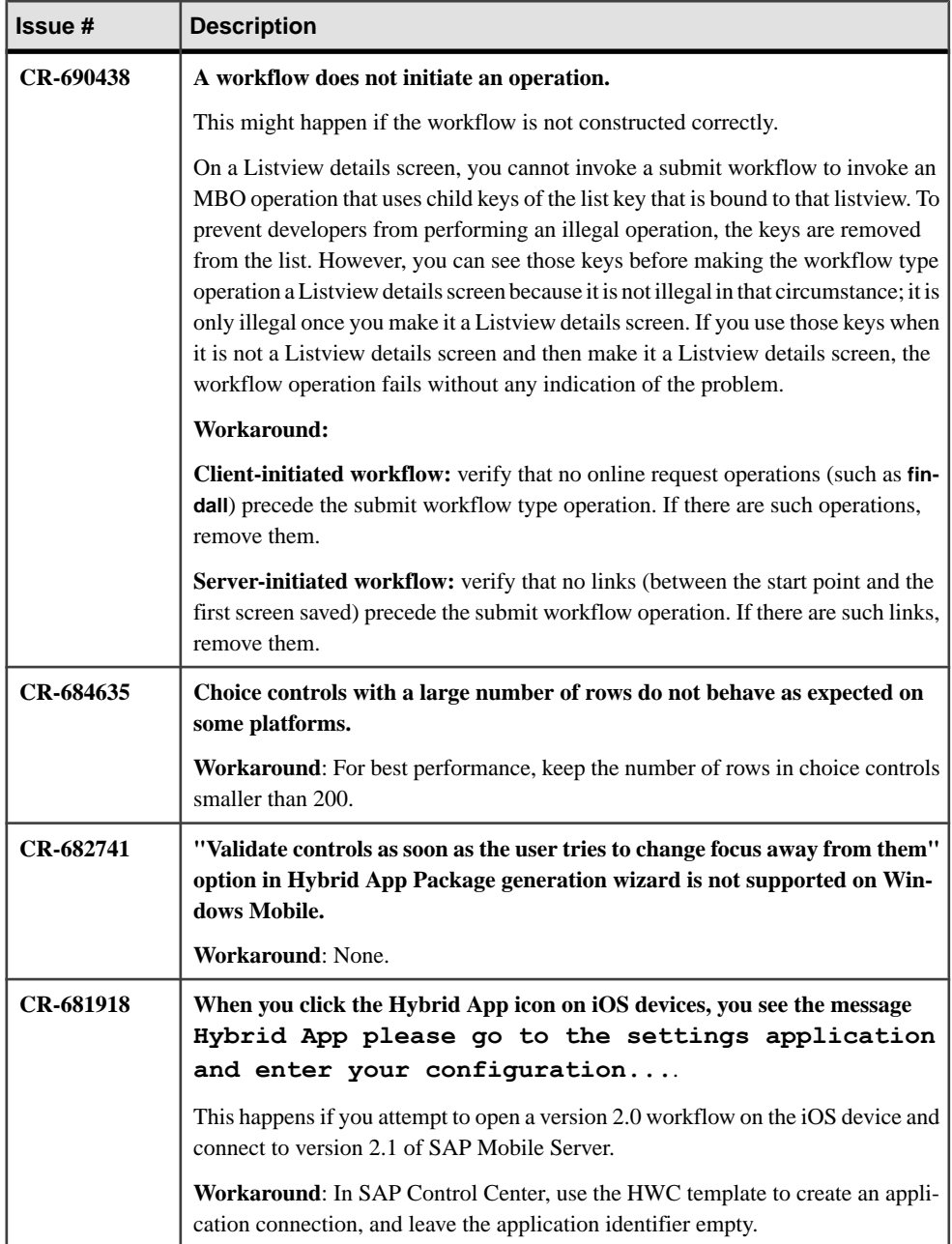

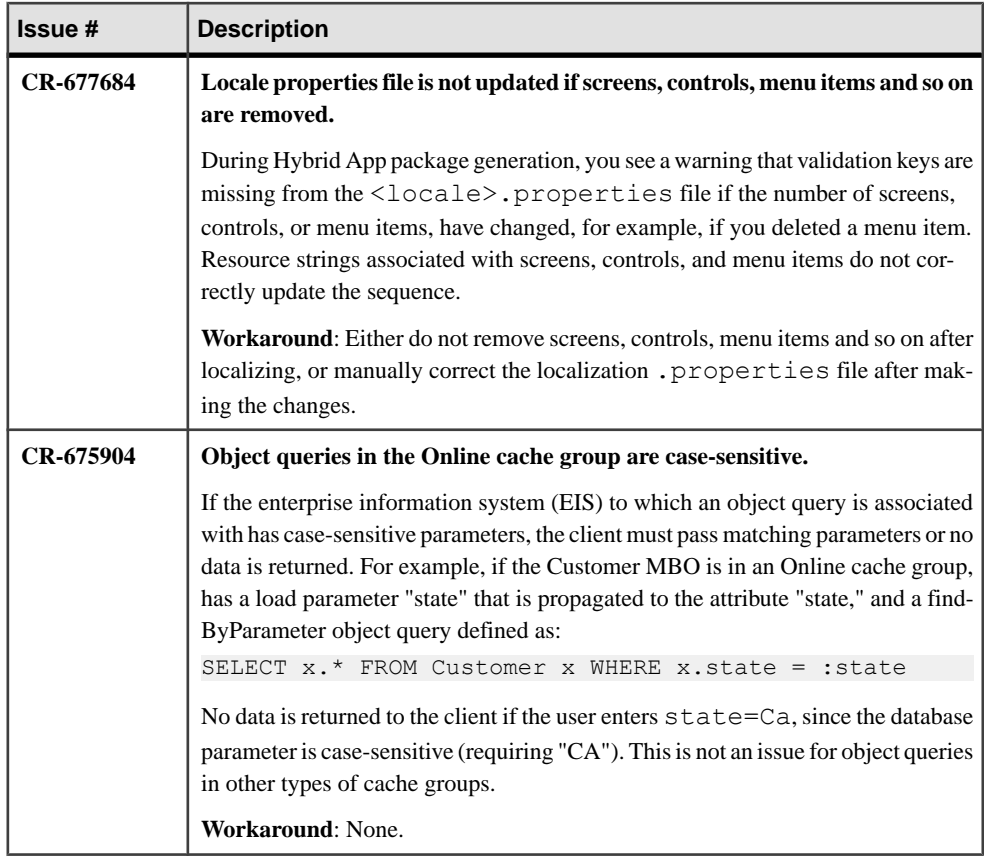

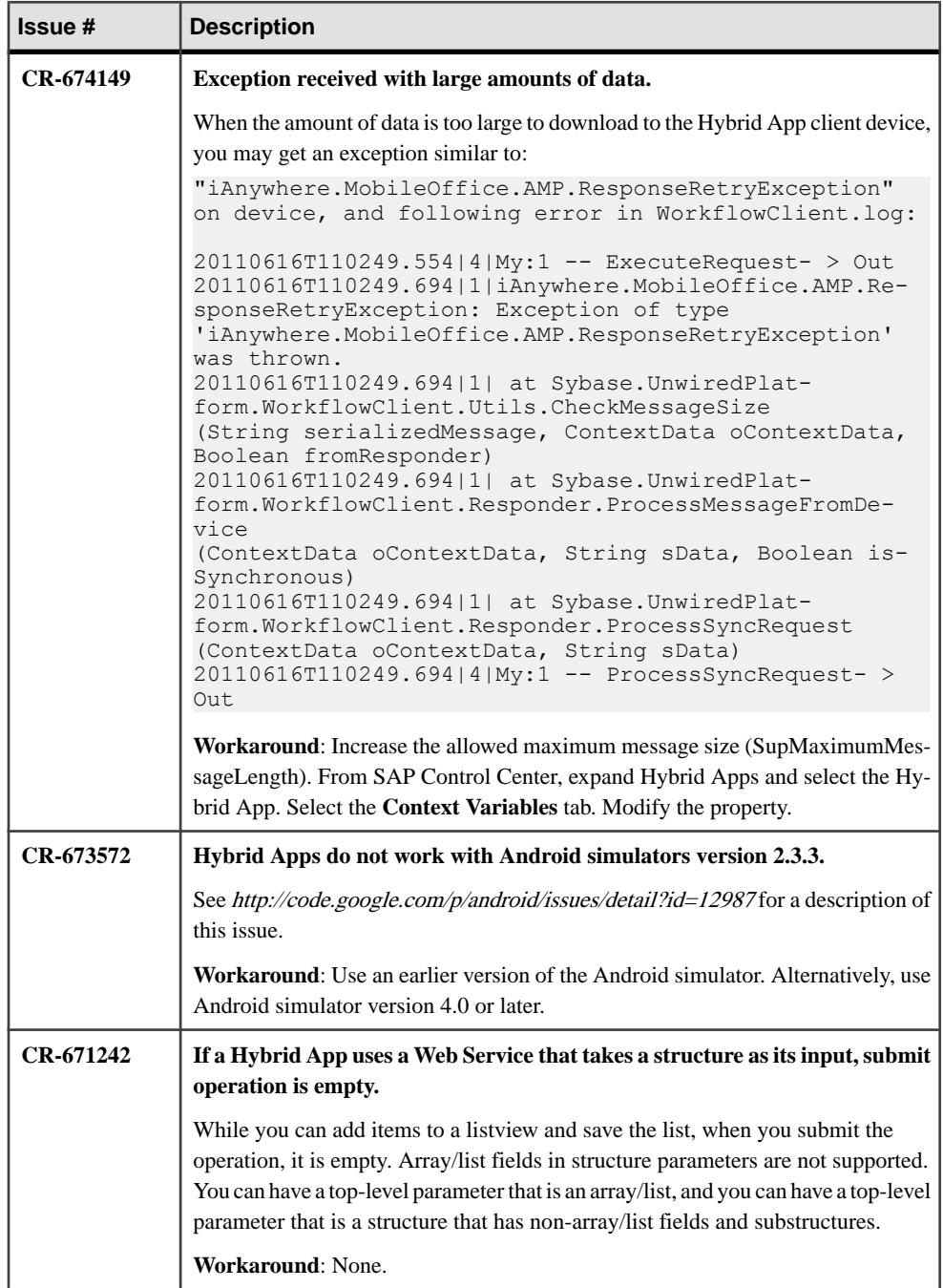

<span id="page-16-0"></span>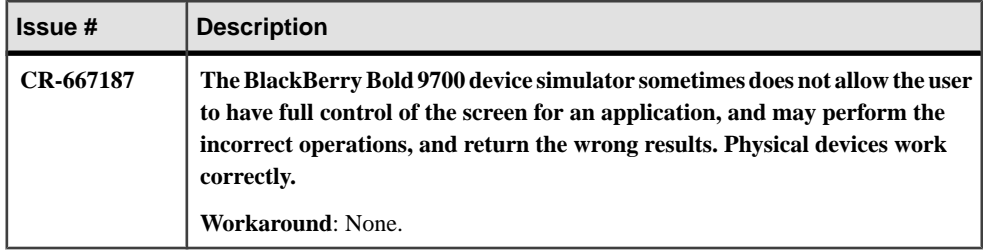

## **Known Issues for Native Object API**

Learn about known issues and apply workarounds for Native Object API and custom development.

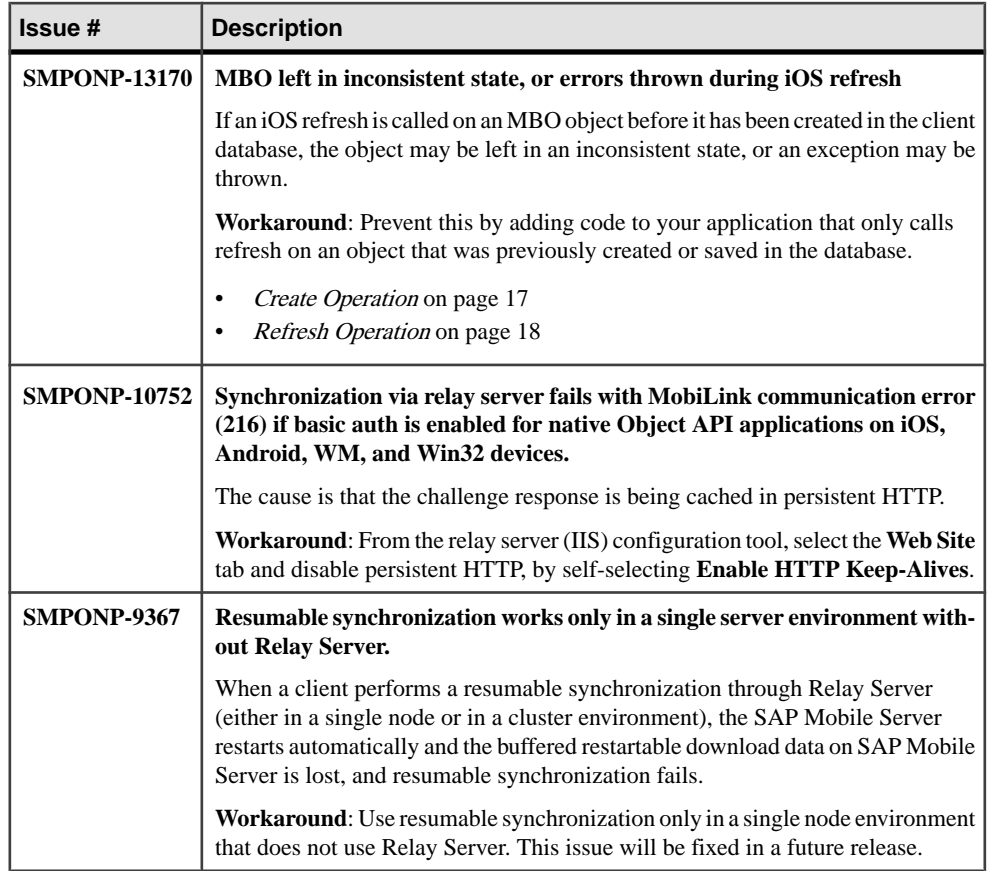

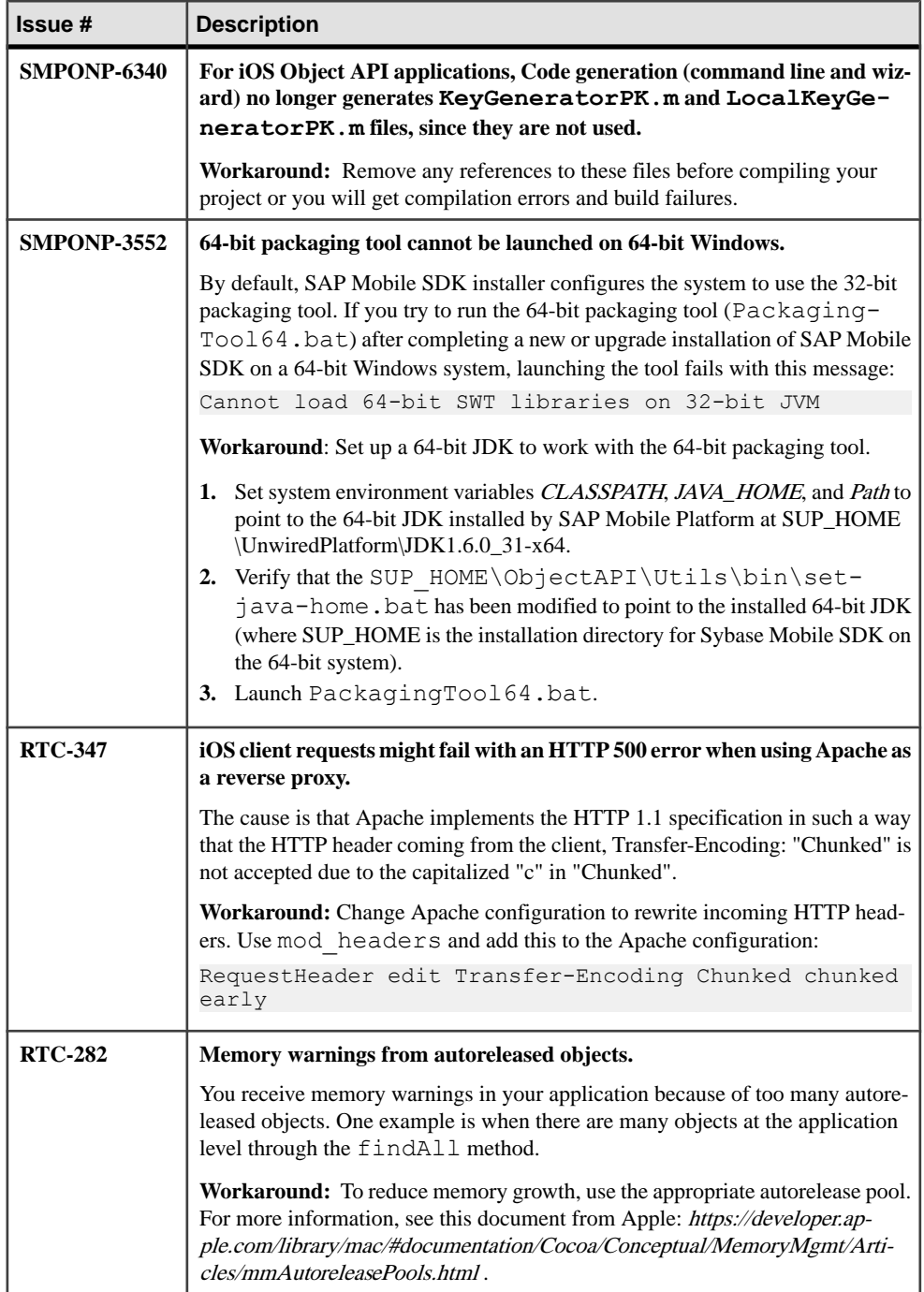

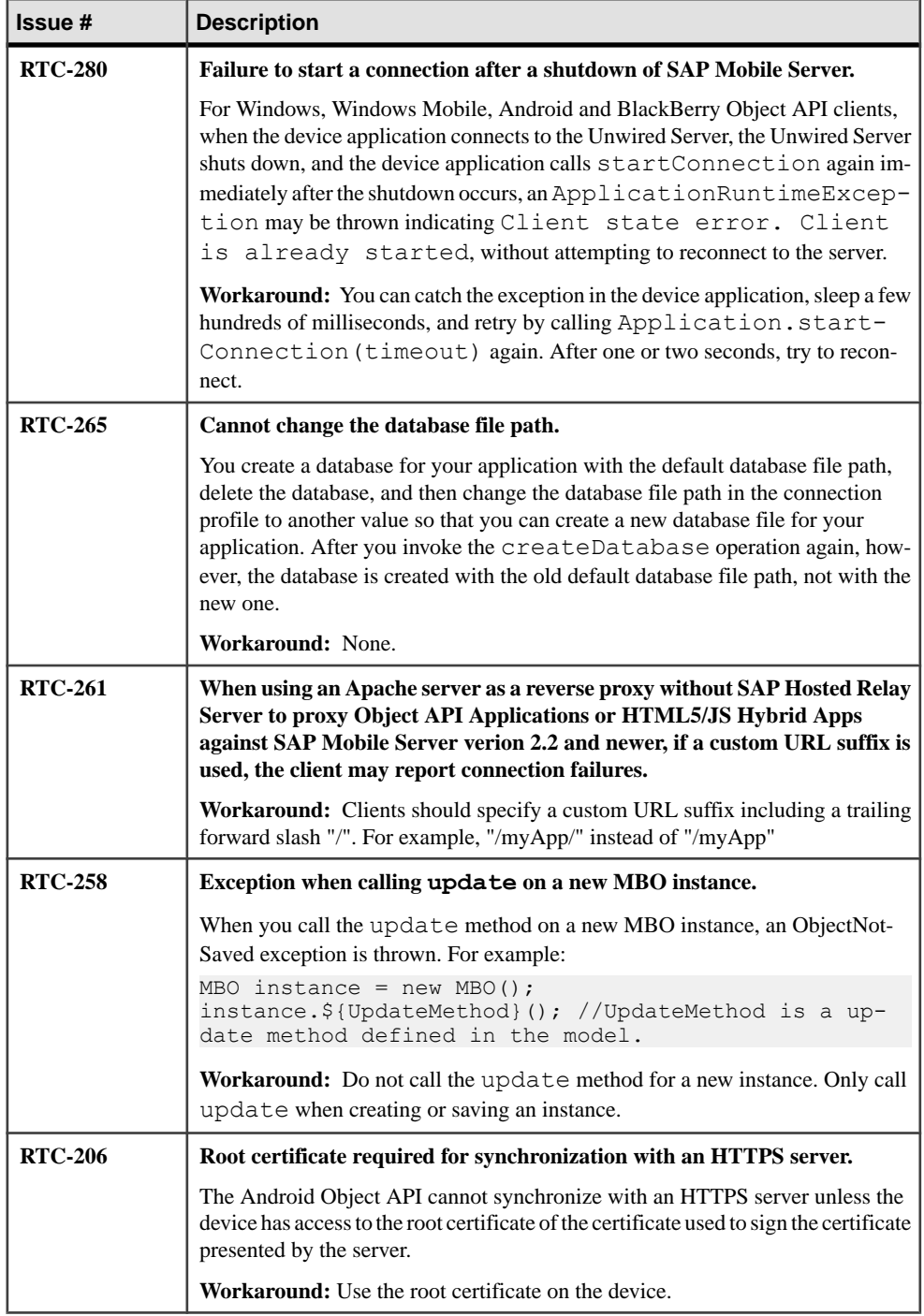

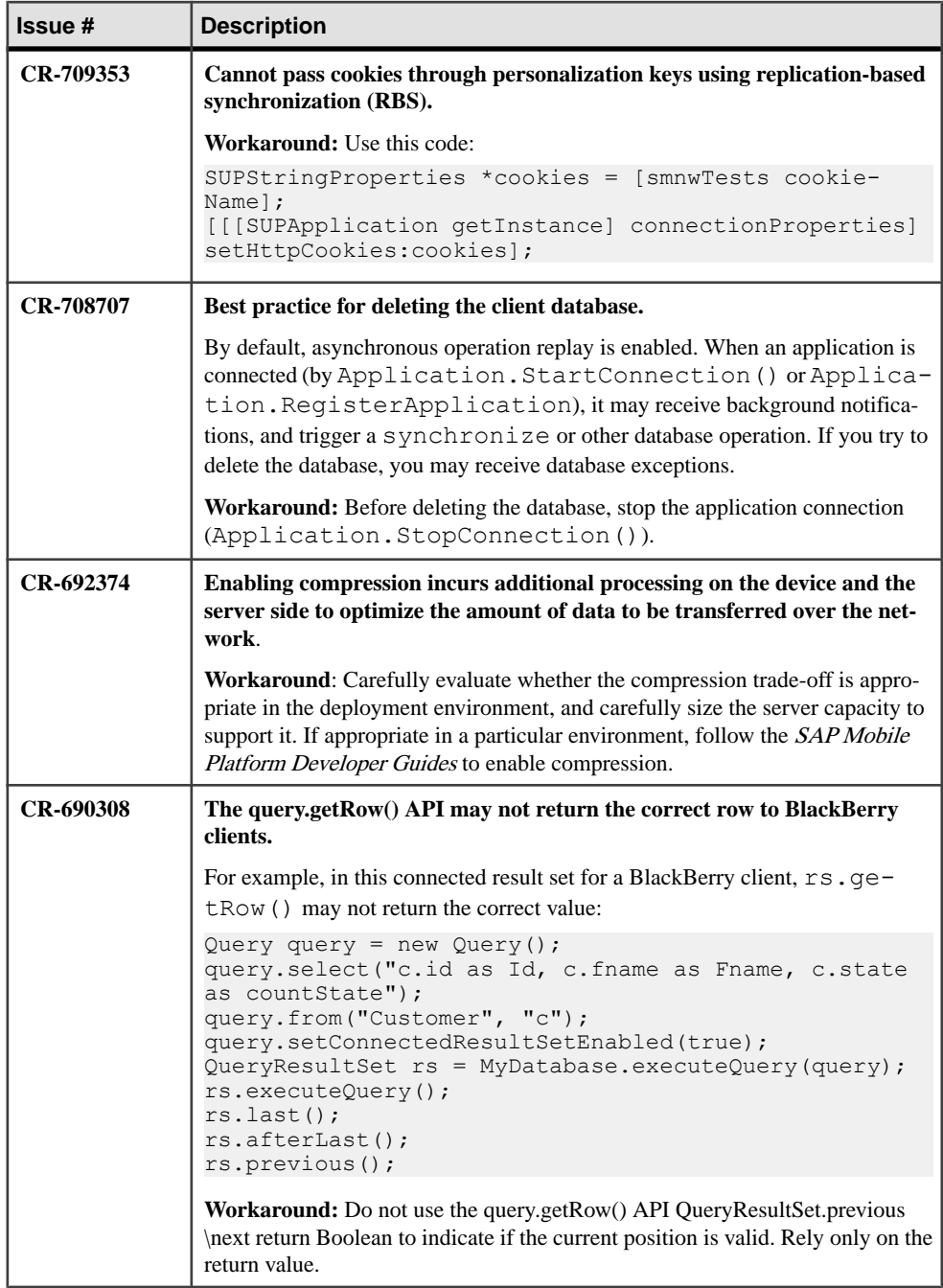

<span id="page-20-0"></span>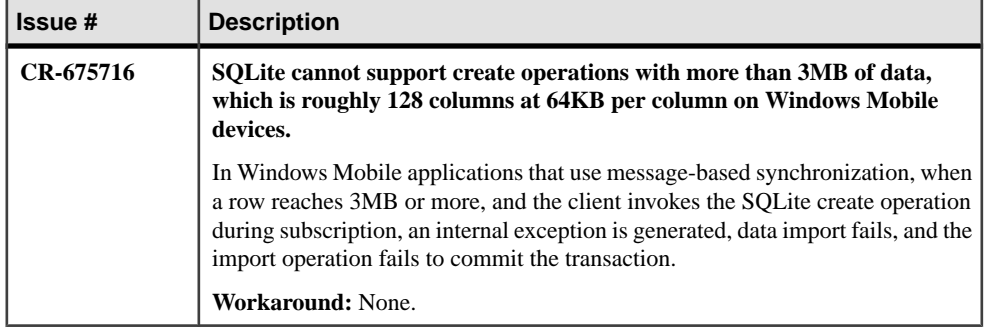

#### **Create Operation**

The createCreate operation allows the client to create a new record in the local database. To execute a create operation on an MBO, create a new MBO instance, and set the MBO attributes, then call the save () Save () or create () Create () operation. To propagate the changes to the server, call submitPendingSubmitPending.

```
Customer cust = new Customer();
cust.setFname ( "supAdmin" );
cust.setCompany name( "SAP" );
cust.setPhone(\overline{''}777-8888");
cust.create();// or cust.save();
cust.submitPending();
SMP101DB.synchronize(); 
// or SMP101DB.synchronize (String synchronizationGroup)
```

```
Customer \text{cust} = \text{new Customer}();
cust.Fname = "supAdmin" ;
cust.Company_name = "SAP";
{\tt cust. Phone} = "777-8888";
cust.Create();// or cust.Save();
cust.SubmitPending();
```
#### **(void)create**

Example 1: Supports create operations on parent entities. The sequence of calls is:

```
SMP101Customer *newcustomer = [[SMP101Customer alloc] init];
newcustomer.fname = @"John";
... //Set the required fields for the customer
[newcustomer create];
[newcustomer submitPending];
[SMP101SMP101DB synchronize];
```
Example 2: Supports create operations on child entities.

```
SMP101Sales Order *order = [[SMP101Sales Order alloc] init];
[order autorelease];
//Set the other required fields for the order
order.region = @"Eastern";
order.xxx = yyy;
```

```
SMP101Customer *customer = [SMP101Customer find:1008];
[order setCustomer:customer];
[order create];
[order.customer refresh]; //refresh the parent
[order.customer submitPending]; //call submitPending on the parent.
[SMP101SMP101DB synchronize];
```
**Note:** If refresh is called on an MBO object before it has been created in the client database, the object may be left in an inconsistent state, or an exception may be thrown. Prevent this from occurring by adding code to your application that only calls refresh on an object that was previously created or saved in the database. For example:

```
if (!(mboInstance.isNew)) 
[mboInstance refresh];
```
#### **Refresh Operation**

The refresh operation of an MBO allows you to refresh the MBO state from the client database.

For example:

```
Customer cust = Customer.findById(101);cust.setFname("newName");
cust.refresh();// newName is discarded
Customer cust = Customer.FindByPrimaryKey(101);
cust.Fname = "newName";
cust.Refresh();// newName is discarded
Customer *cust = [Customer findById:101];
cust.fname = @"newName";
[cust refresh]; // newName is discarded
```
**Note:** If refresh is called on an MBO object before it has been created in the client database, the object may be left in an inconsistent state, or an exception may be thrown. Prevent this from occurring by adding code to your application that only calls refresh on an object that was previously created or saved in the database. For example:

```
if (!(mboInstance.isNew)) 
[mboInstance refresh];
```
## <span id="page-22-0"></span>**Known Issues for Hybrid Web Container**

Learn about known issues and apply workarounds for Hybrid Web Container (HWC) development.

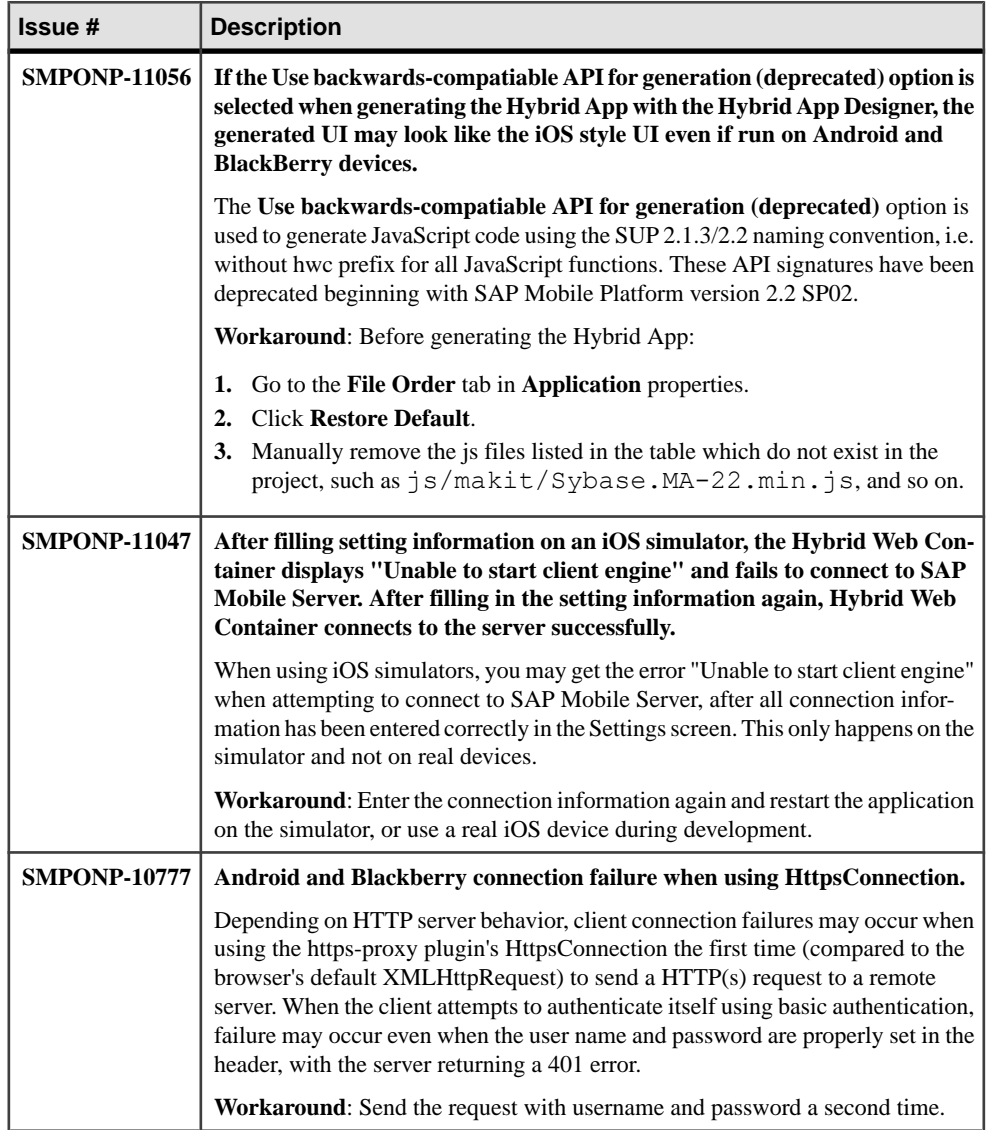

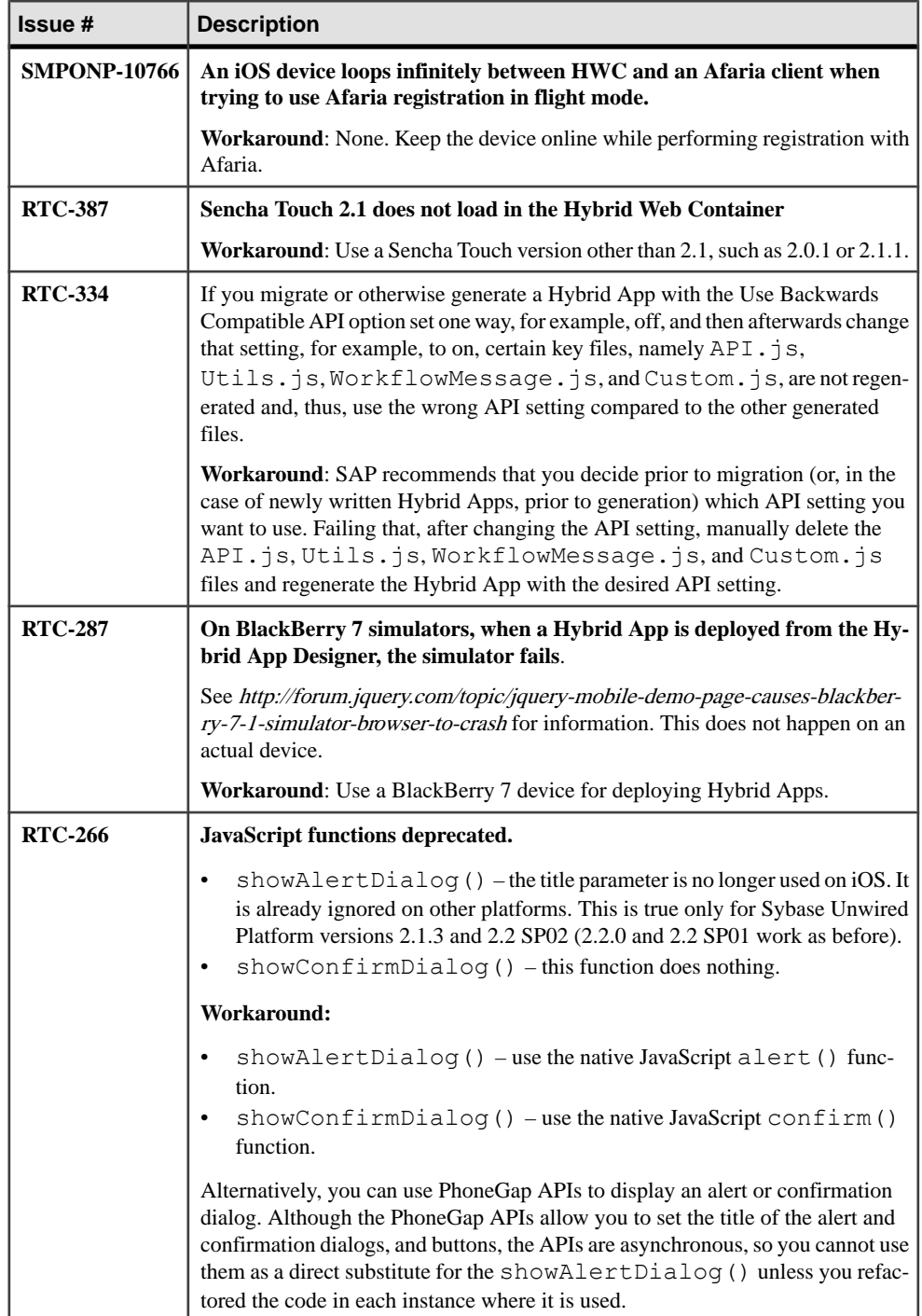

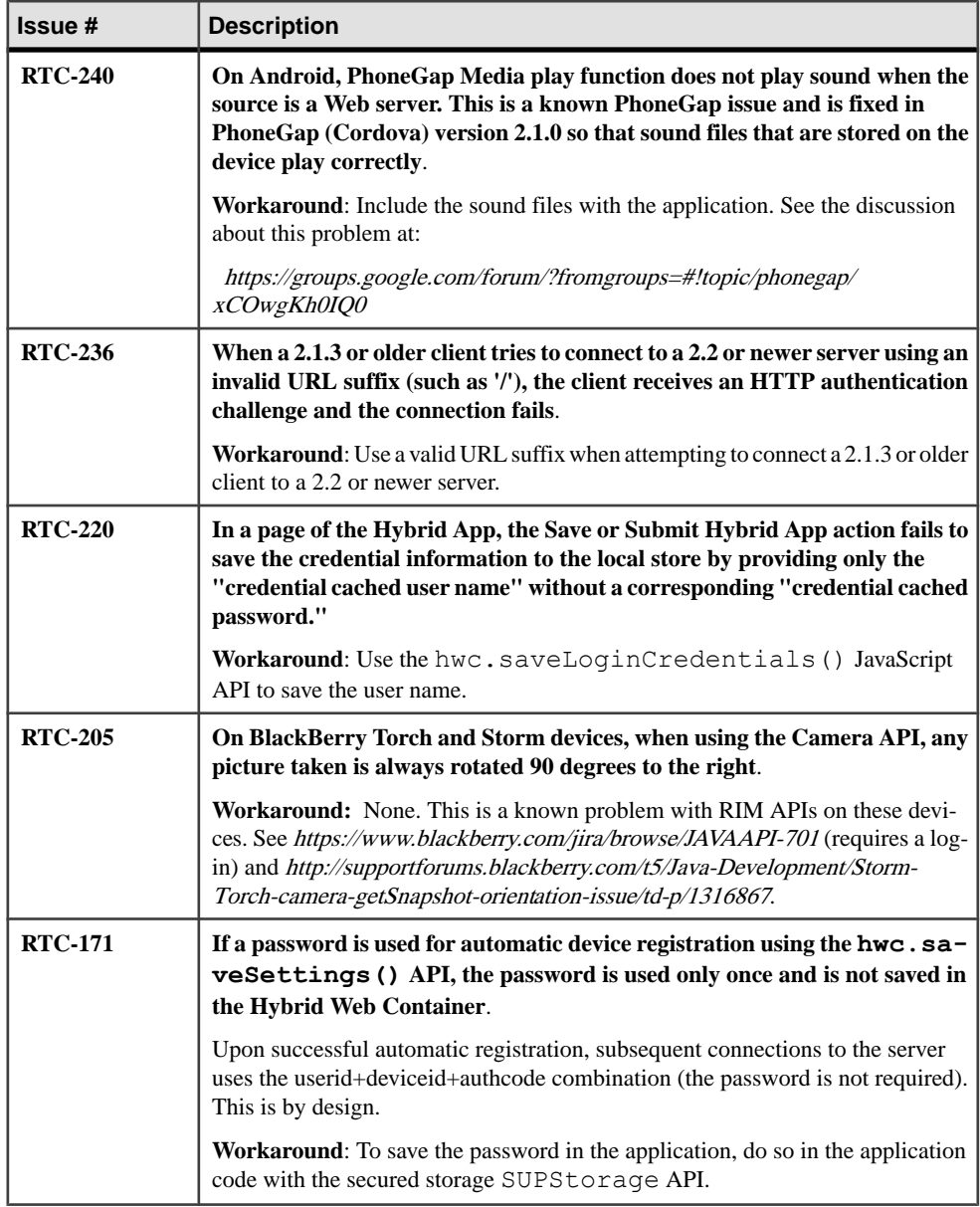

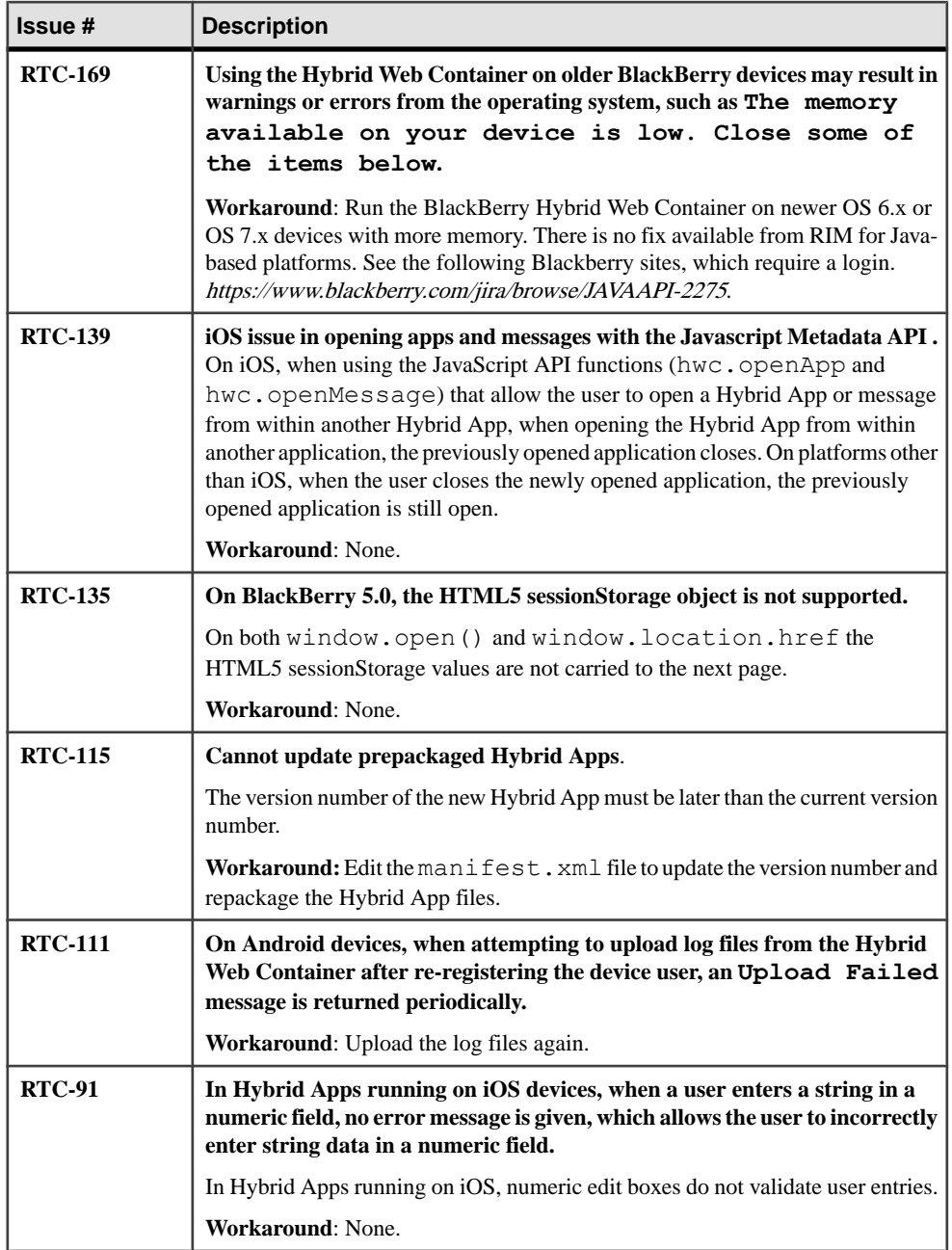

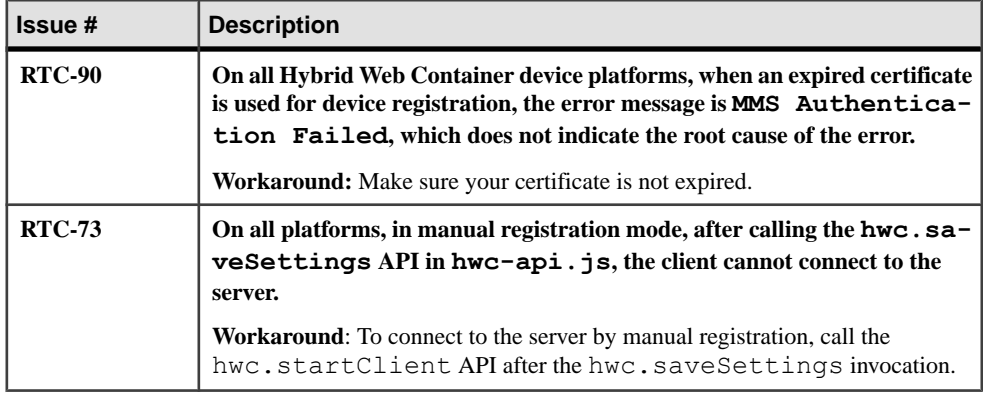

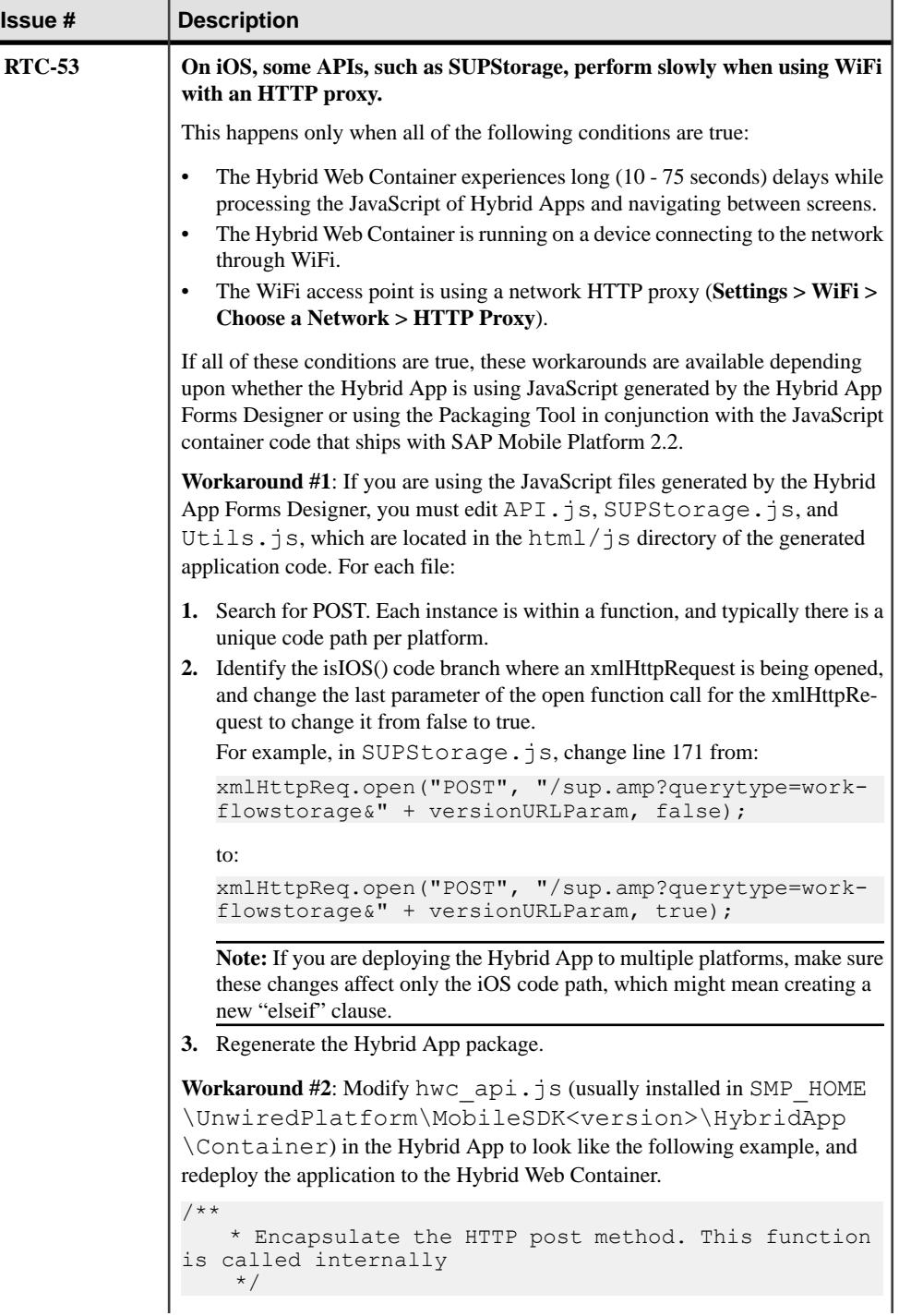

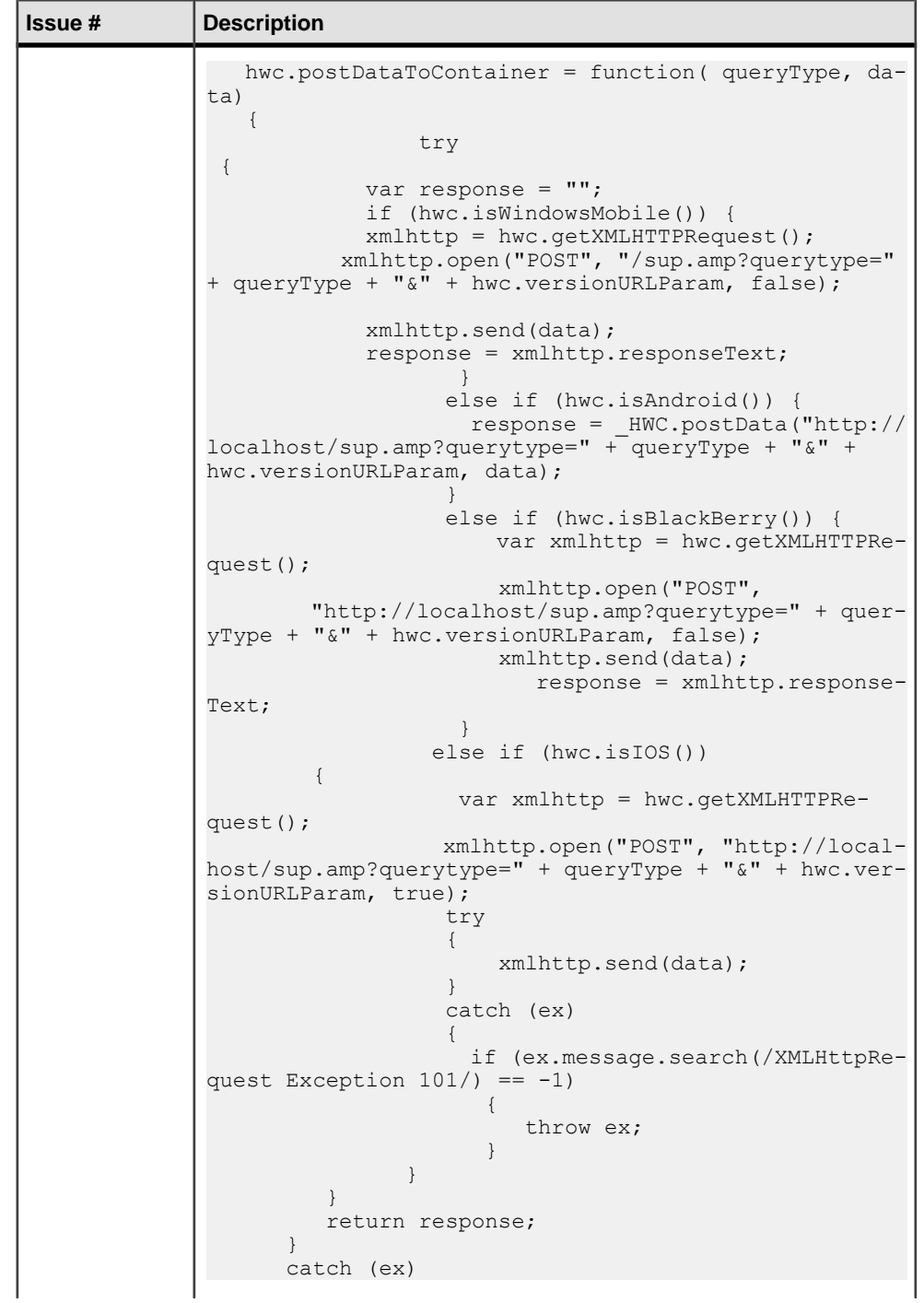

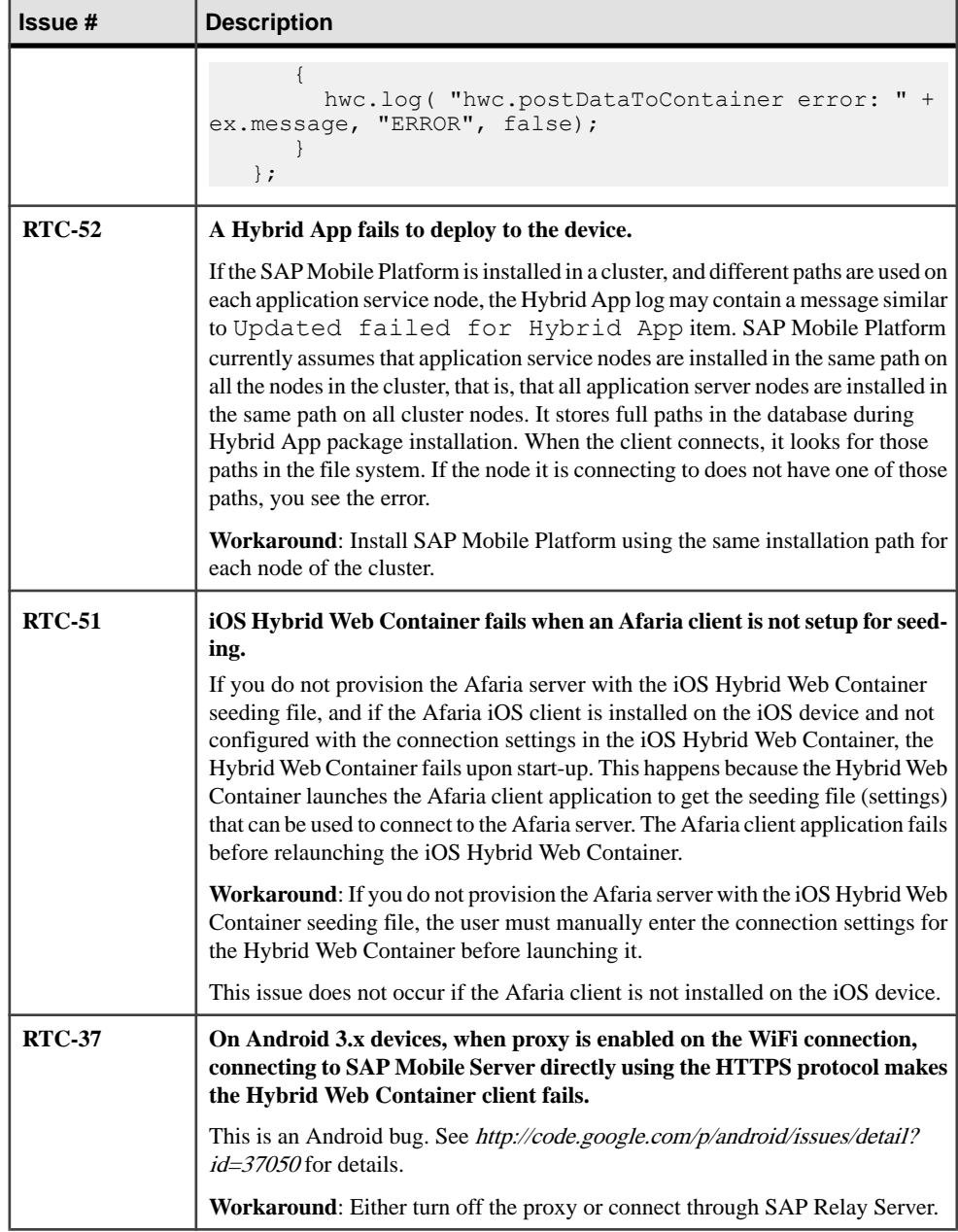

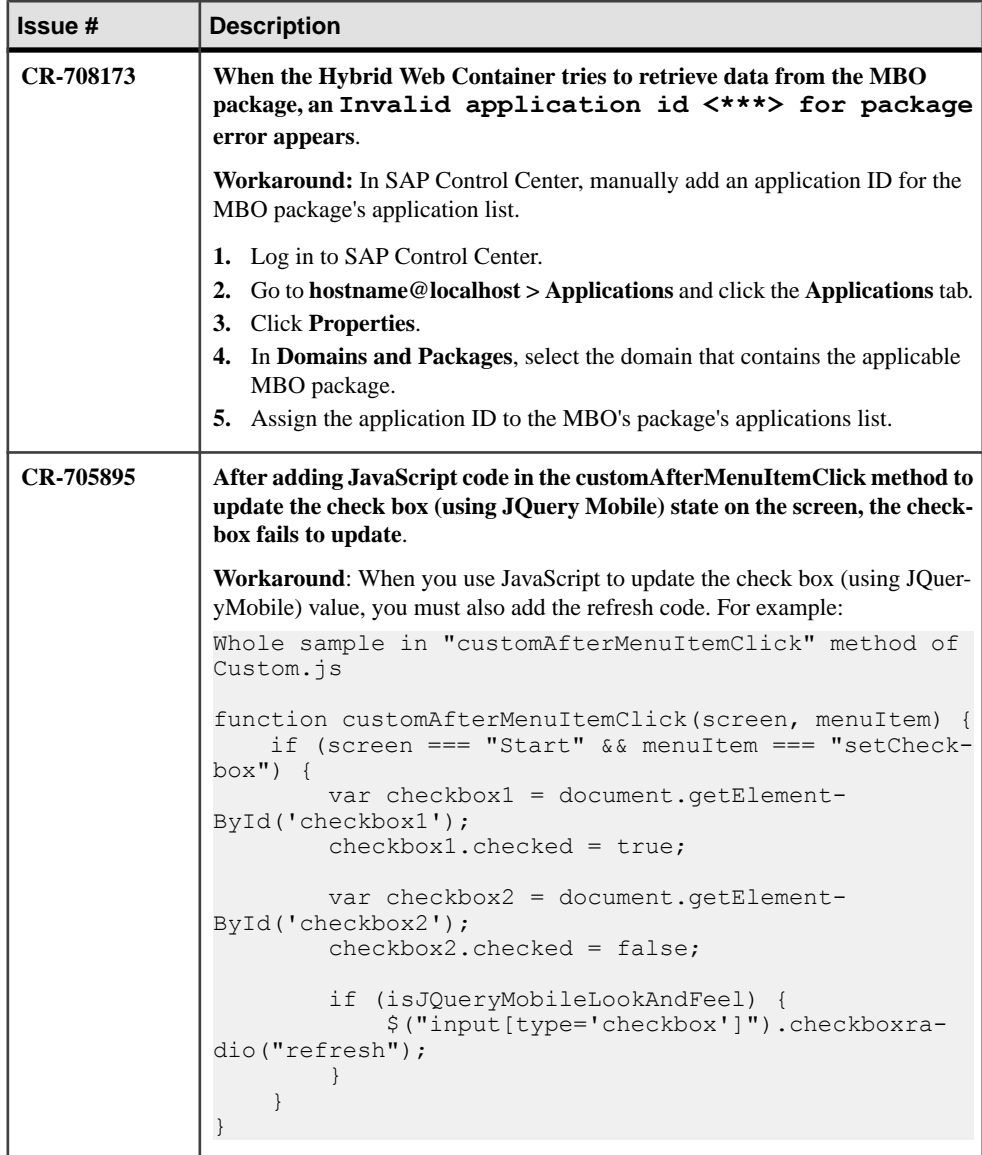

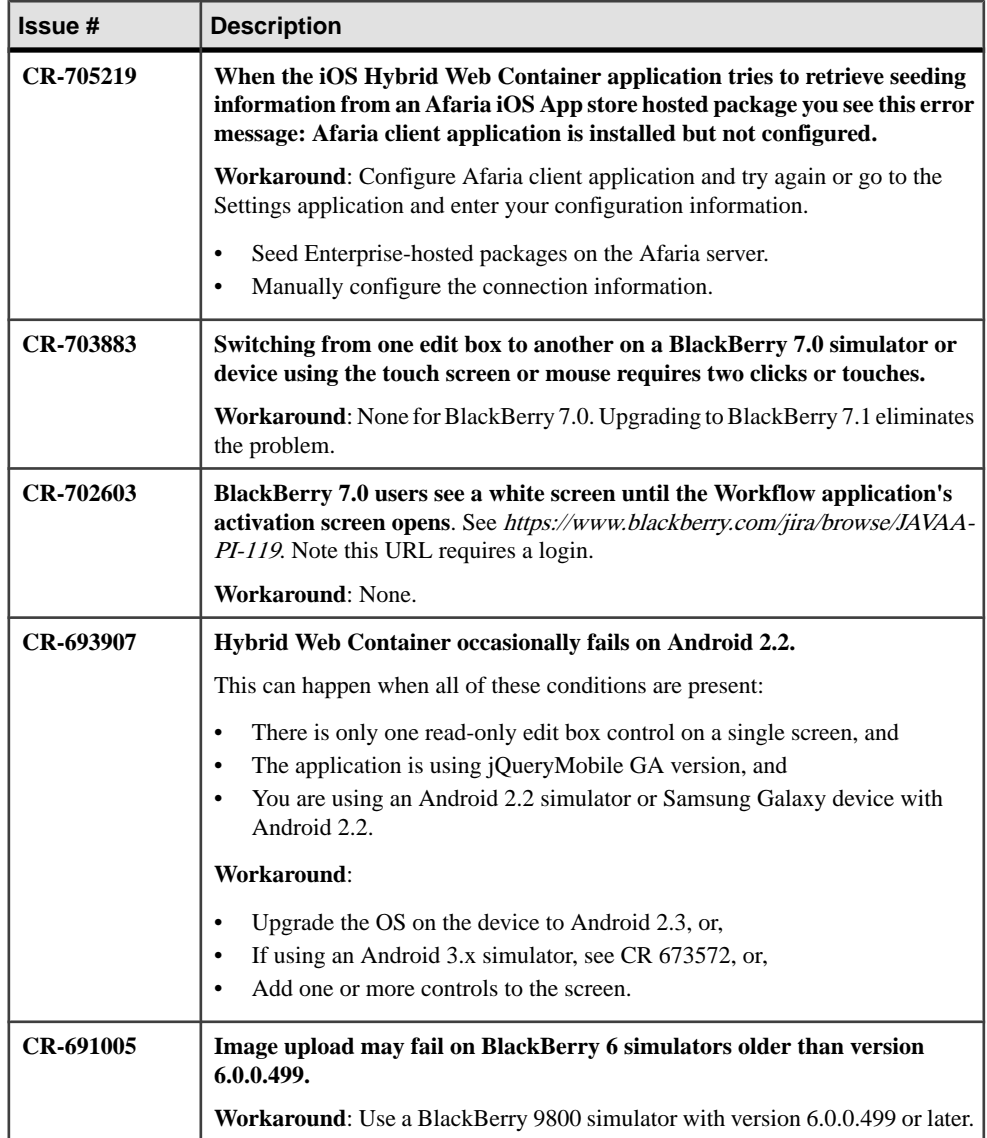

<span id="page-32-0"></span>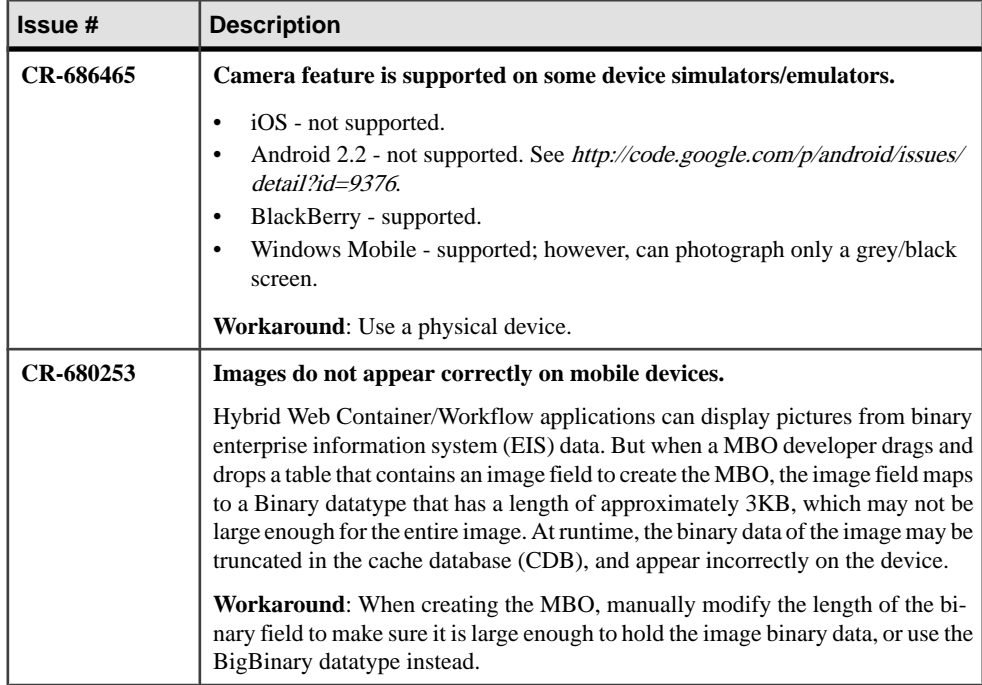

#### **Known Issues for Hybrid Web Container for Windows Mobile**

Learn about known issues and apply workarounds for Hybrid Web Container (HWC) development for Windows Mobile.

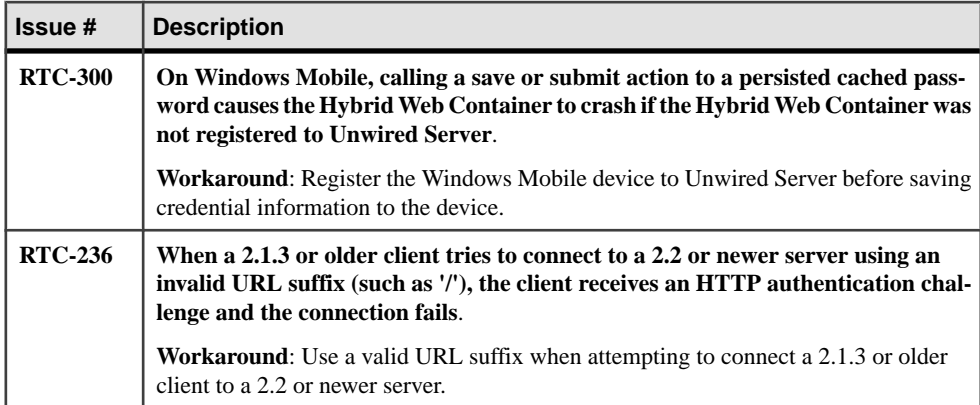

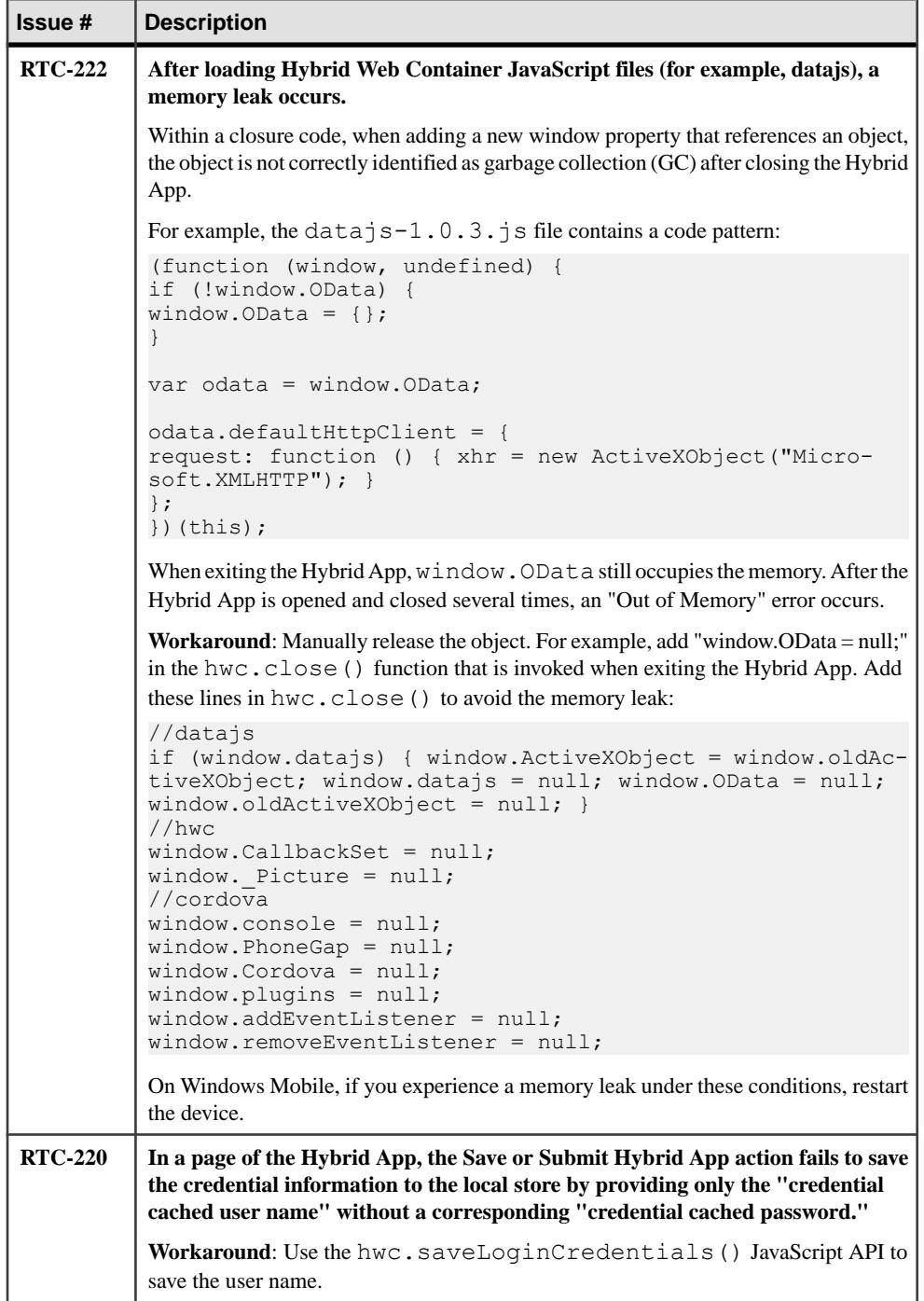

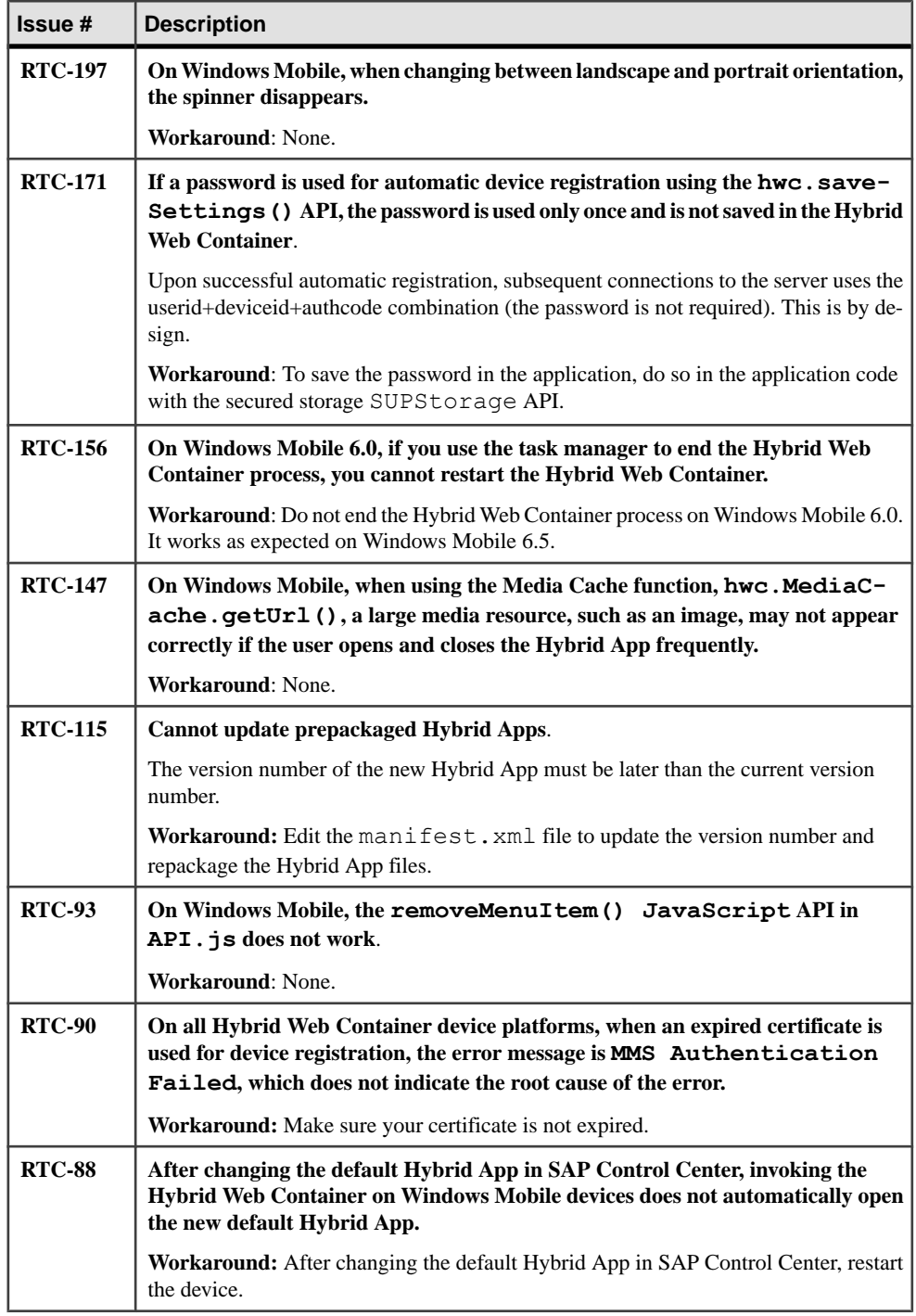

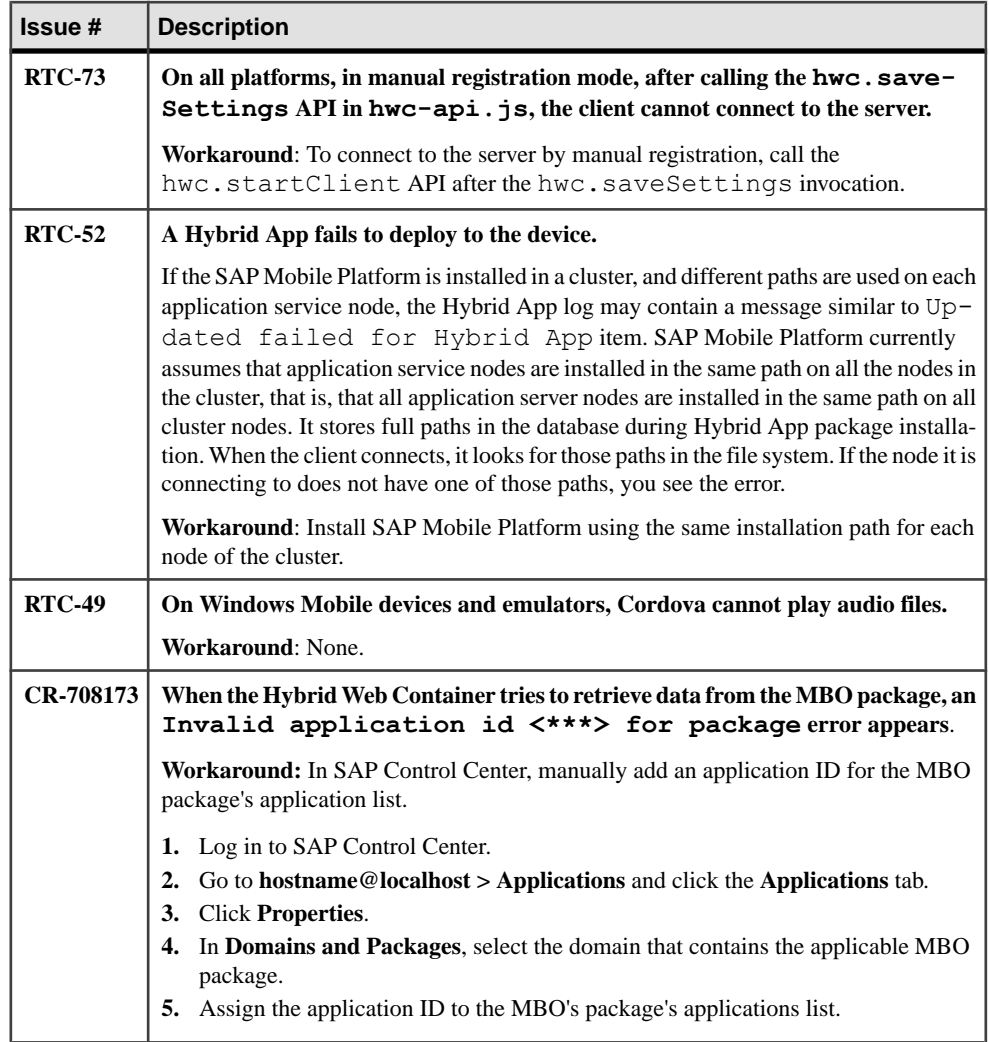
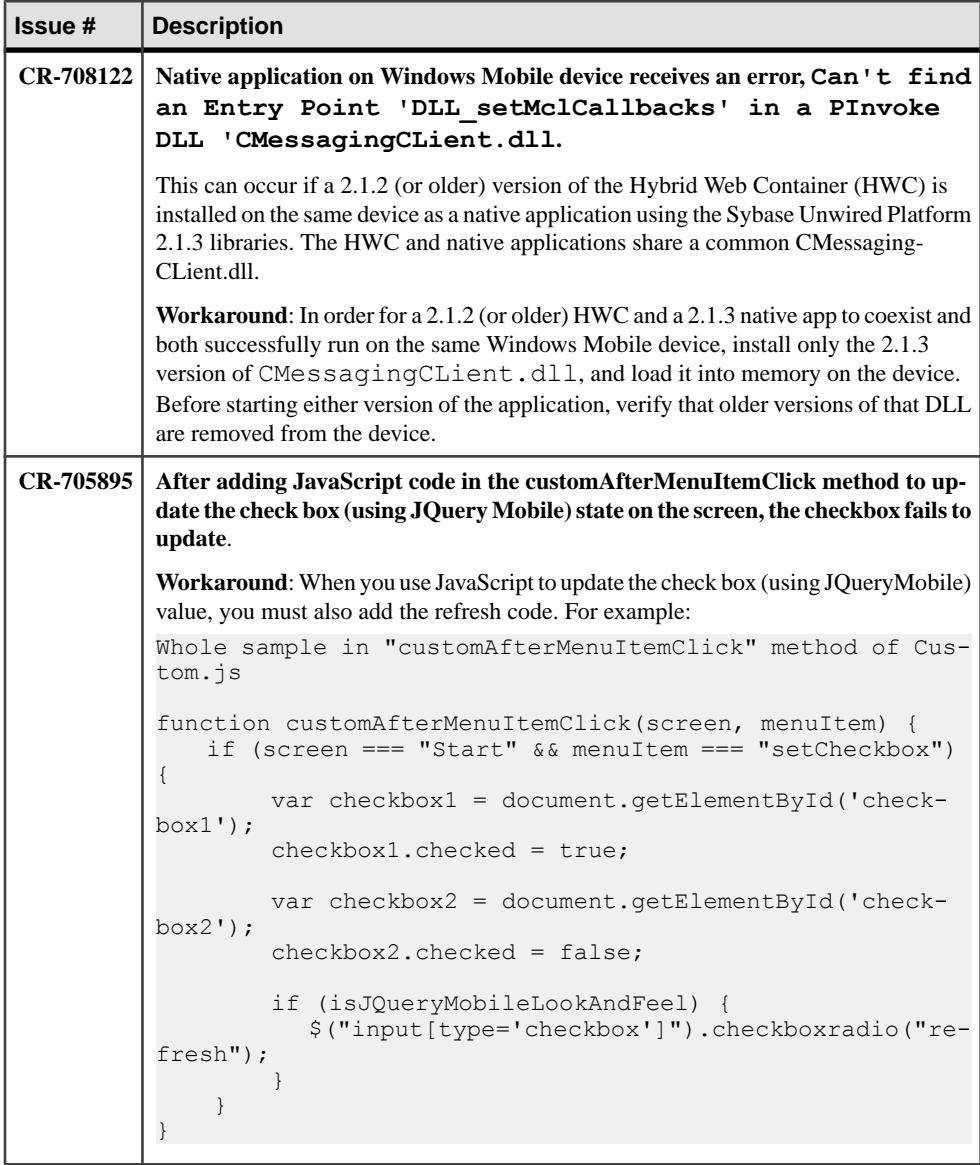

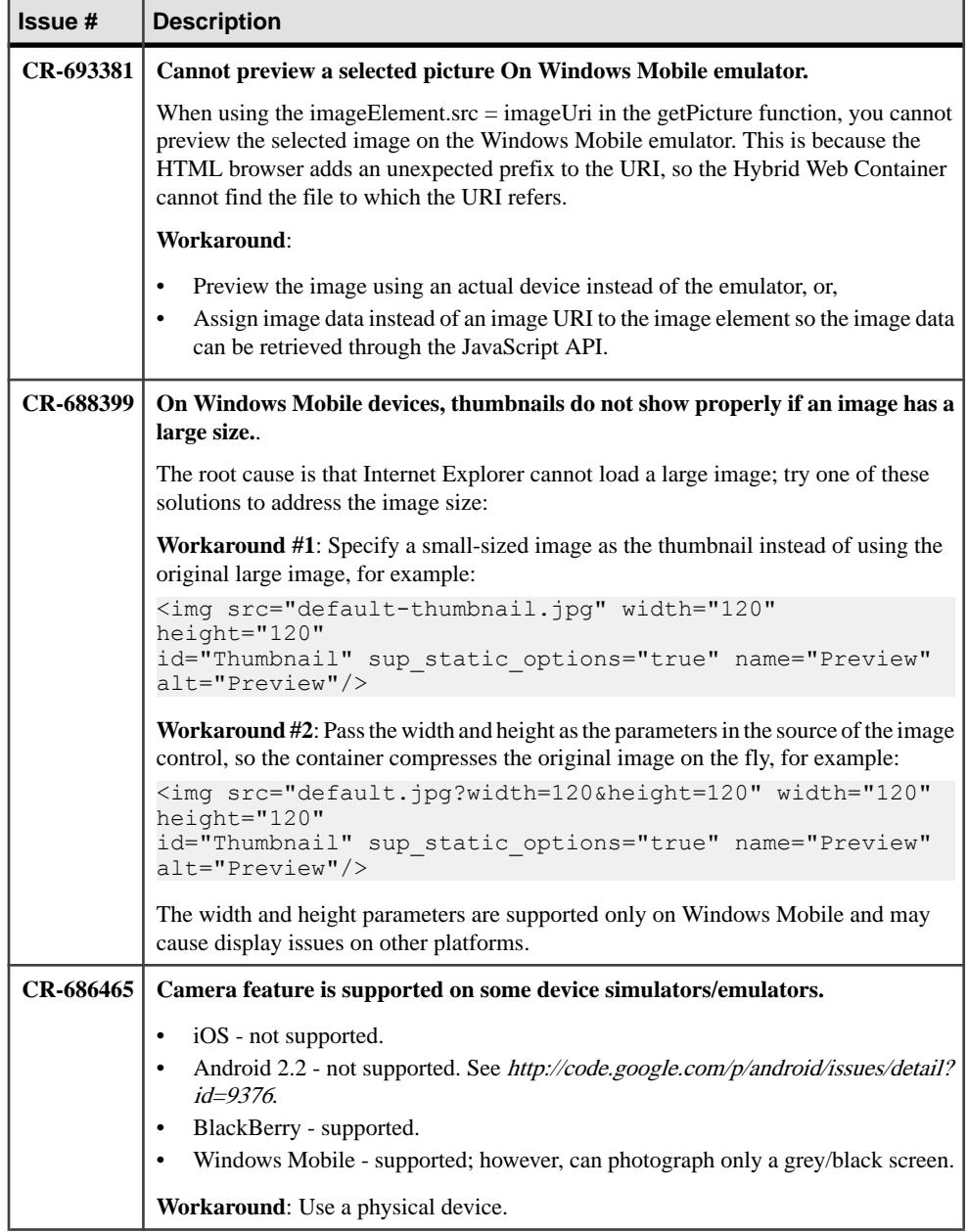

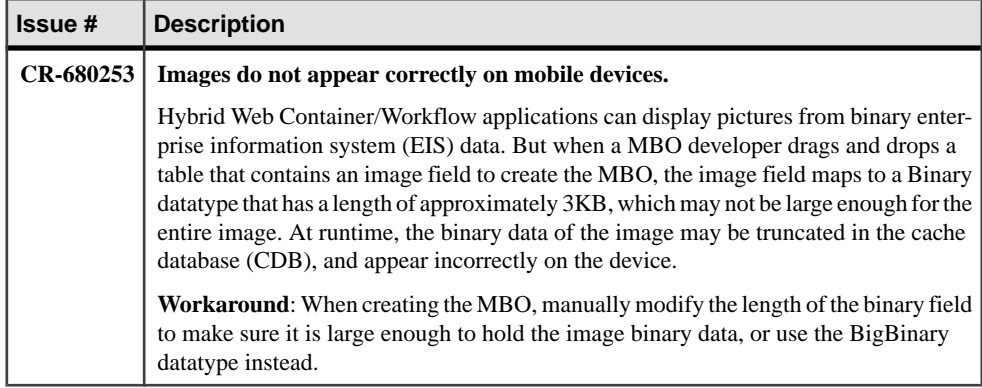

#### **Known Issues for Mobile Devices**

Learn about known issues and apply workarounds for various mobile devices.

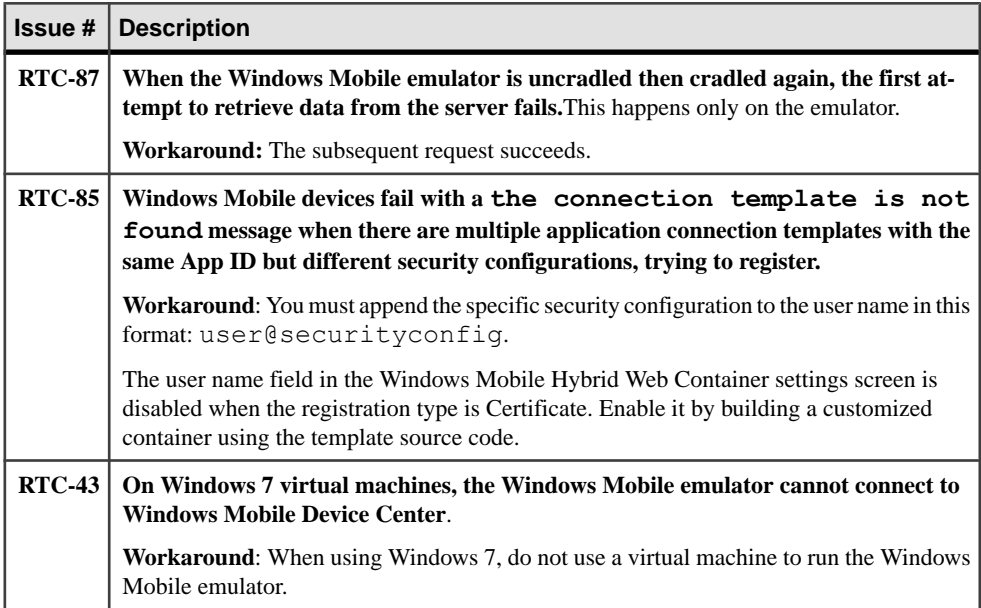

## **Known Issues for MAKit**

Learn about known issues and apply workarounds for MAKit development.

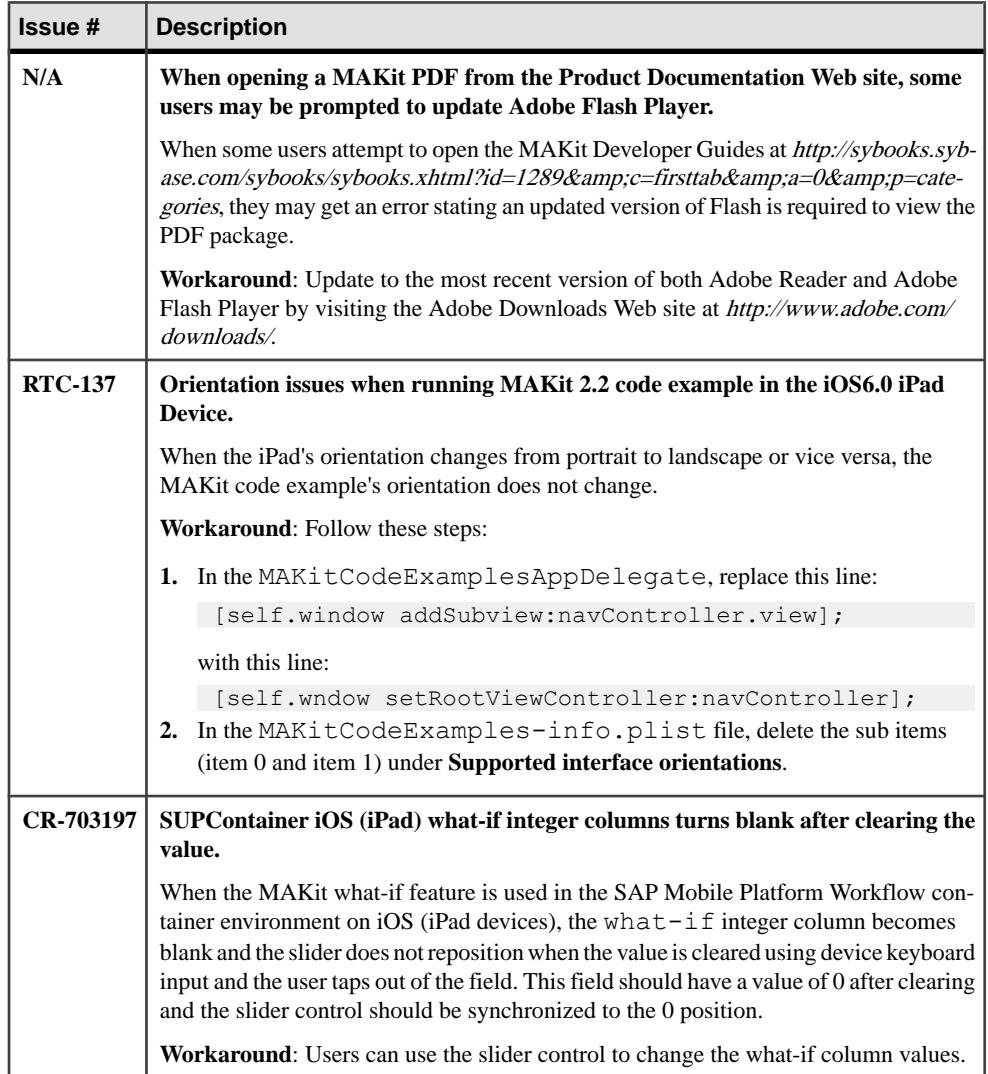

# **Known Issues for OData SDK**

Learn about known issues and apply workarounds for the OData SDK.

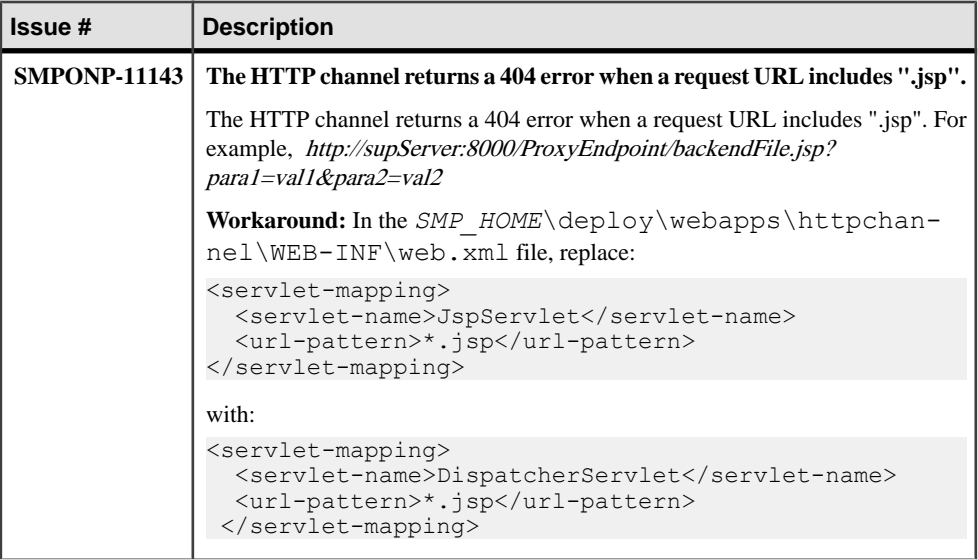

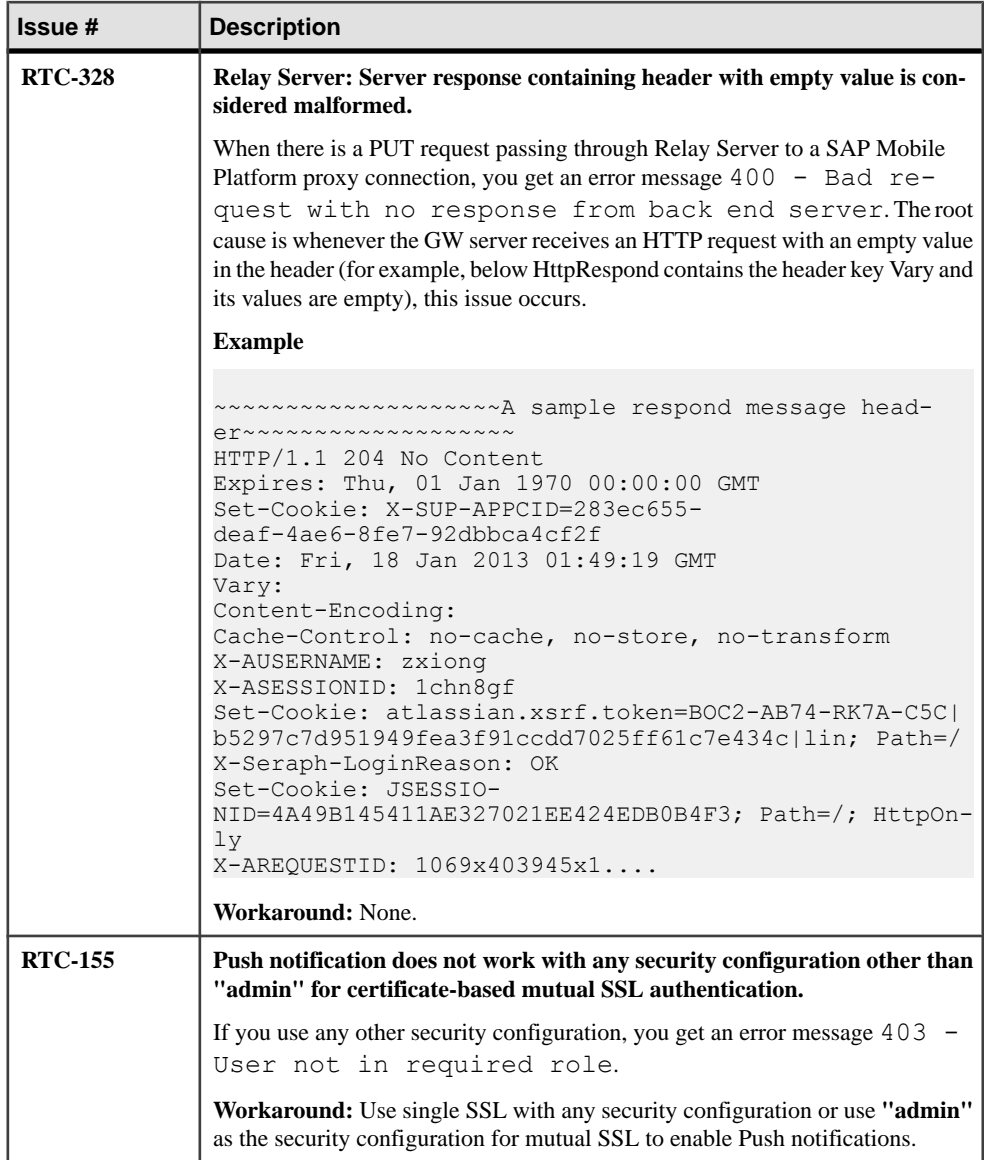

# **Known Issues for Agentry**

Learn about known issues and apply workarounds for Agentry clients.

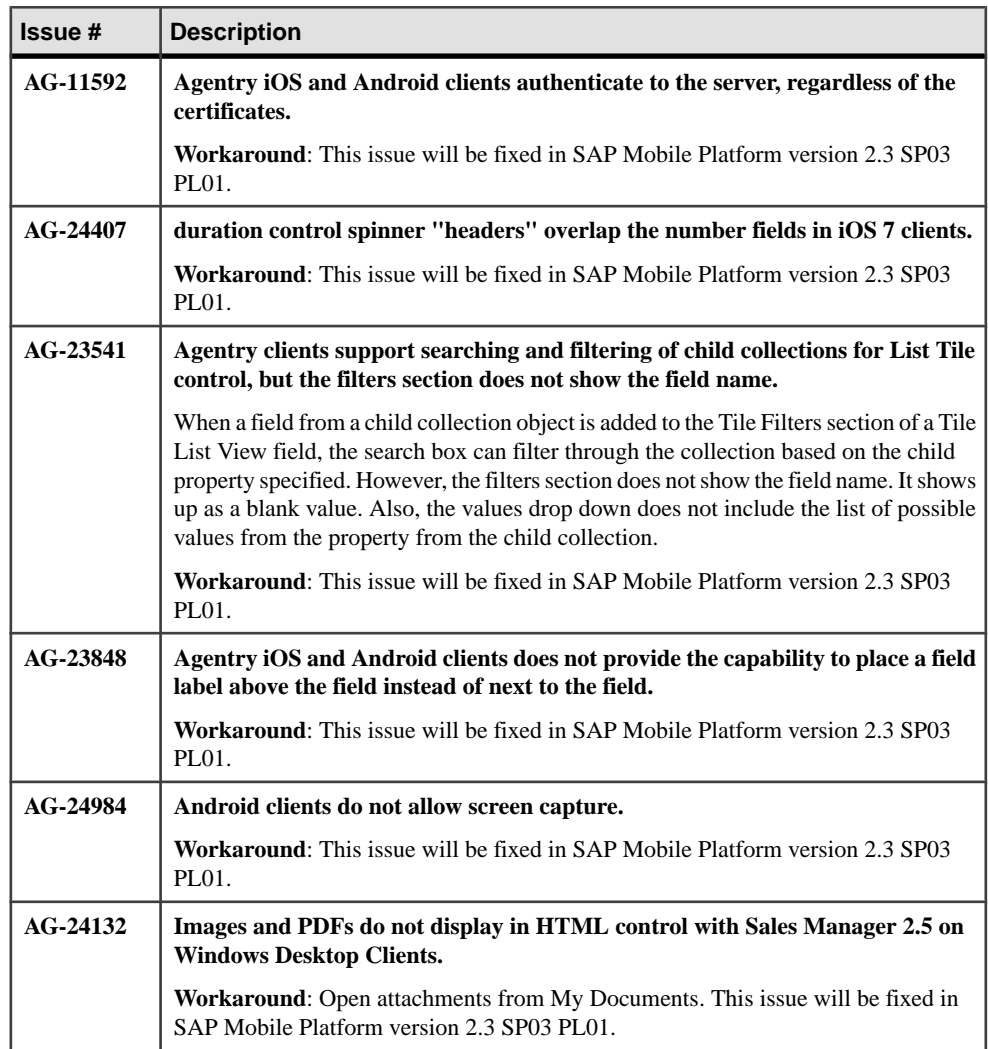

#### **Documentation Issues and Updates for SAP Mobile SDK**

Read about updates, corrections, and clarifications to the documentation released with SAP Mobile Platform Mobile SDK.

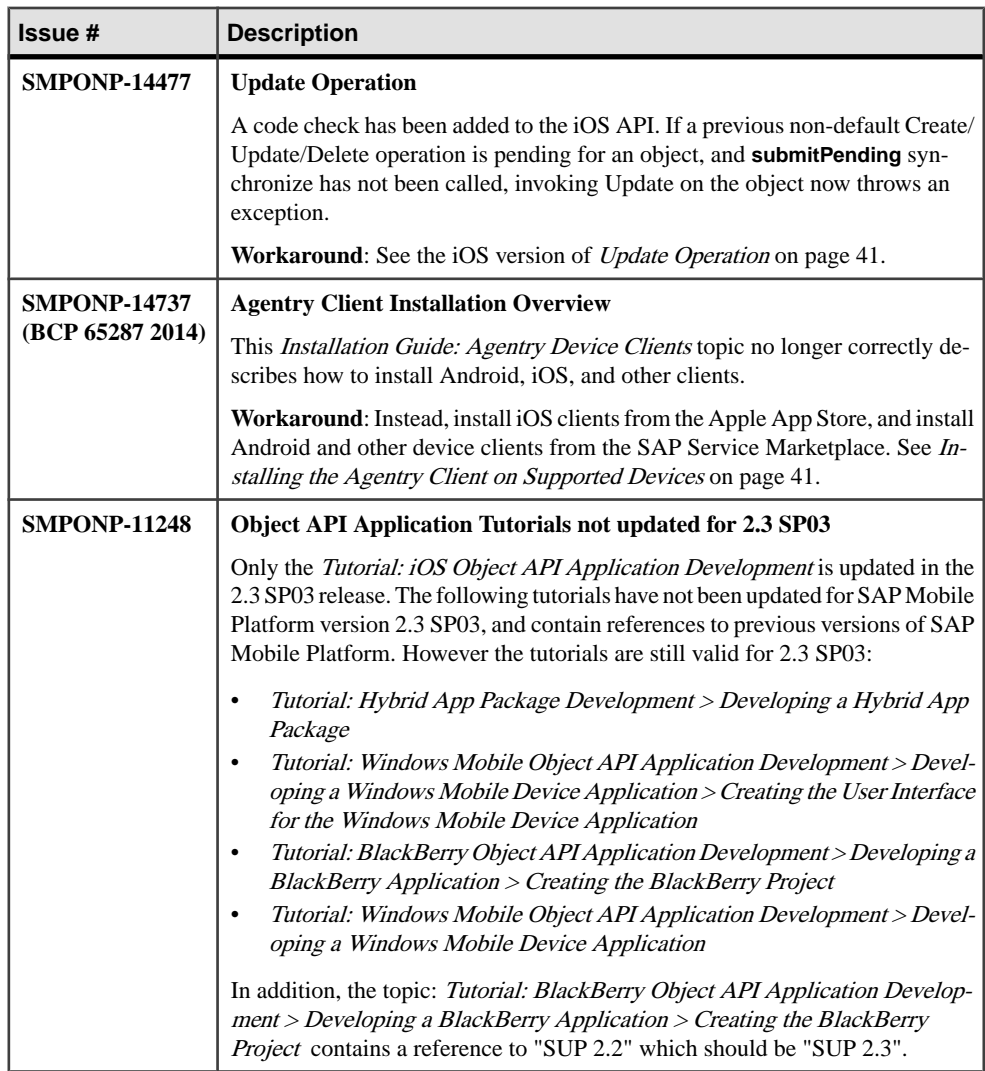

<span id="page-44-0"></span>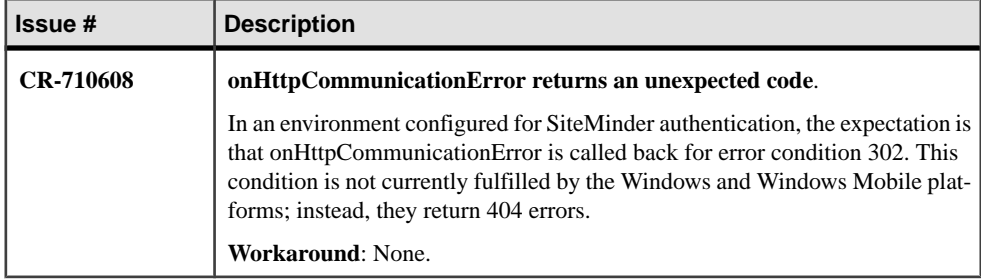

#### **Installing the Agentry Client on Supported Devices**

Install supported Agentry clients from SAP® Service Marketplace, except for the Agentry iOS Client, which is available on the Apple App Store.

- **1.** Navigate to [SAP Service Marketplace](http://service.sap.com) (authorization required).
- **2.** Select the **Products** link at the top of the page.
- **3.** Select **Software Download**.
- **4.** Select **Support Packages and Patches**.
- **5.** Select **Browse our Download Catalog**.
- **6.** Scroll down the page and select **Sybase Products** from the lower right side.
- **7.** Select **SAP Mobile Platform SDK**.
- **8.** From the next page, select **SAP Mobile Platform SDK <version>**.
- **9.** Select either the **32bit** or **64bit** link (depending on your configuration).
- **10.** Download the desired zip file (for example, SMPSDK23003P\_1-21011048.zip, for SP03 Patch1). Within the zip file are two zip files:
	- Agentry-Clients-2.3SPxx-dropxxpx.zip
	- Another zip for the development/sdk installers (such as the Agentry Editor).
- 11. Extract the client file (for example, Agentry 6.1.x.xxx Client-Android.apk) from the Agentry-Clients zip file

#### **Update Operation**

The updateUpdate operation updates a record in the local database on the device. To execute update operations on an MBO, get an instance of the MBO, set the MBO attributes, then call either the save() Save() or update() Update() operation. To propagate the changes to the server, call submitPendingSubmitPending.

If there are previous non-default Create/Update/Delete operations pending for an object, and submitPending or synchronize have not been called, invoking update on the same object throws the exception:

```
SUPPersistenceException: Attempt to update an object 
that was already changed by a non-default CUD operation.
```
**Note:**Calling updateUpdate on an orphaned instance (a row that no longer exists) causes a PersistenceException.

```
Customer \text{cust} = \text{Customer.findById}(101);cust.setFname("supAdmin");
cust.setCompany_name("SAP");
\text{cust.setPhone}(\overline{777-8888});
cust.save(); // or cust.update();
cust.submitPending();
SMP101DB.synchronize(); 
// or SMP101DB.synchronize (String synchronizationGroup)
```
To update multiple MBOs in a relationship, call submit Pending() on the parent MBO, or call submitPending() on the changed child MBO:

```
Customer \text{cust} = \text{Customer.findBvId}(101);com.sybase.collections.ObjectList orders = cust.getSalesOrders();
SalesOrder order = (SalesOrder)orders.getByIndex(0);
order.setOrder date(new Date(System.currentTimeMillis()));
order.save();
cust.submitPending();
```

```
Customer cust = Customer.FindByPrimaryKey(101);
cust.Fname = "supAdmin";
cust. Company name = "SAP";
cust. Phone = "777-8888";
cust.Update();// or cust.Save();
cust.SubmitPending();
```
To update multiple MBOs in a relationship, if the relationship is a composite, call SubmitPending() on the parent MBO. If the relationship is not a composite, call SubmitPending() on each MBO within the relationship:

```
Customer \text{cust} = \text{Customer.FindByPrimaryKey}(101);Sybase.Collections.GenericList<SalesOrder> orders = cust.Orders;
SalesOrder order = orders[0];
order.Order_date = DateTime.Now;
order. Save \overline{0}:
cust.SubmitPending();
```
In the following examples, the Customer and SalesOrder MBOs have a parent-child relationship.

Example 1: Supports update operations to parent entities. The sequence of calls is as follows:

```
SMP101Customer *customer = [ SMP101Customer find: 32] 
//find by the unique id
customer.city = @"Dublin"; //update any field to a new value
[customer update];
[customer submitPending];
[SMP101SMP101DB synchronize];
```
Example 2: Supports update operations to child entities. The sequence of calls is:

```
SMP101Sales Order* order = [SMP101Sales Order find: 1220];
order.region = \mathbb{Q}^T //update any field
[order update]; //call update on the child record
[order refresh]; 
[order.customer submitPending]; //call submitPending on the parent
[SMP101SMP101DB synchronize];
```
Example 3: Calling save() on a parent also saves any modifications made to its children:

```
SMP101Customer *customer = [ SMP101Customer find: 32]
SUPObjectList* orderlist = customer.orders;
SMP101Sales Order* order = [orderlist item:0];order.sales rep = @"Ram";
customer.state = @"MA" ;
[customer save];
[customer submitPending];
[SMP101SMP101DB synchronize];
```
# **Known Issues for SAP Mobile Platform Runtime 2.3 SP03**

Learn about known issues and apply workarounds for SAP Mobile Platform Runtime components.

Key to issue types:

- **RTC** SAP<sup>®</sup> Release to Customer tracking number.
- **CSN** SAP Customer Services Network tracking number.
- **CR** Sybase<sup>®</sup> Change Request number.
- **AG** Agentry<sup>®</sup> tracking number.
- **N/A** No tracking number.

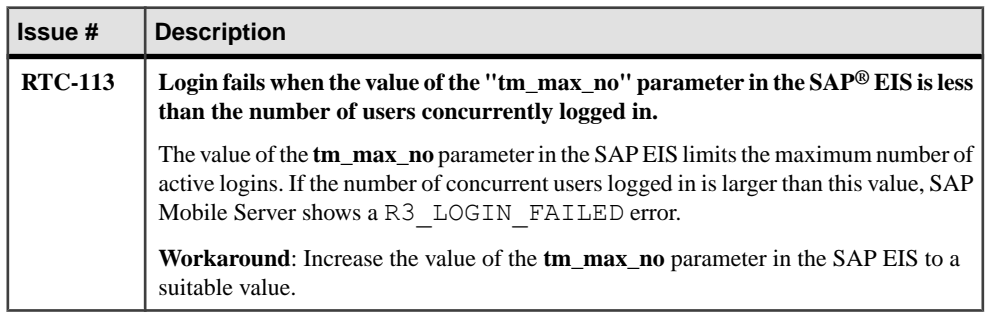

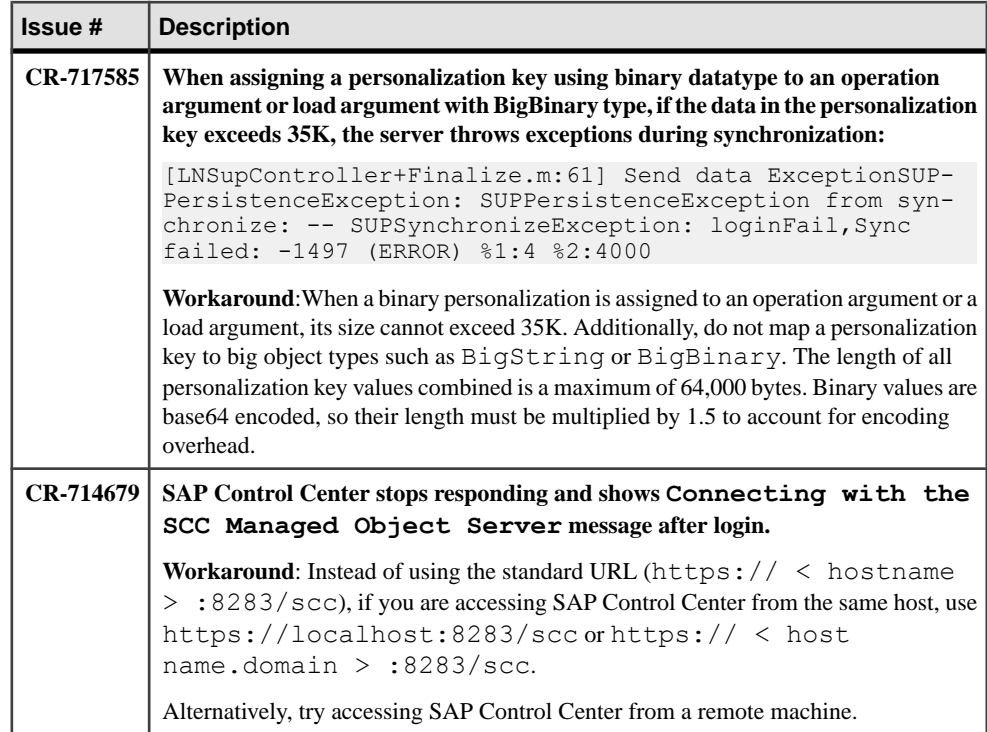

## **Known Issues with Installing, Uninstalling, and Upgrading**

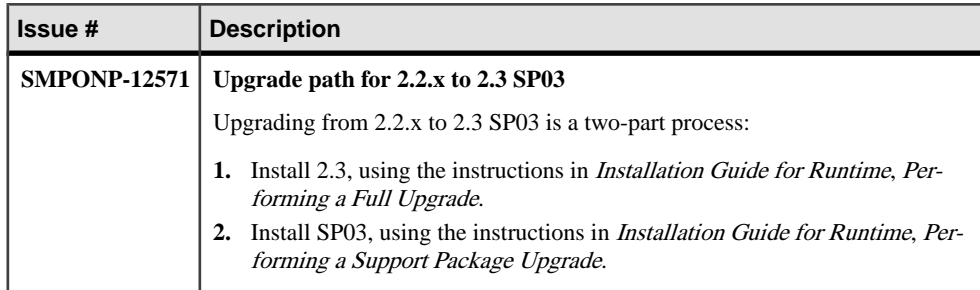

Learn about known runtime installation, uninstallation, and upgrade issues and workarounds.

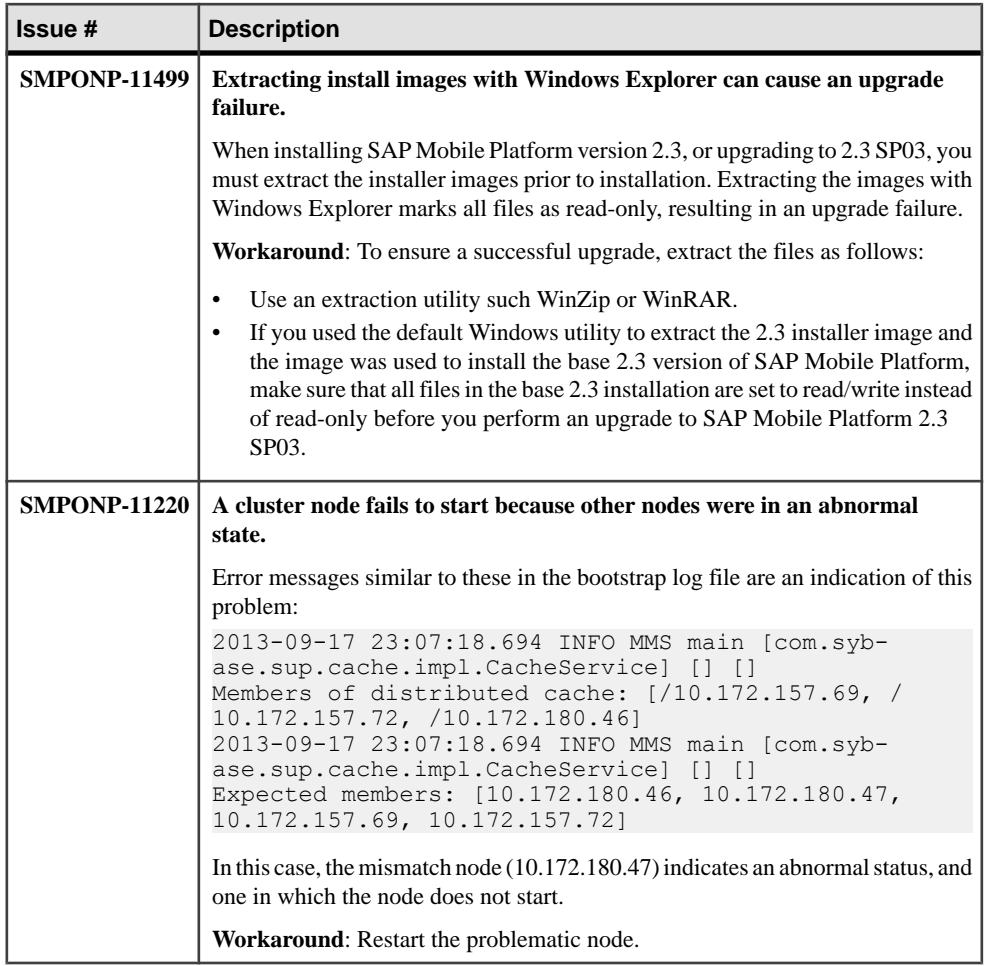

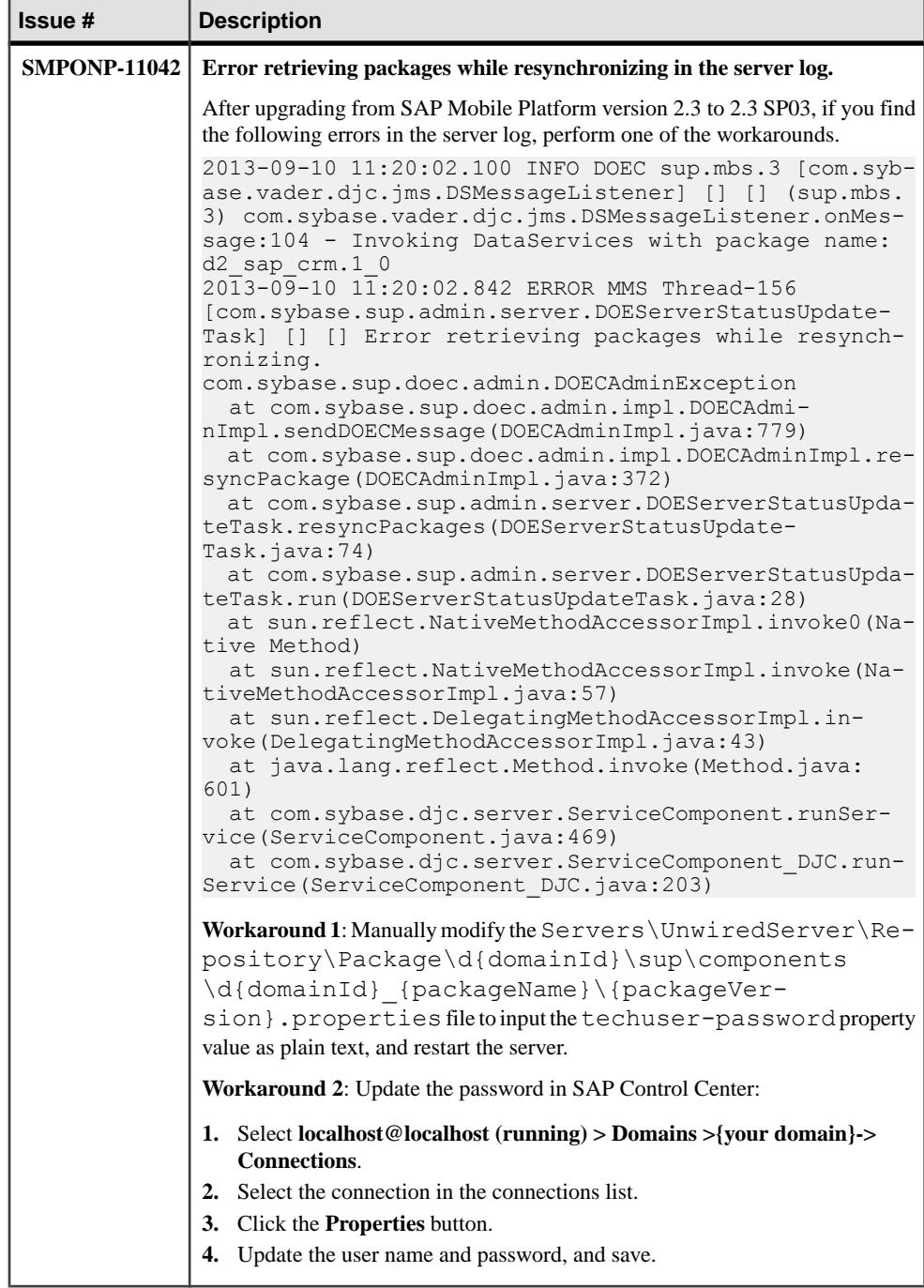

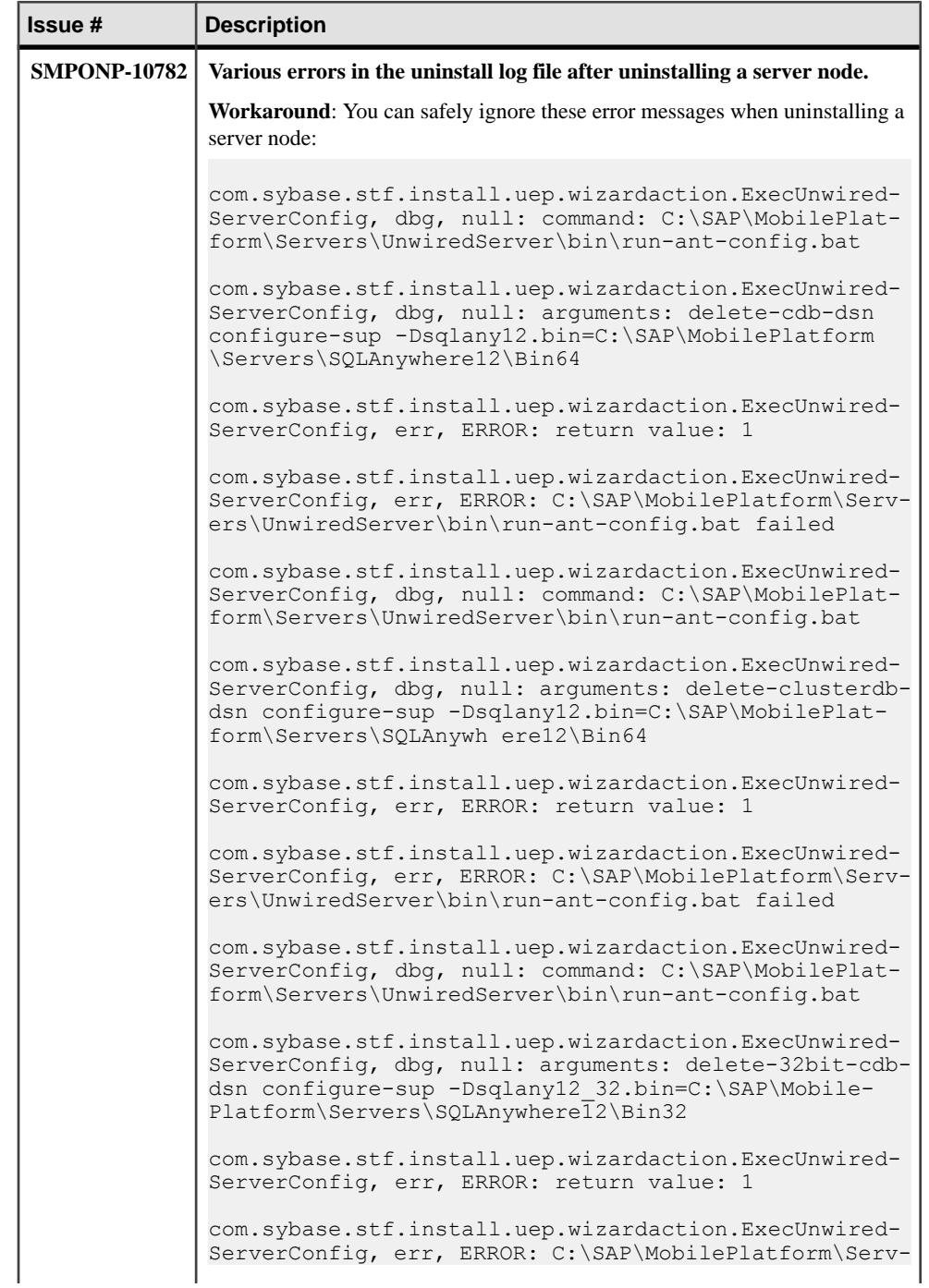

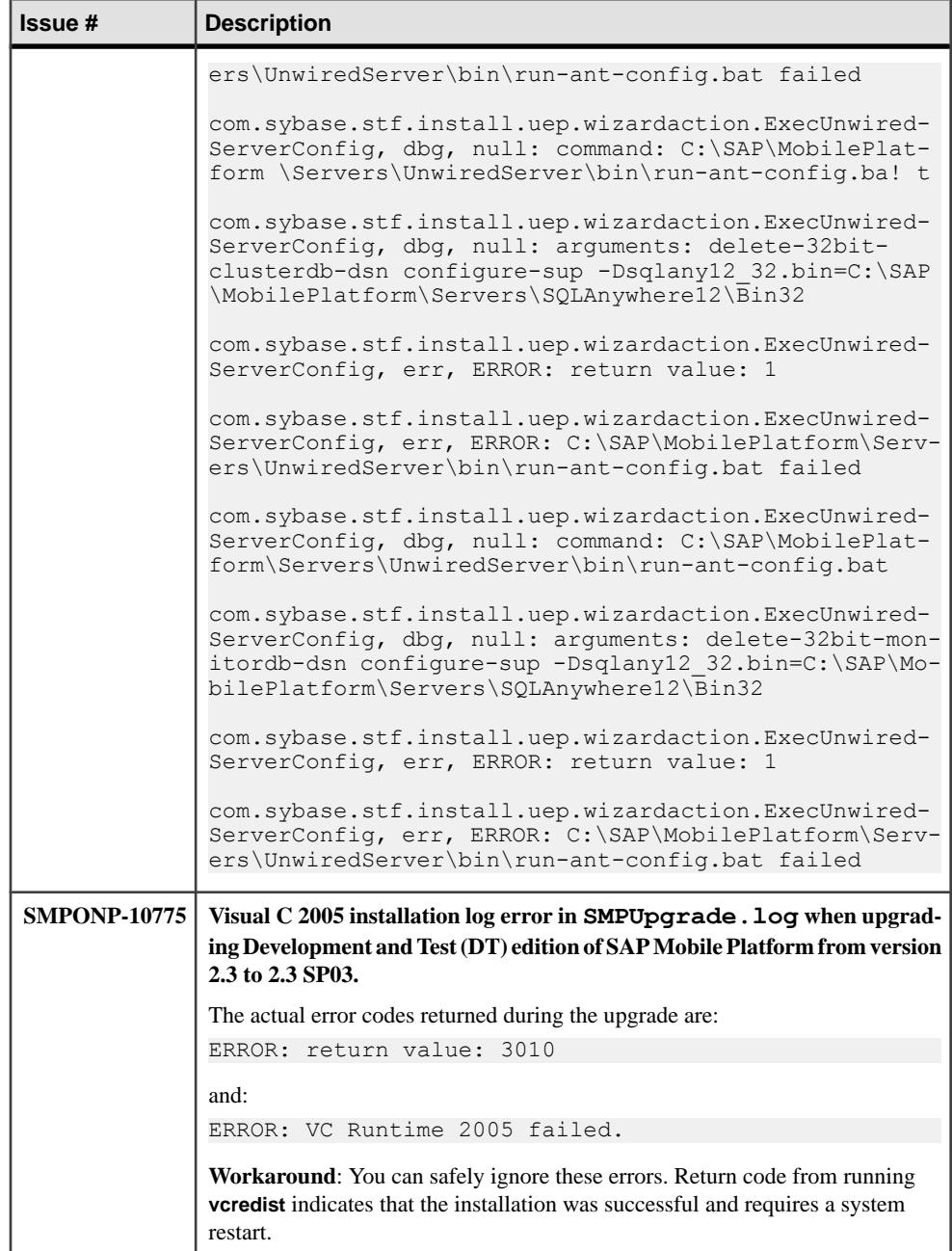

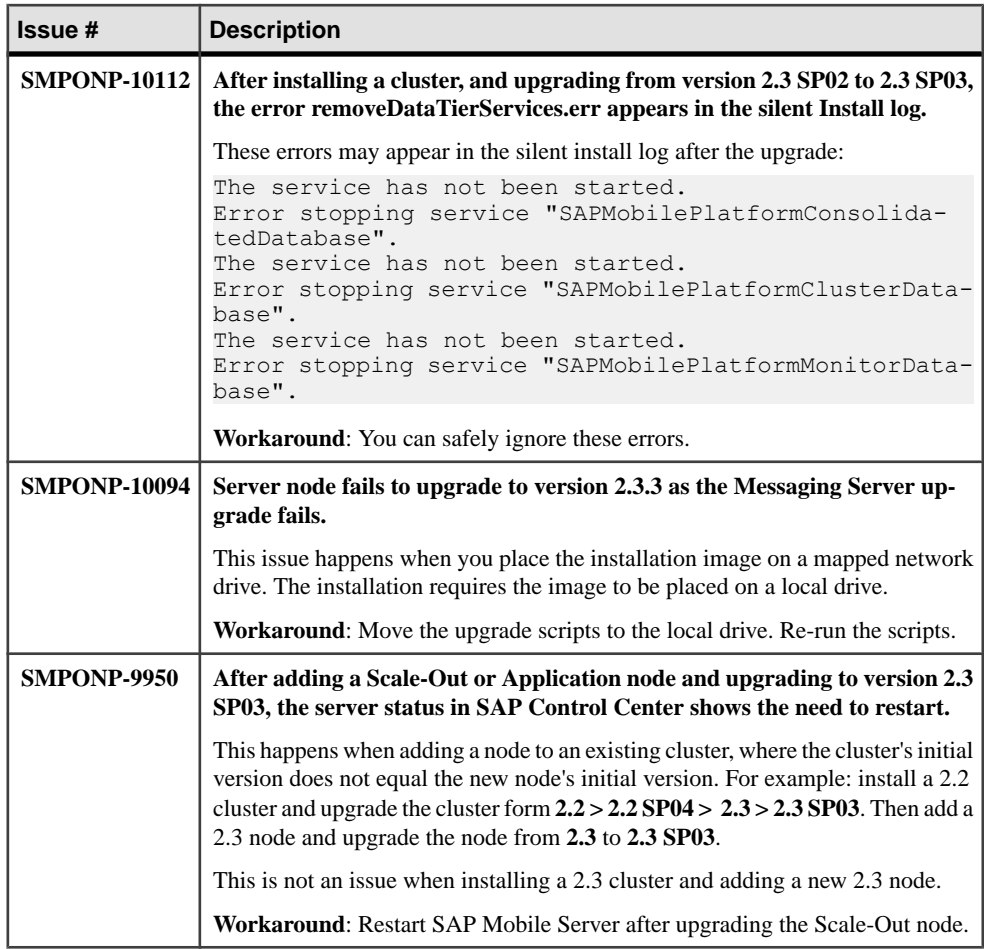

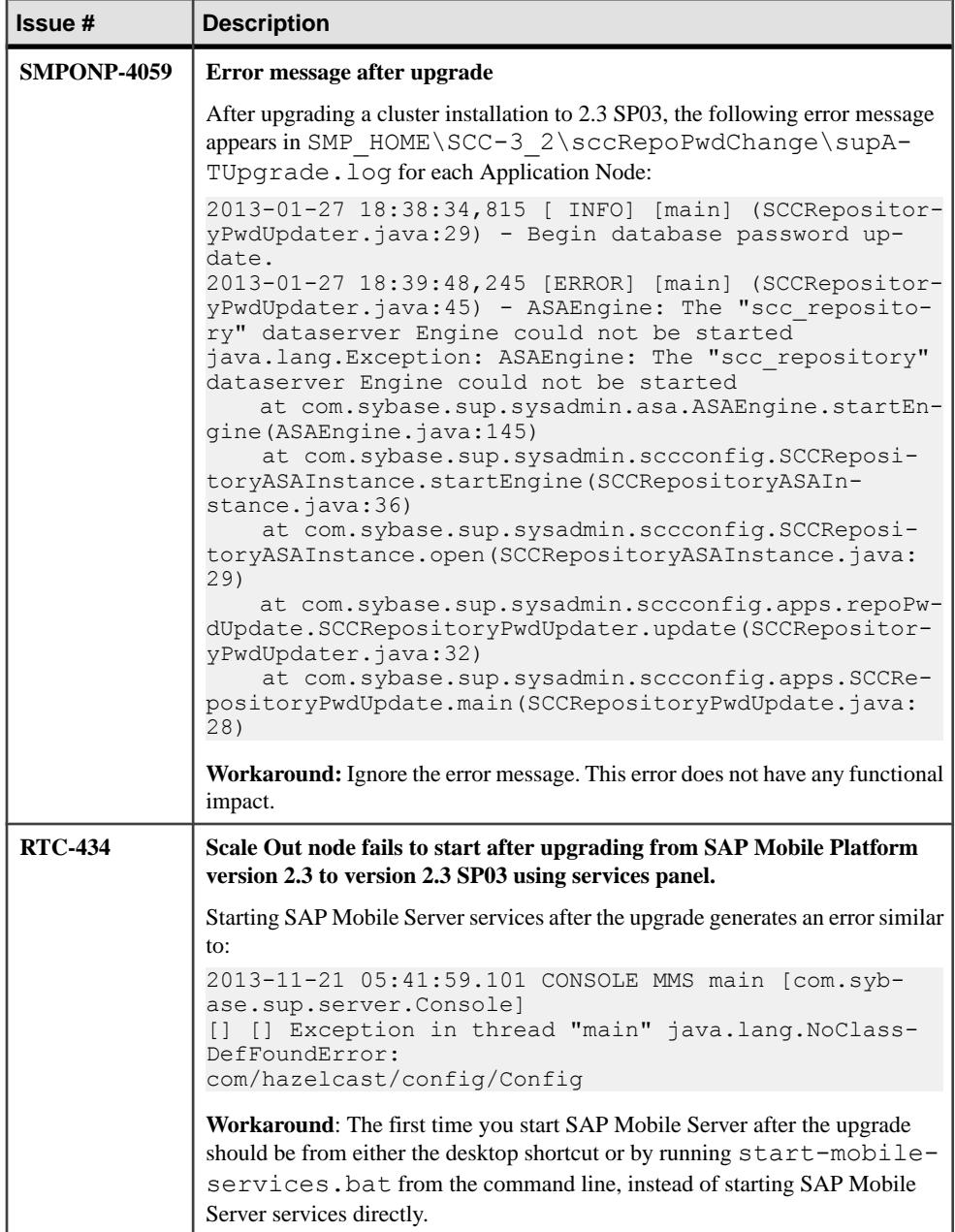

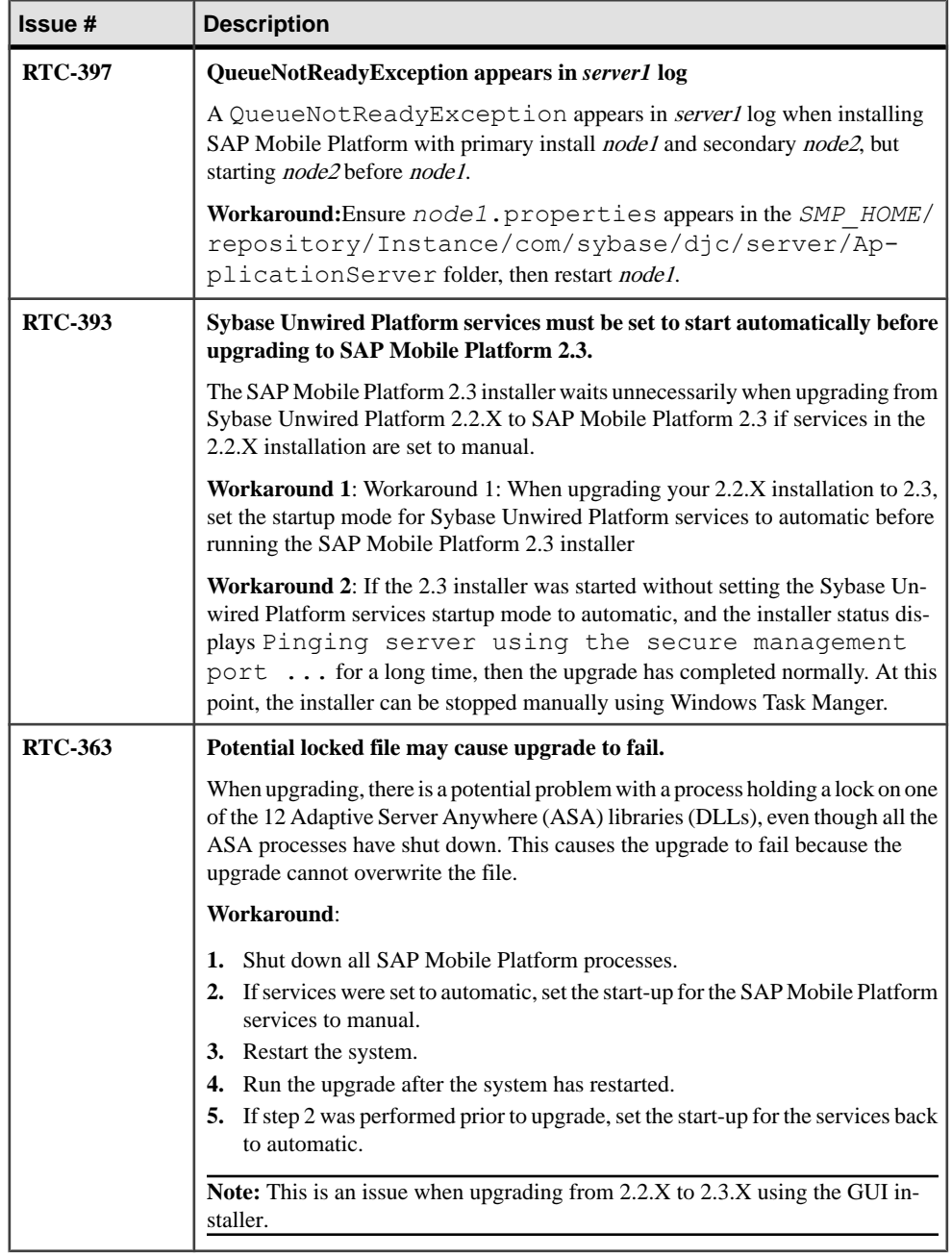

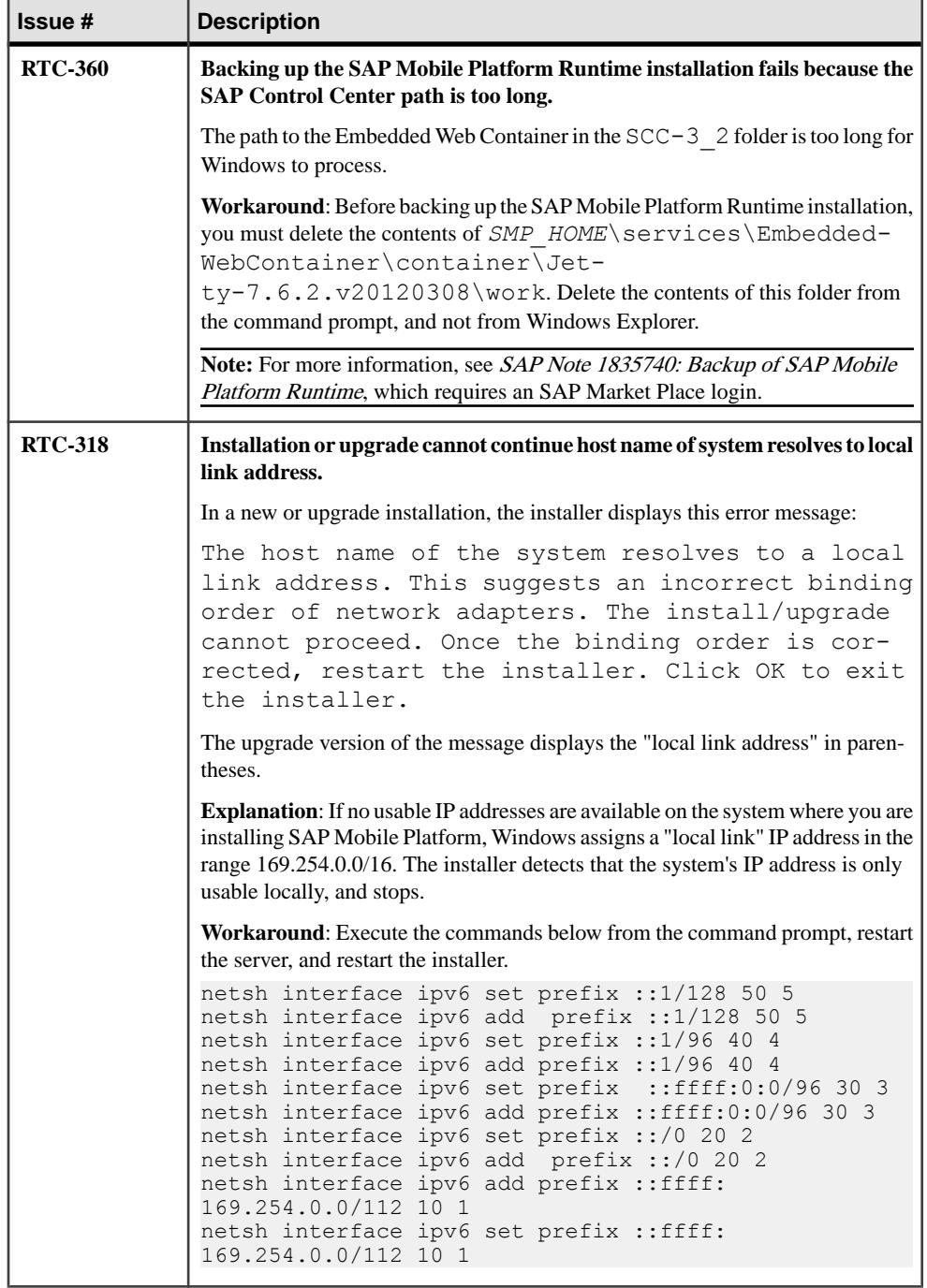

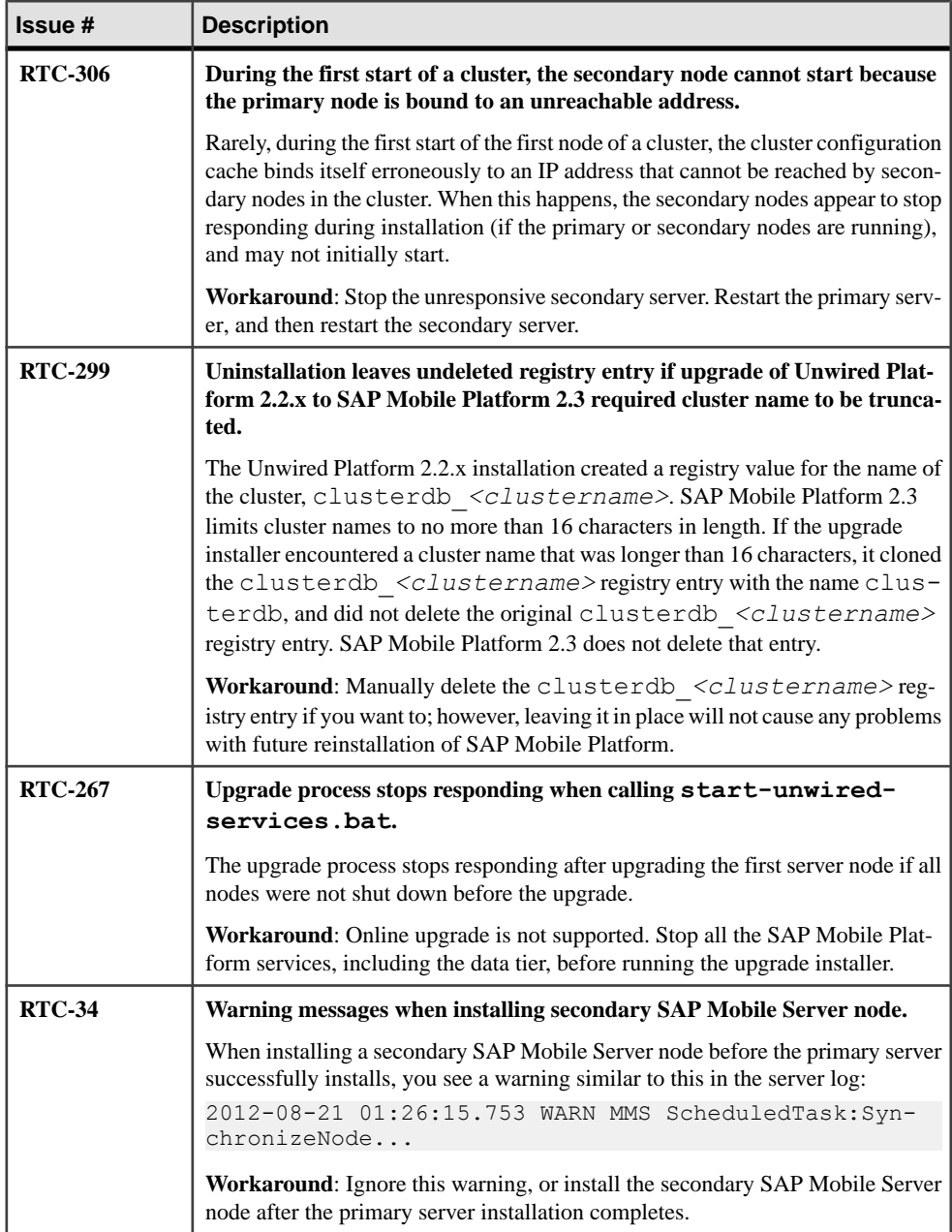

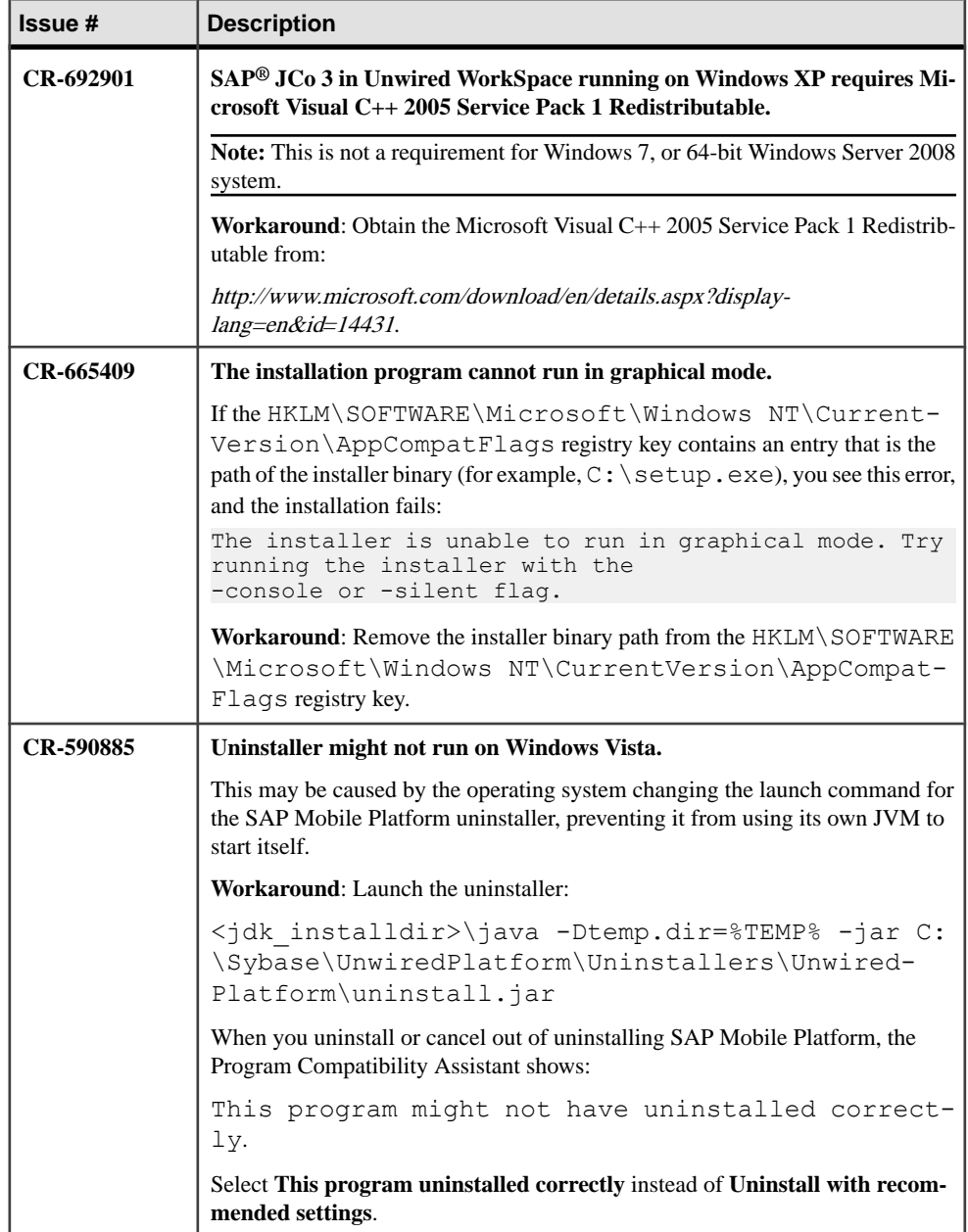

## **Known Issues for Security**

Learn about known issues and apply workarounds for SAP Mobile Platform security.

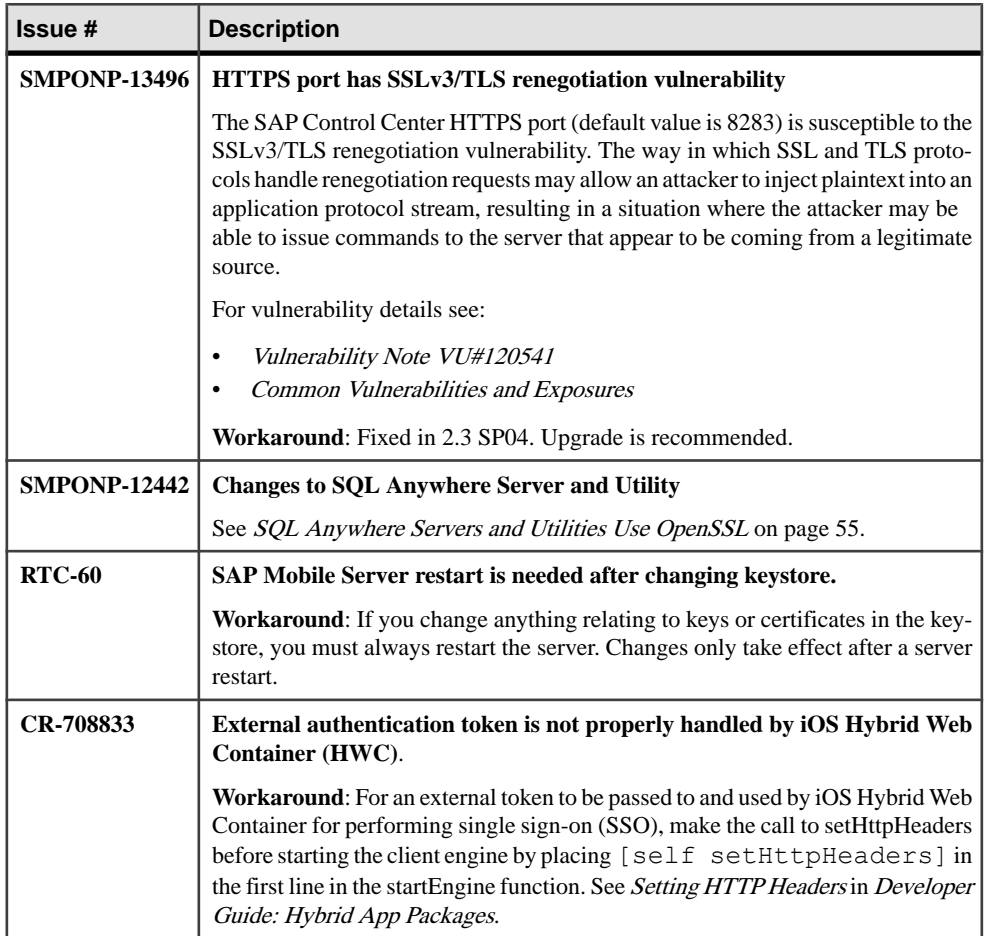

#### **SQL Anywhere Servers and Utilities Use OpenSSL**

SQL Anywhere Servers and Utilities Use Cryptographic Software Provided by OpenSSL, which introduce behavioral changes described here.

SQL Anywhere Server and Utility changes include:

**1.** Server identity uses AES encryption, previously it used 3DES encryption. Server certificates used by older servers (using FIPS) had private keys encrypted with 3DES which is no longer allowed. See *Converting certificates for use with FIPS* on page 56 for instructions on modifying existing certificates so they can be used with a new server.

- **2.** Self-signed server certificates must now have the "Certificate Signing" attribute set.
- **3.** TLS/SSL connections to a MobiLink server using client-side certificates now require the client-side certificate to have the "Digital Signature" attribute set, otherwise the connection fails.
- **4.** Utility changes:
	- The **createcert** utility now encrypts the private key of the certificate it creates with AES rather than the less secure 3DES. Certificates using AES cannot be used by older SQL Anywhere software. If you need such compatibility, specify the new "-3des" switch to instruct createcert to use 3DES instead.
	- The **viewcert** utility now uses AES rather than 3DES to encrypt the private key when using -p to PEM -encode the output and -ip / -op to set the password. You can specify the new "-3des" switch to tell viewcert to use 3DES instead.

#### Converting certificates for use with FIPS

Certificates used by servers using FIPS are no longer accepted. This is because the older FIPS module only accepted certificates with private keys encrypted with 3DES. The OpenSSL FIPS module does not allow 3DES to be used, so the private keys must be encrypted with AES. It is possible to re-encrypt the private key, rather than generating new certificates, using the viewcert utility. Use this syntax: viewcert  $-p$  -o  $\leq$ new file> -op  $\leq$ new password> -ip <old password> <old file>

This creates a new certificate file with an AES-encrypted private key. The new and old passwords can be the same. The server must then use the new file instead of the old one. The certificate files used by clients do not need to change.

You can run the OpenSSL viewcert command against your certificate to determine if the "Key Usage" attributes are set appropriately. For example: viewcert -ip sql client\_id.pem

```
SQL Anywhere X.509 Certificate Viewer Version 16.0.0.1642
X.509 Certificate
-----------------
Common Name: iAnywhere
Country Code: CA
State/Province: Ontario
Locality: Waterloo
Organization: SAP
Organizational Unit: Sybase
Issuer: iAnywhere
Serial Number: 1ff932e3bb534398810066d26678f80e
Issued: Oct 17, 2013 10:55:00
Expires: Oct 18, 2033 10:55:00
Signature Algorithm: RSA, SHA256
Key Type: RSA
Key Size: 1024 bits
Basic Constraints: Is not a certificate authority
Key Usage: Digital Signature, Key Encipherment, Data Encipherment,
```

```
Key Agreement, Certificate Signing
Private Key
-----------
Key Type: RSA
Key Size: 1024 bits
```
#### **Known Issues for SAP Mobile Server**

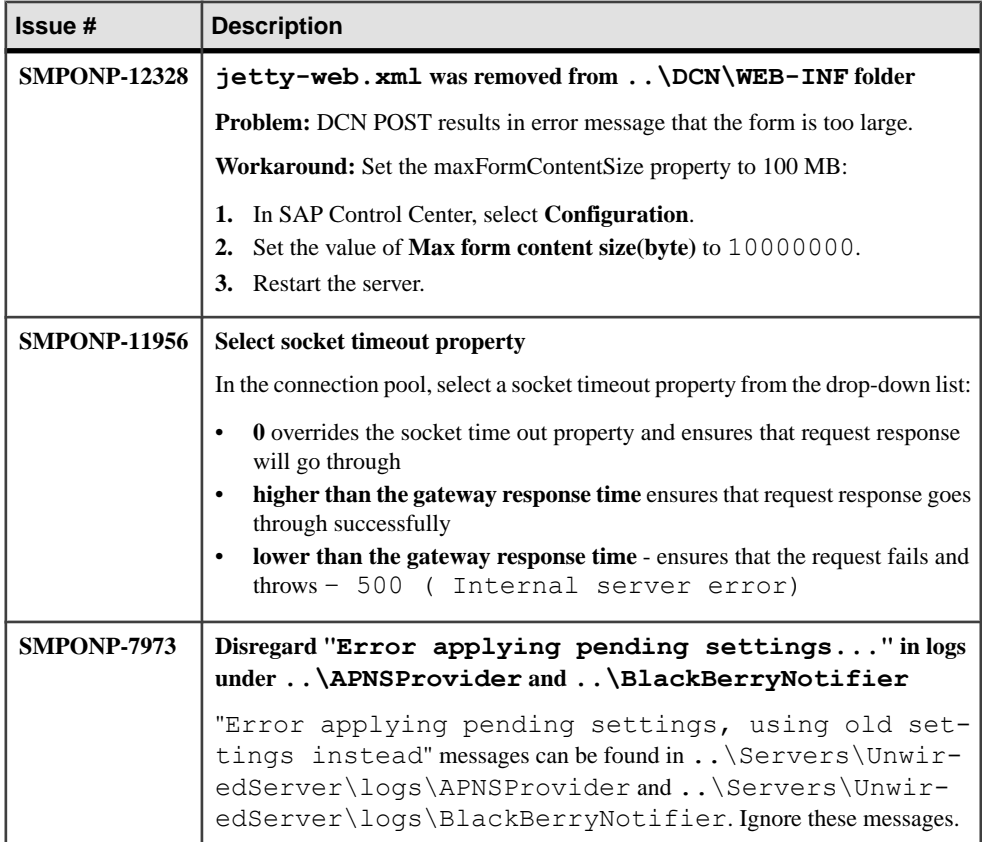

Learn about known issues and apply workarounds for SAP Mobile Server.

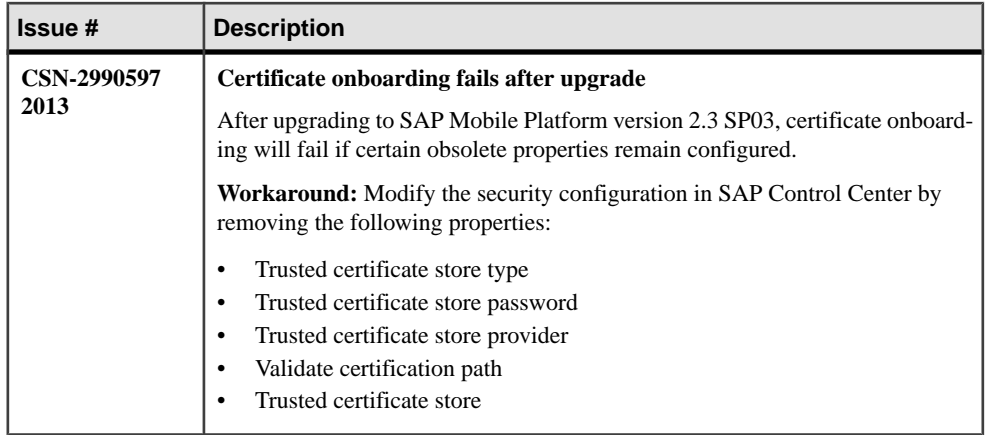

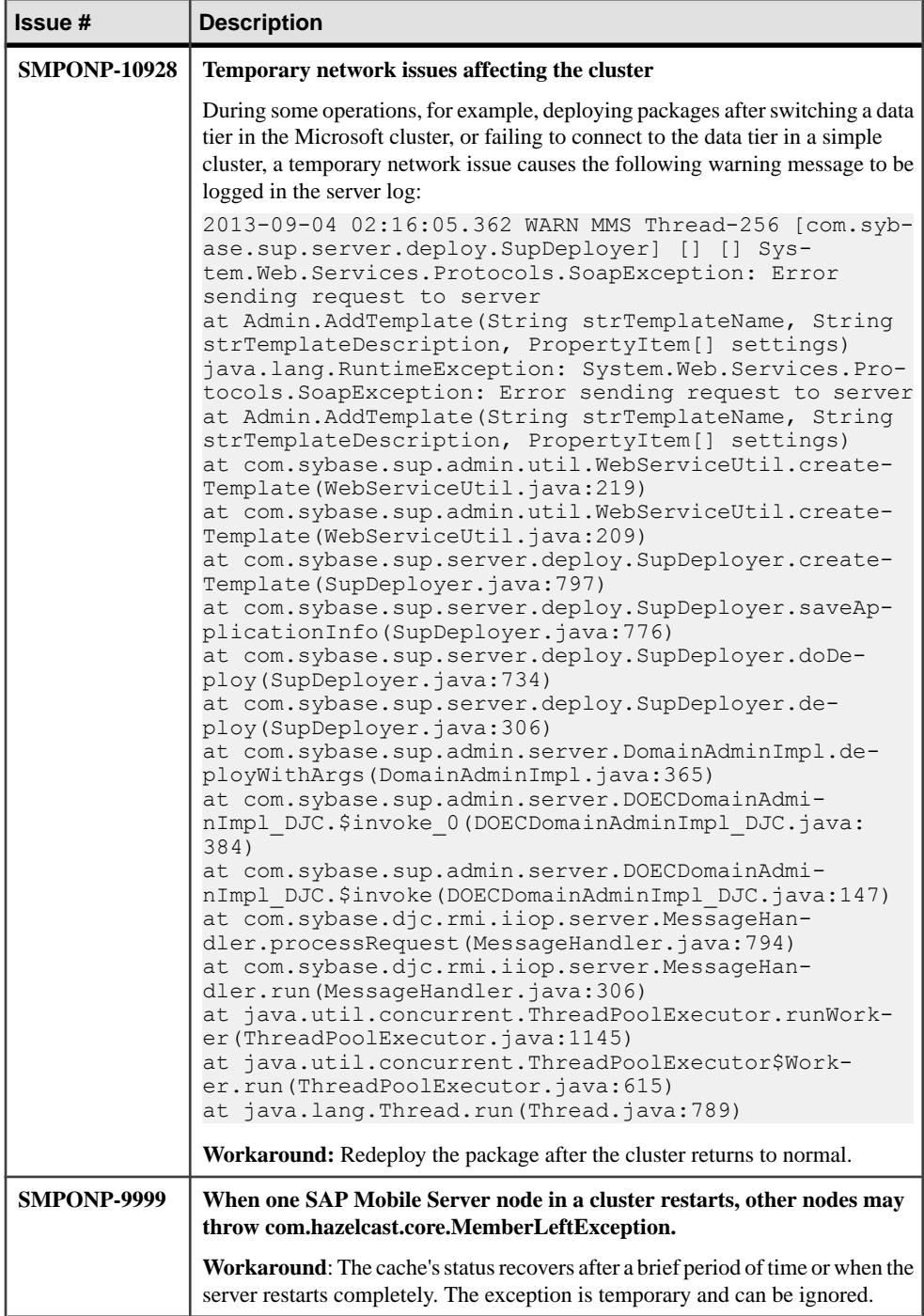

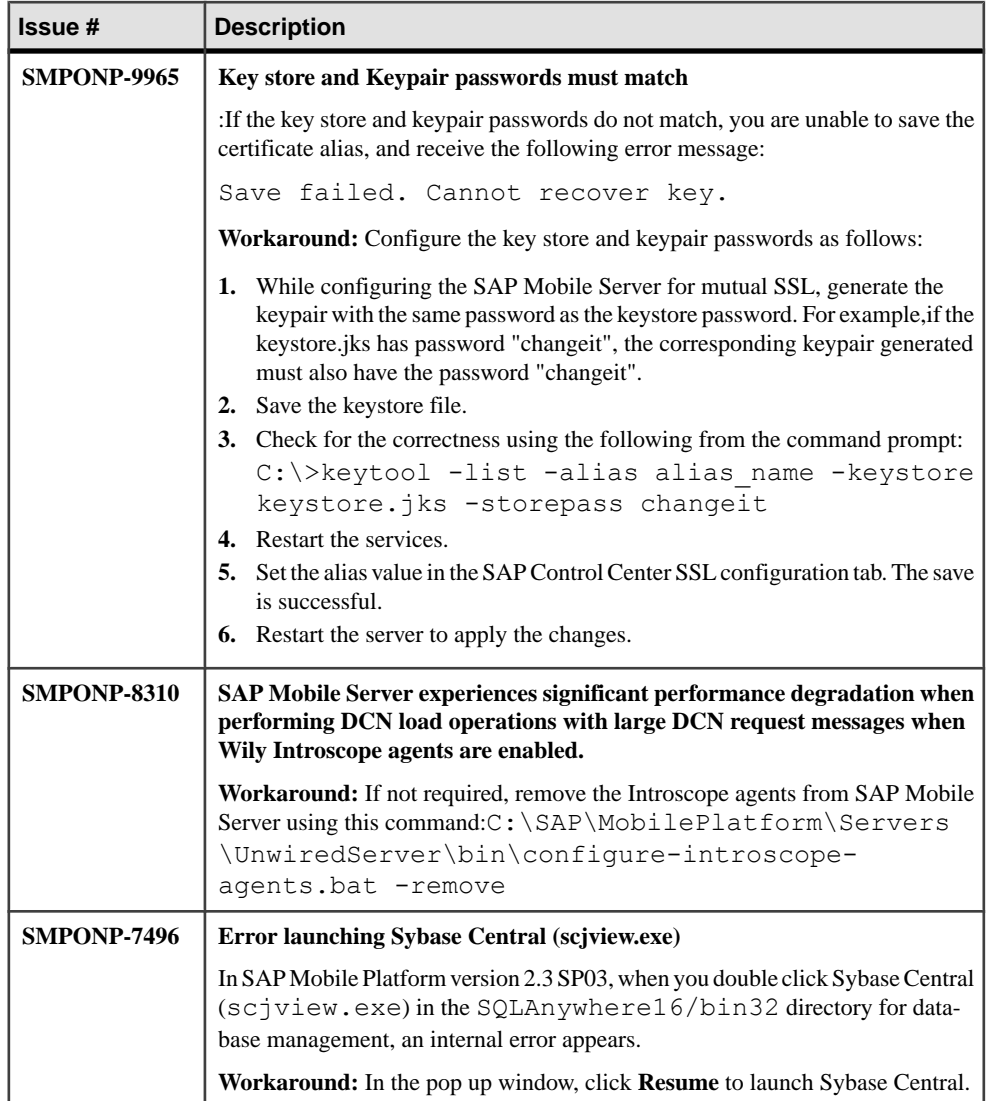

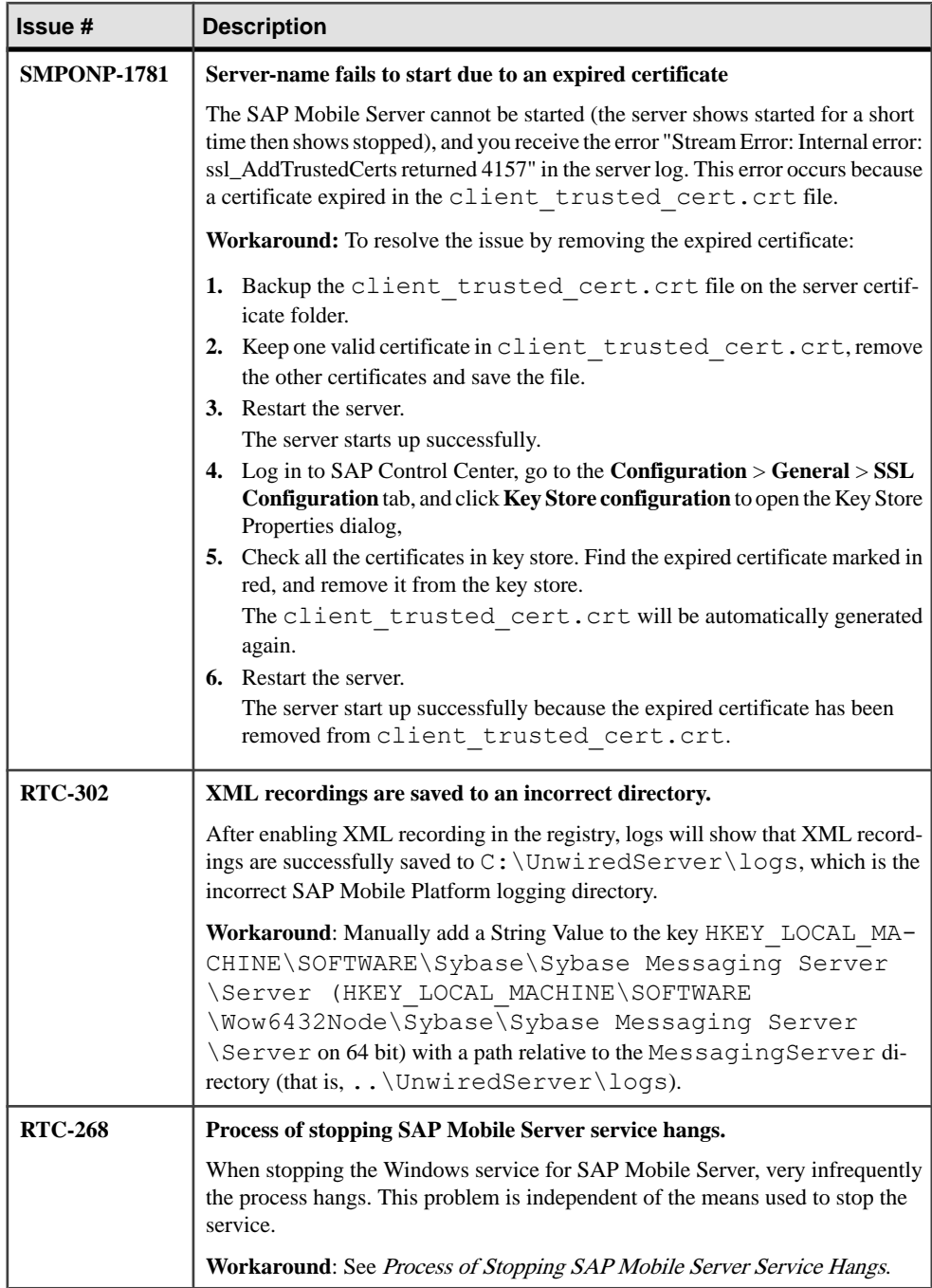

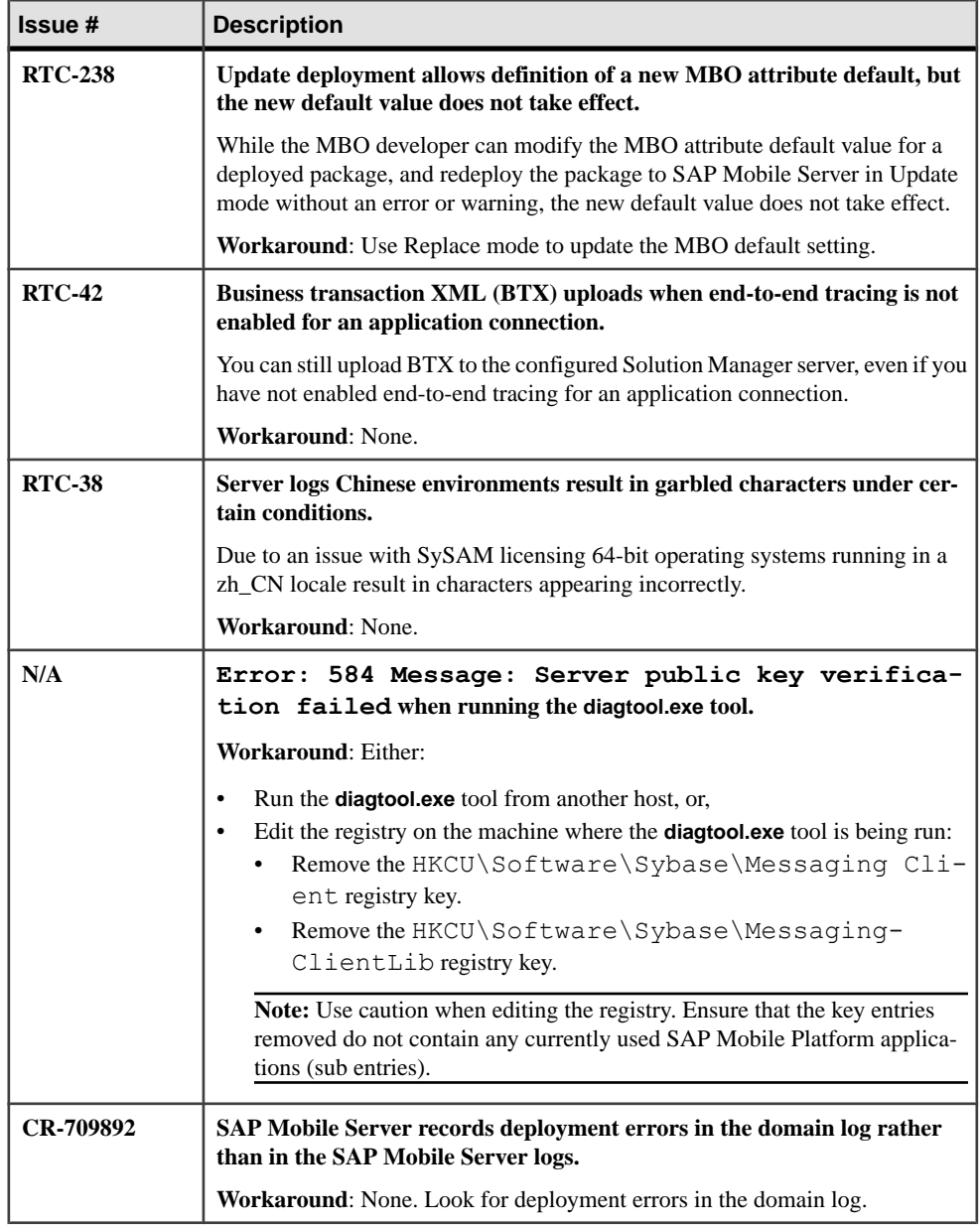

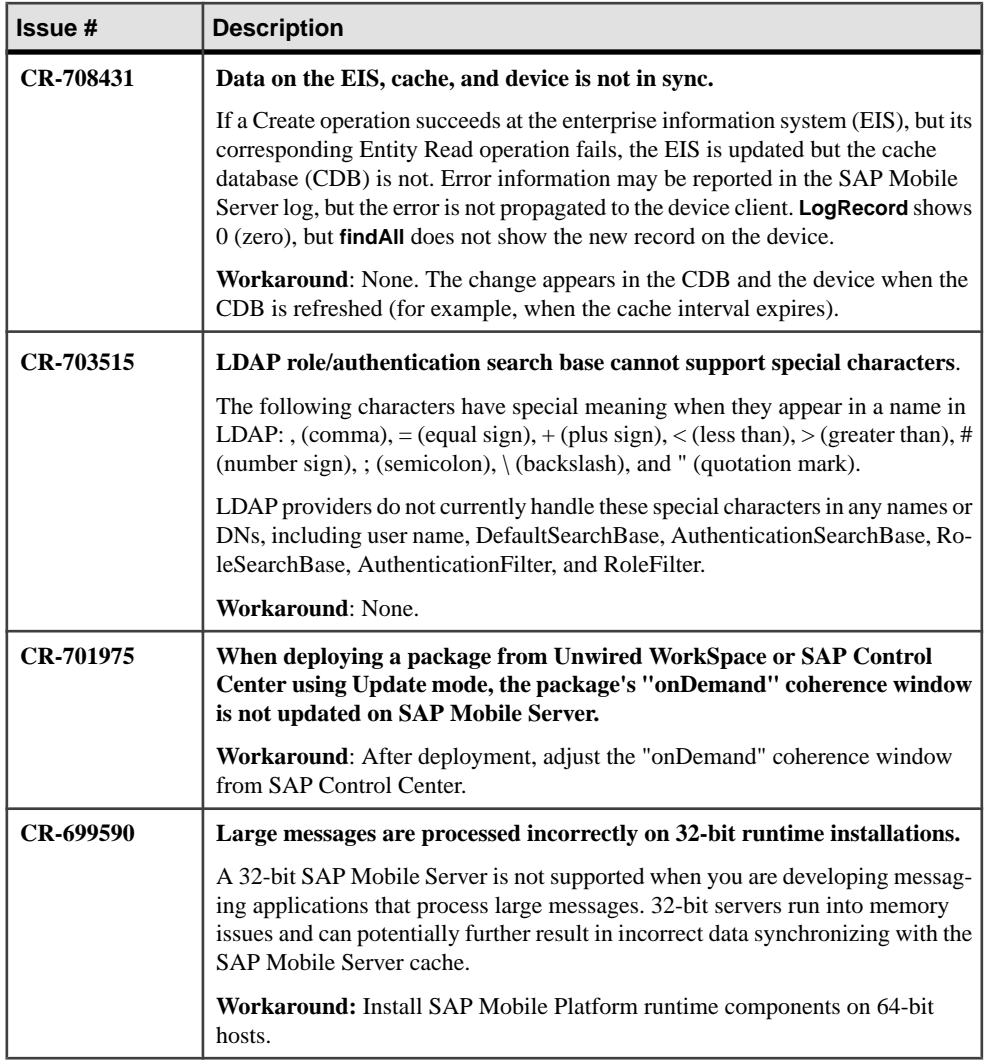

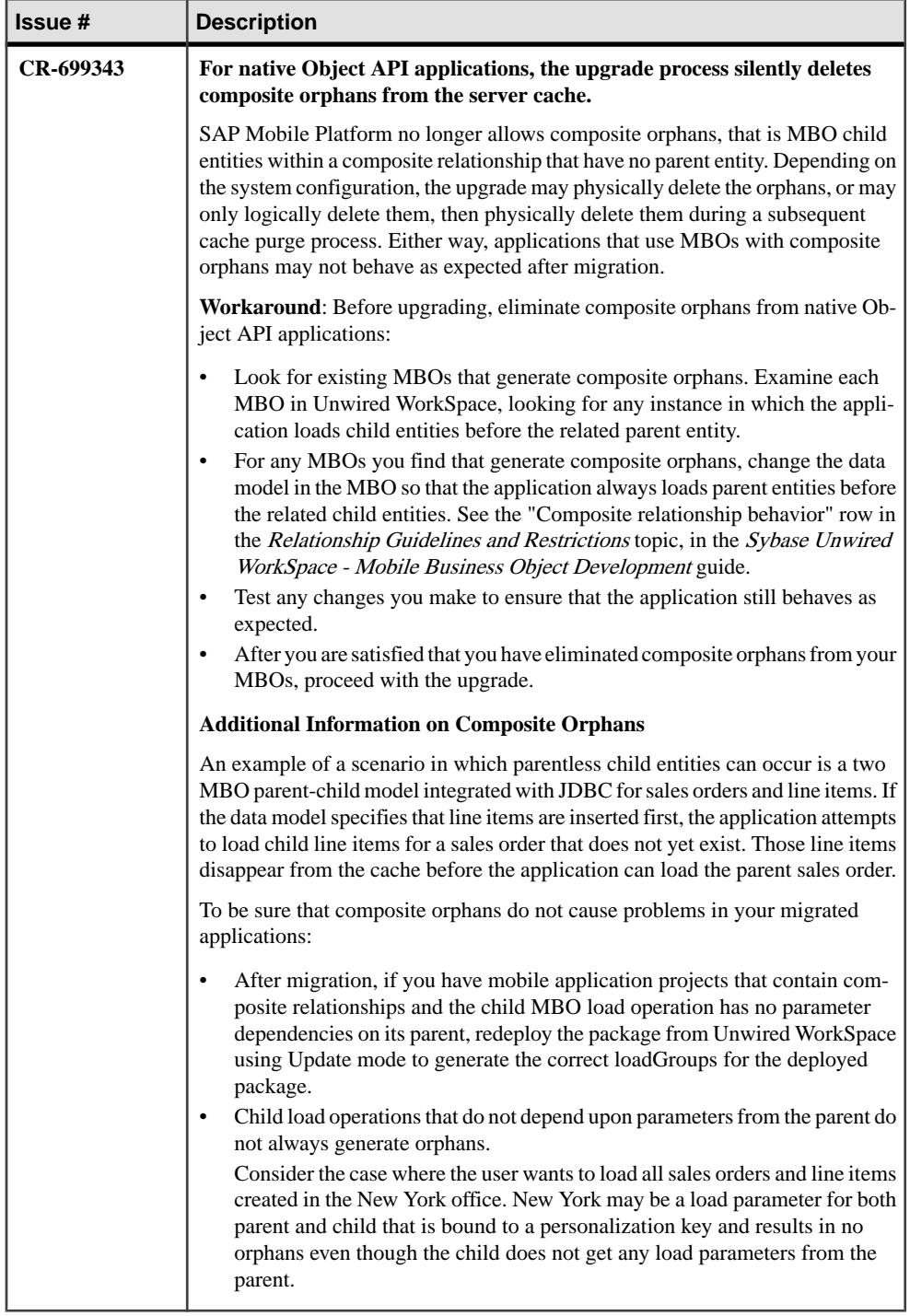

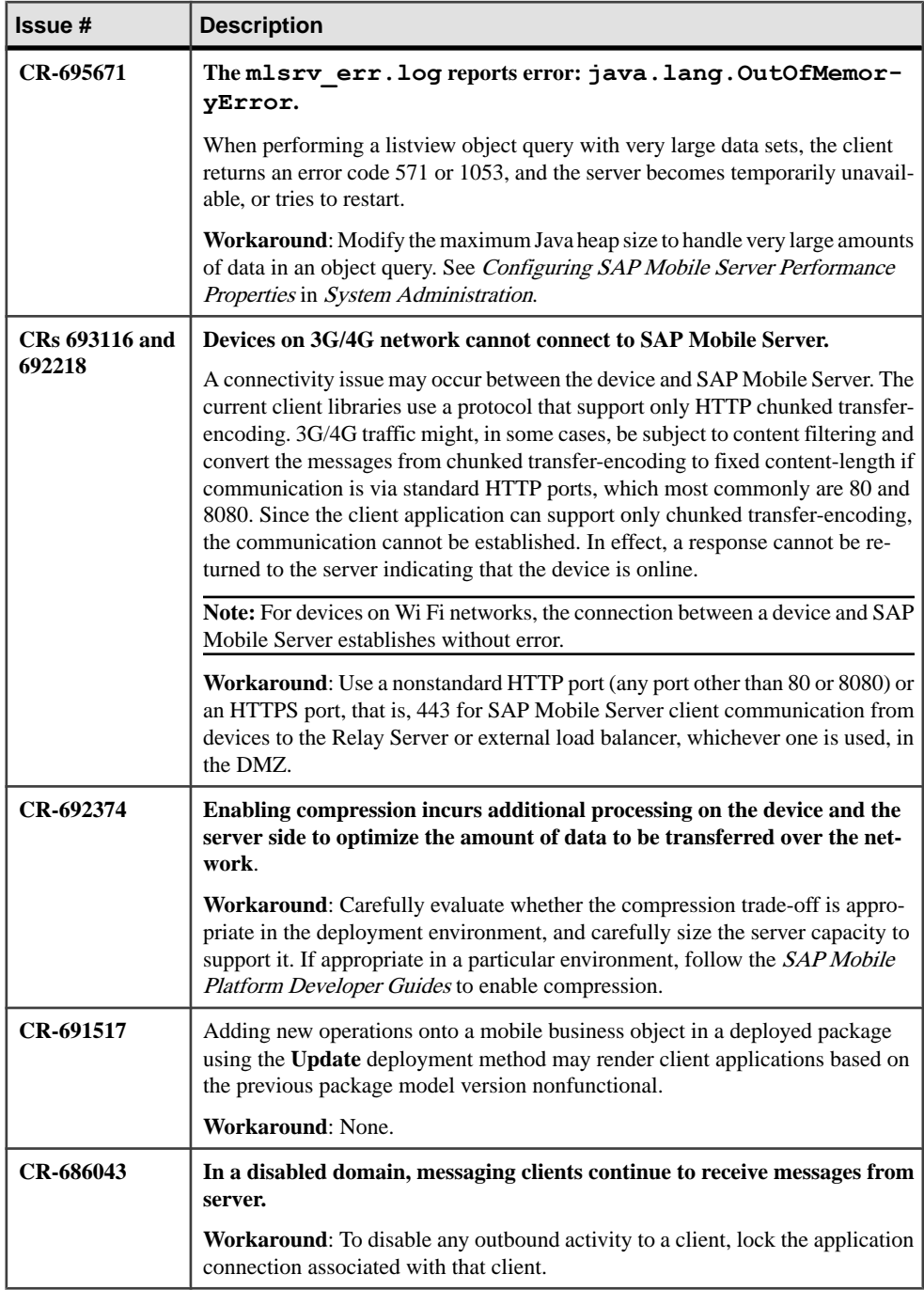

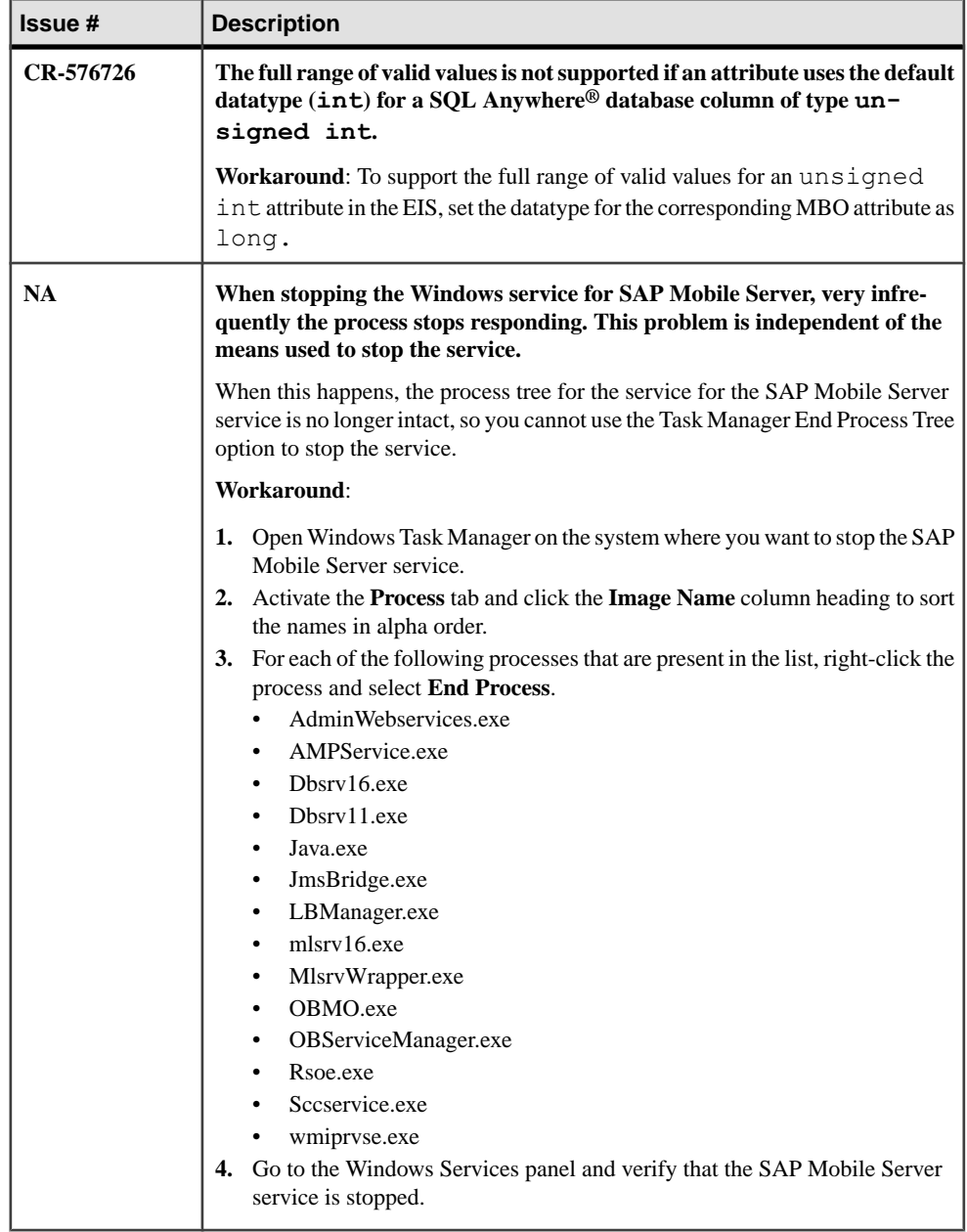

# **Known Issues for Agentry Server**

Learn about known issues and apply workarounds for Agentry Server.

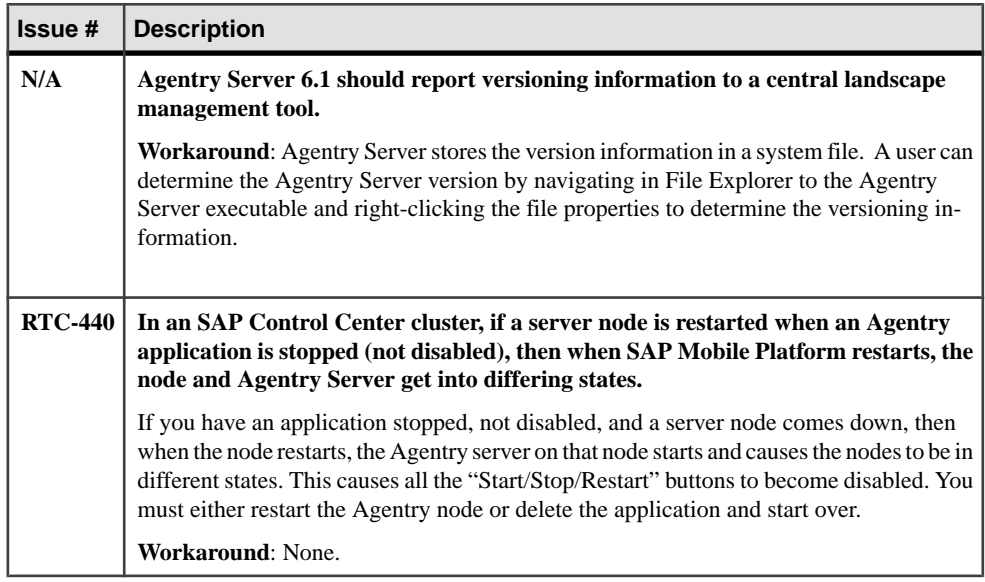

## **Known Issues for SAP Control Center**

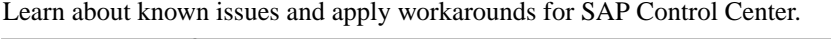

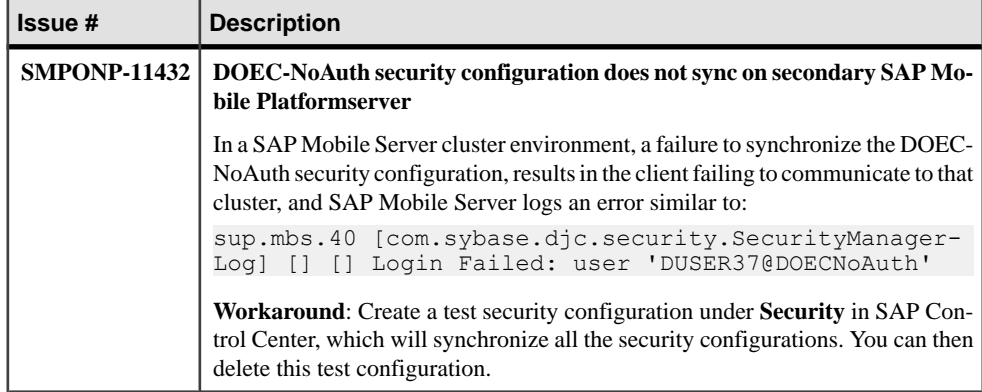

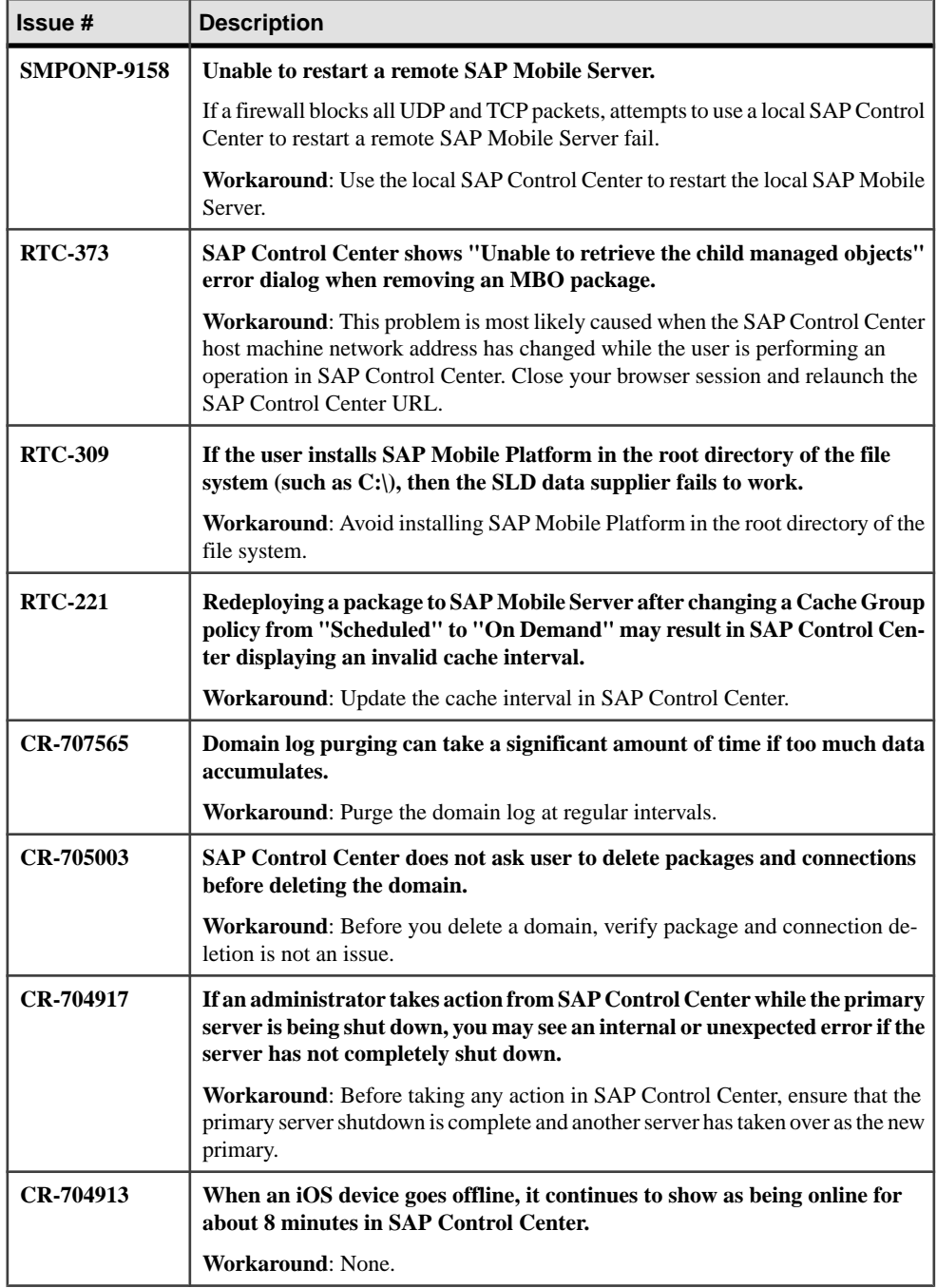
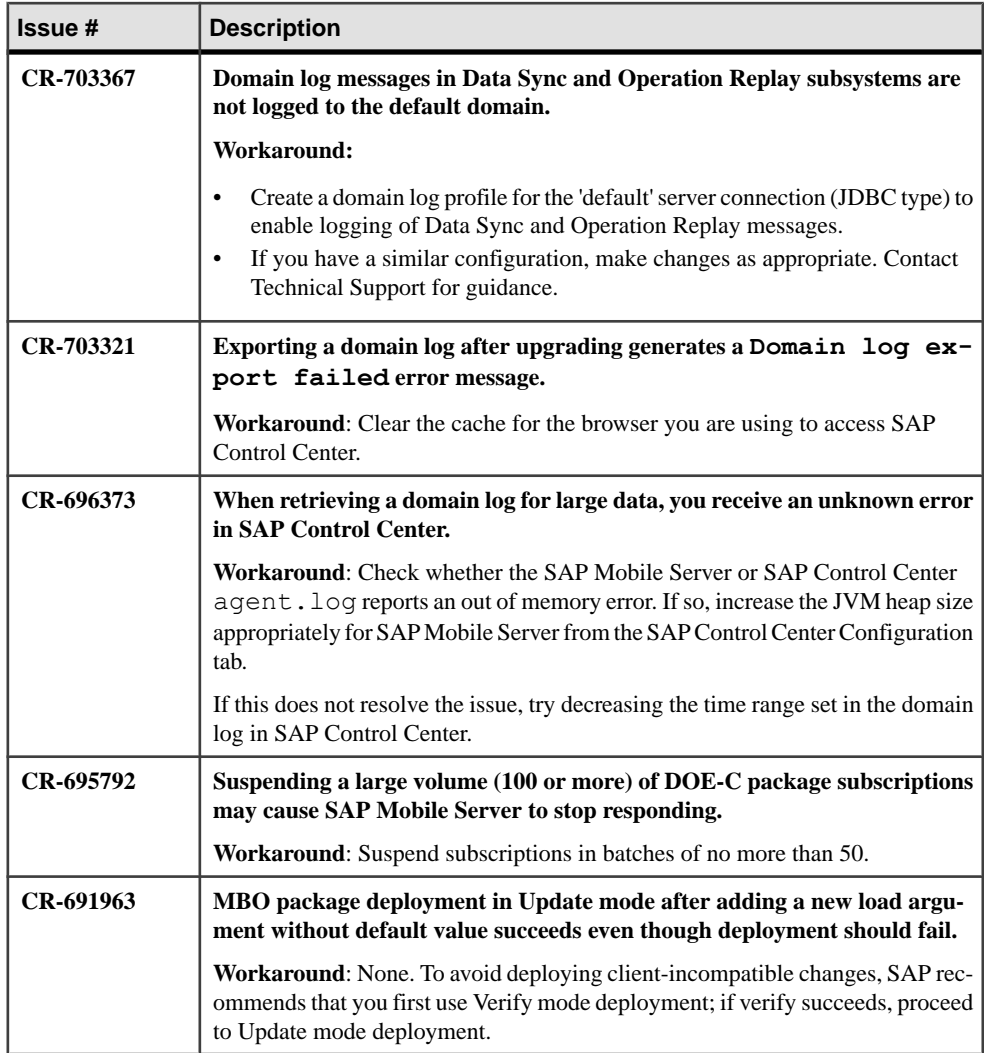

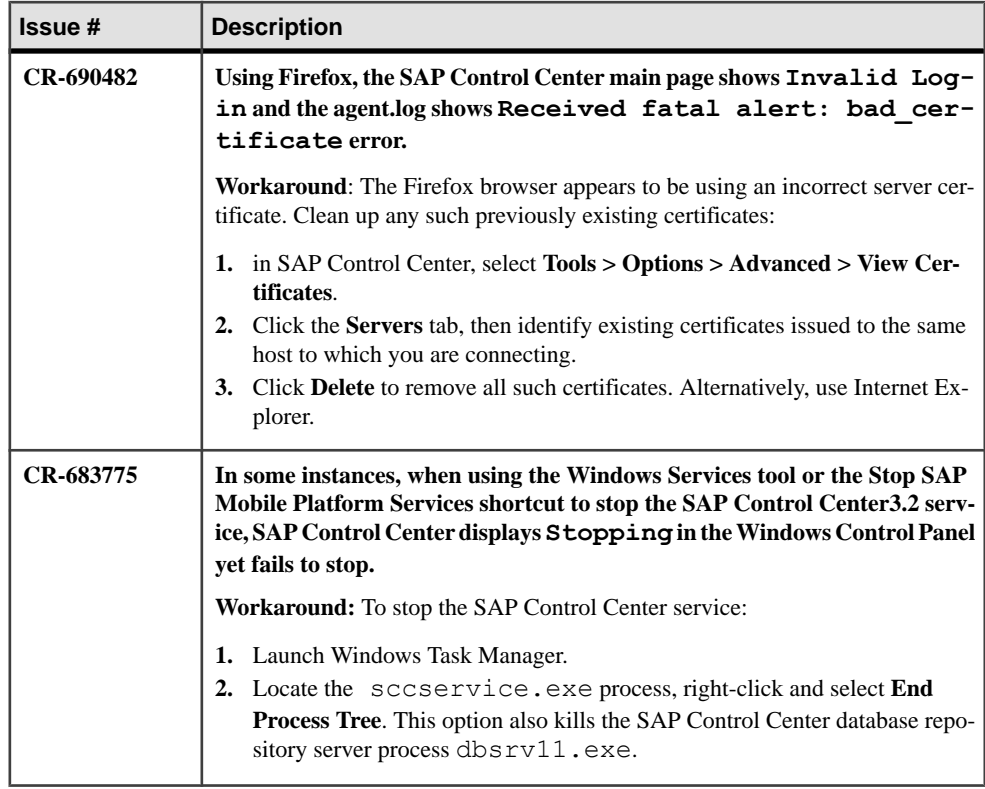

## **Known Issues for SAP® Data Orchestration Engine Connector**

Learn about known issues and apply workarounds for SAP® Data Orchestration Engine Connector (DOE-C).

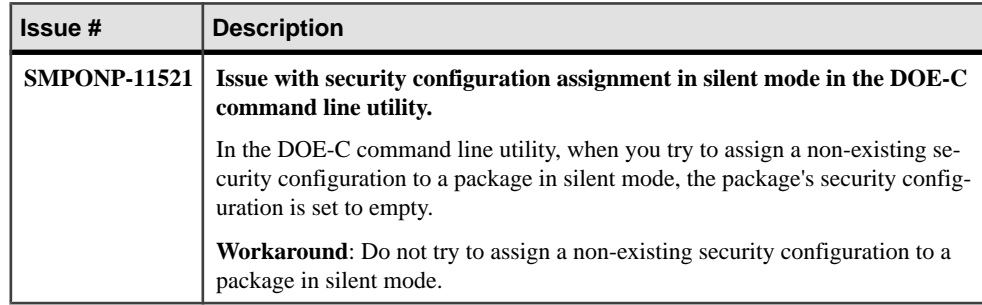

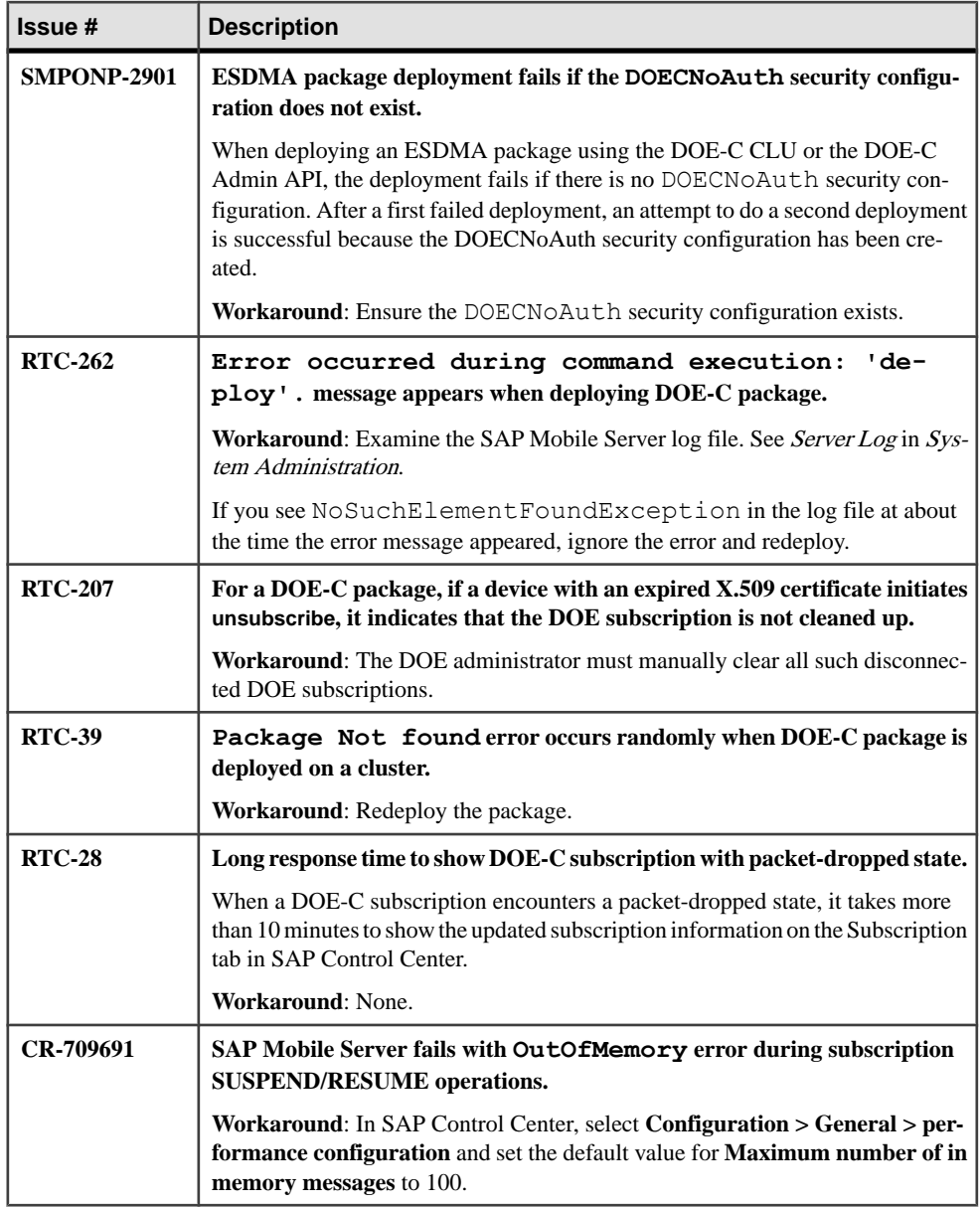

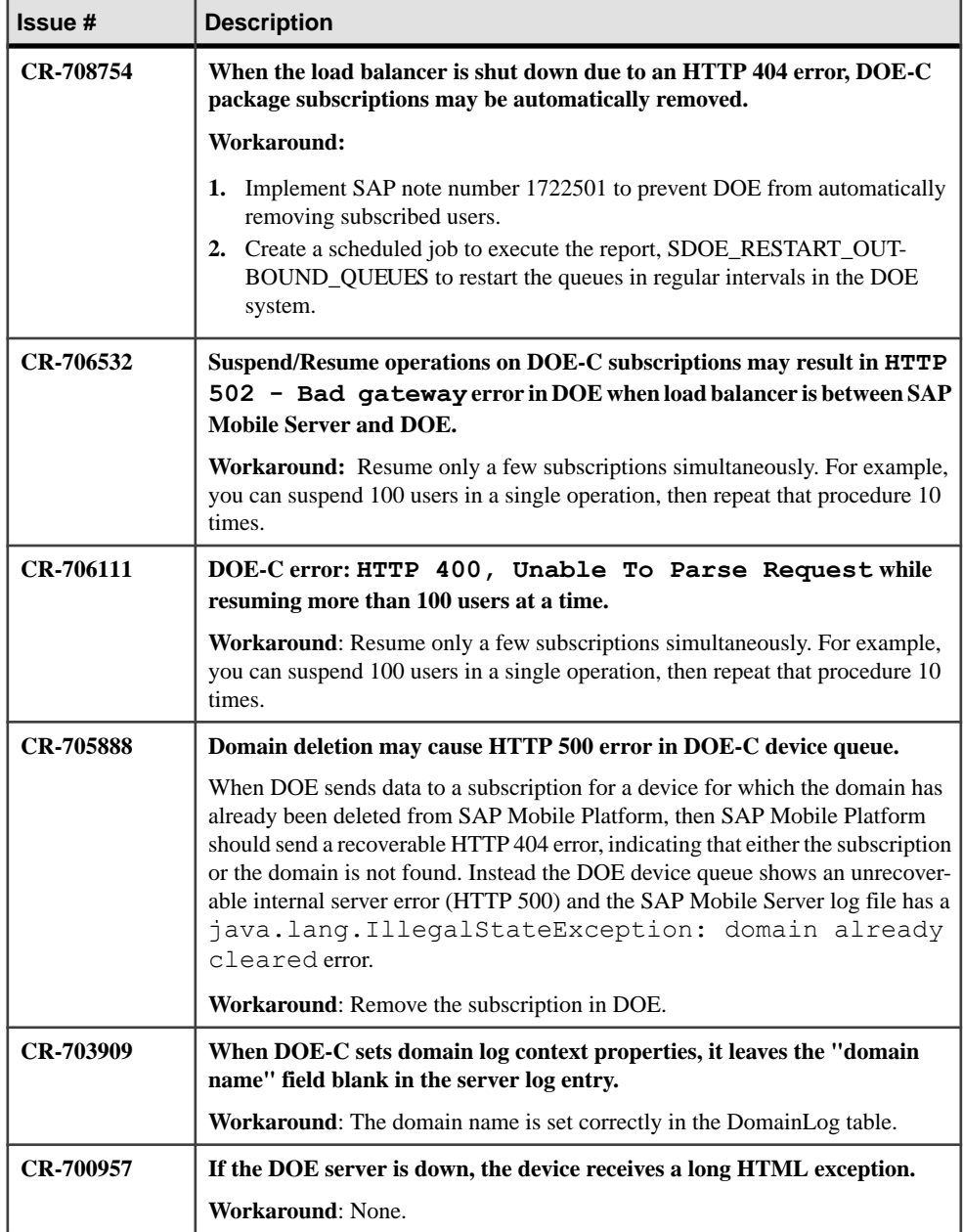

# **Known Issues for Relay Server**

Learn about known issues and apply workarounds for Relay Server.

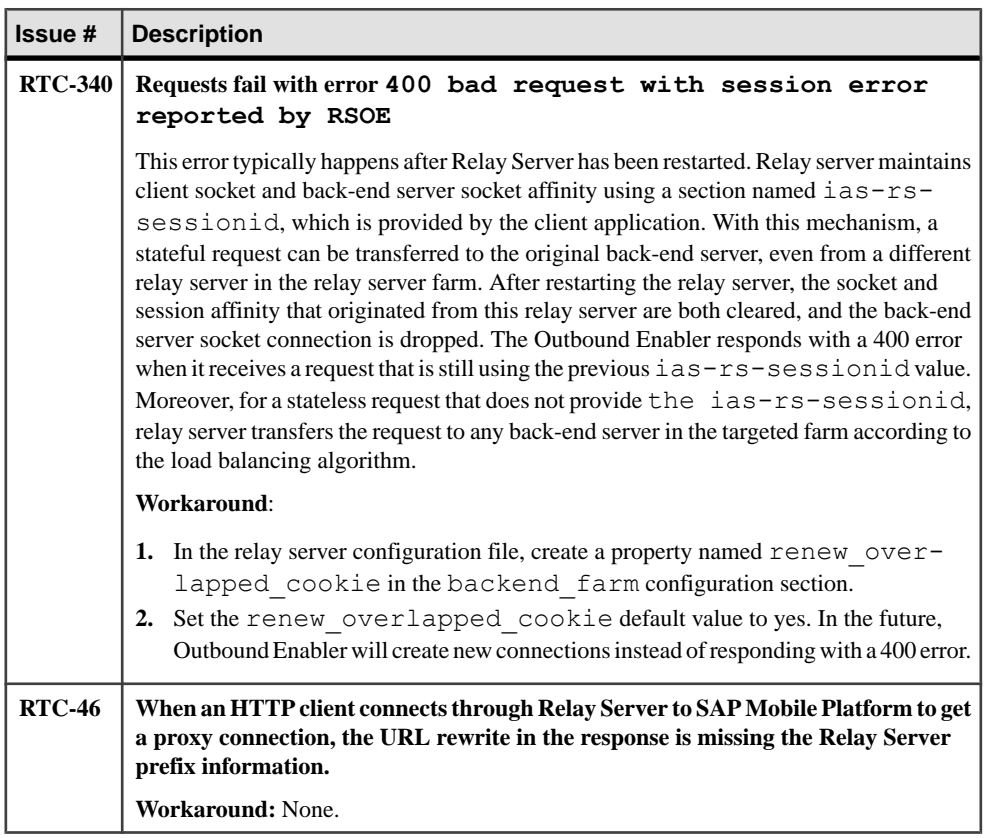

### **Documentation Issues and Updates for SAP Mobile Platform Runtime**

Read about updates, corrections, and clarifications to the documentation released with SAP Mobile Platform Runtime.

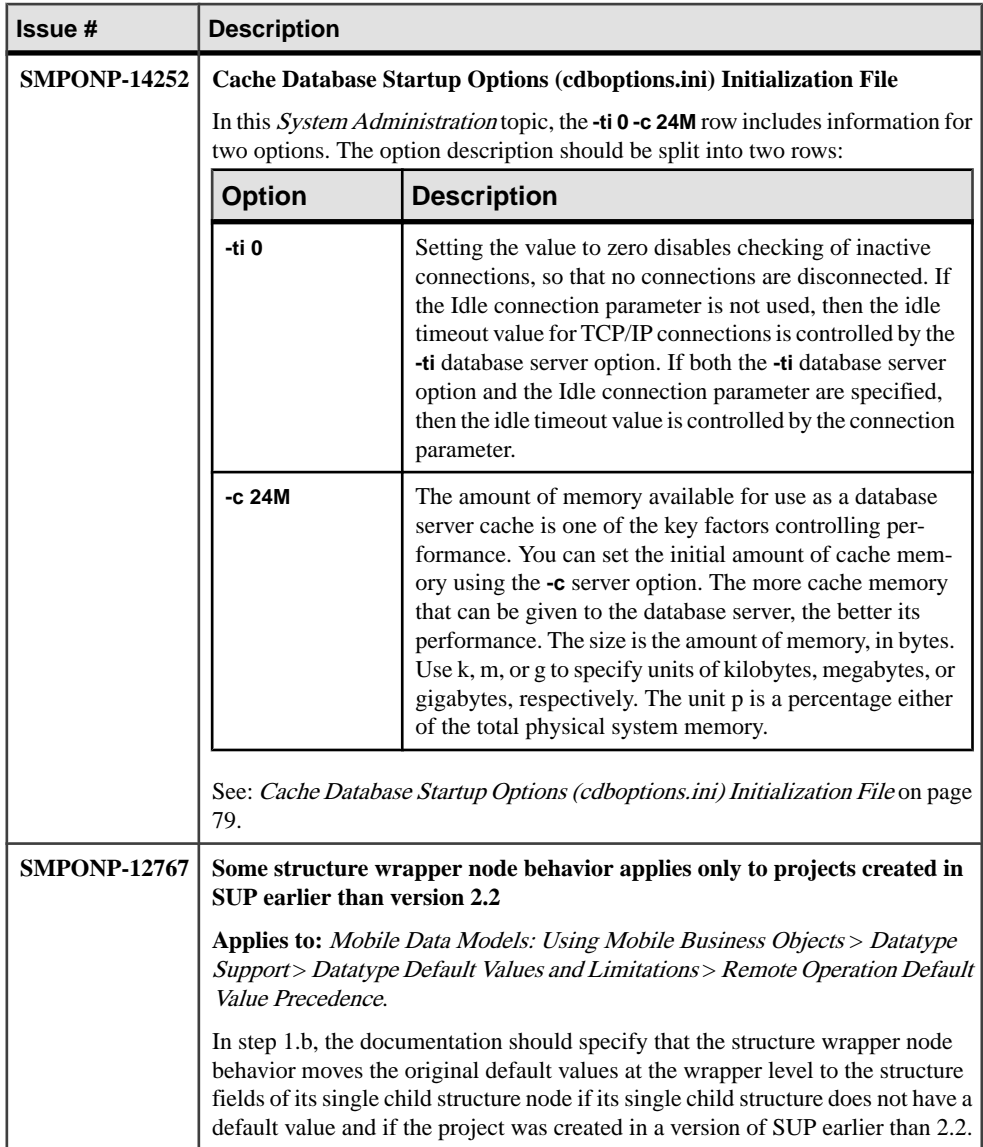

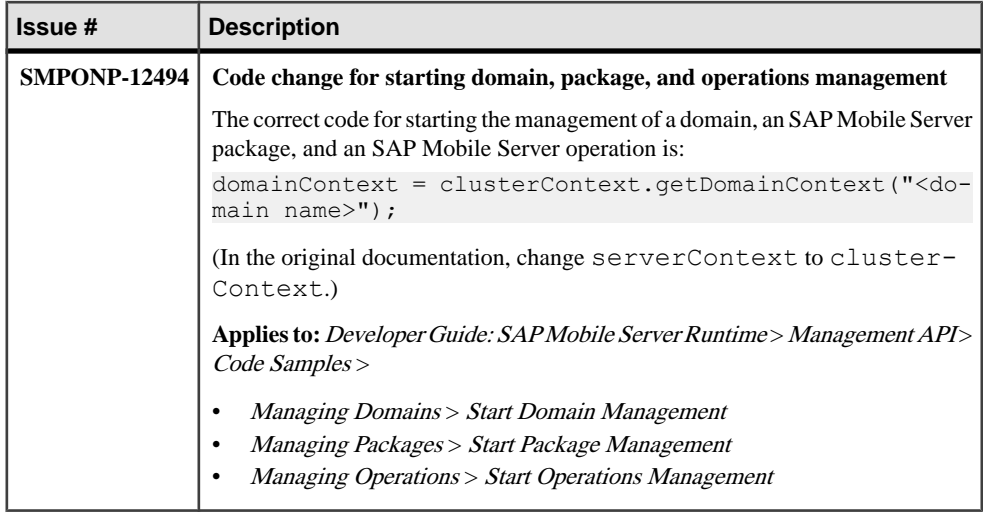

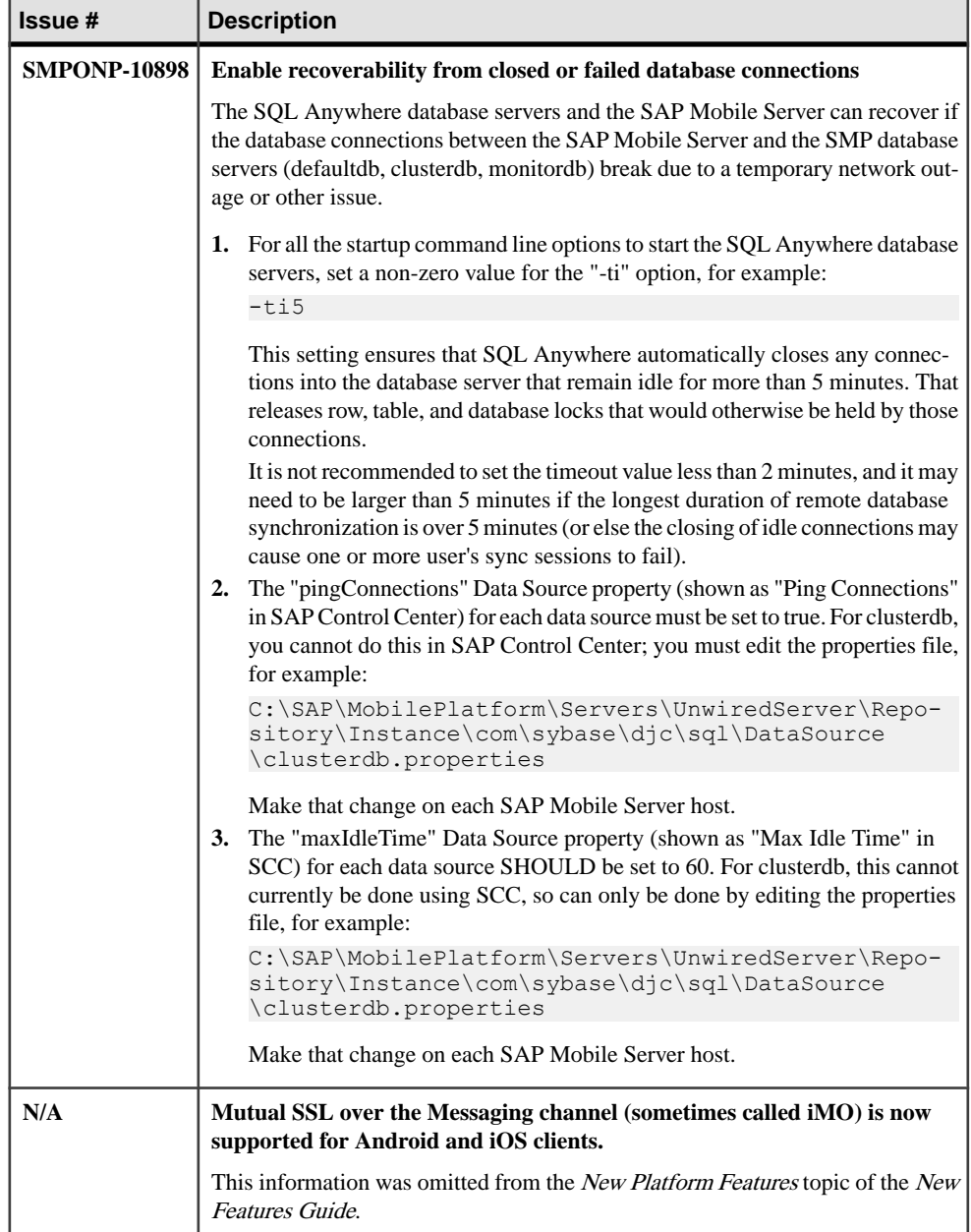

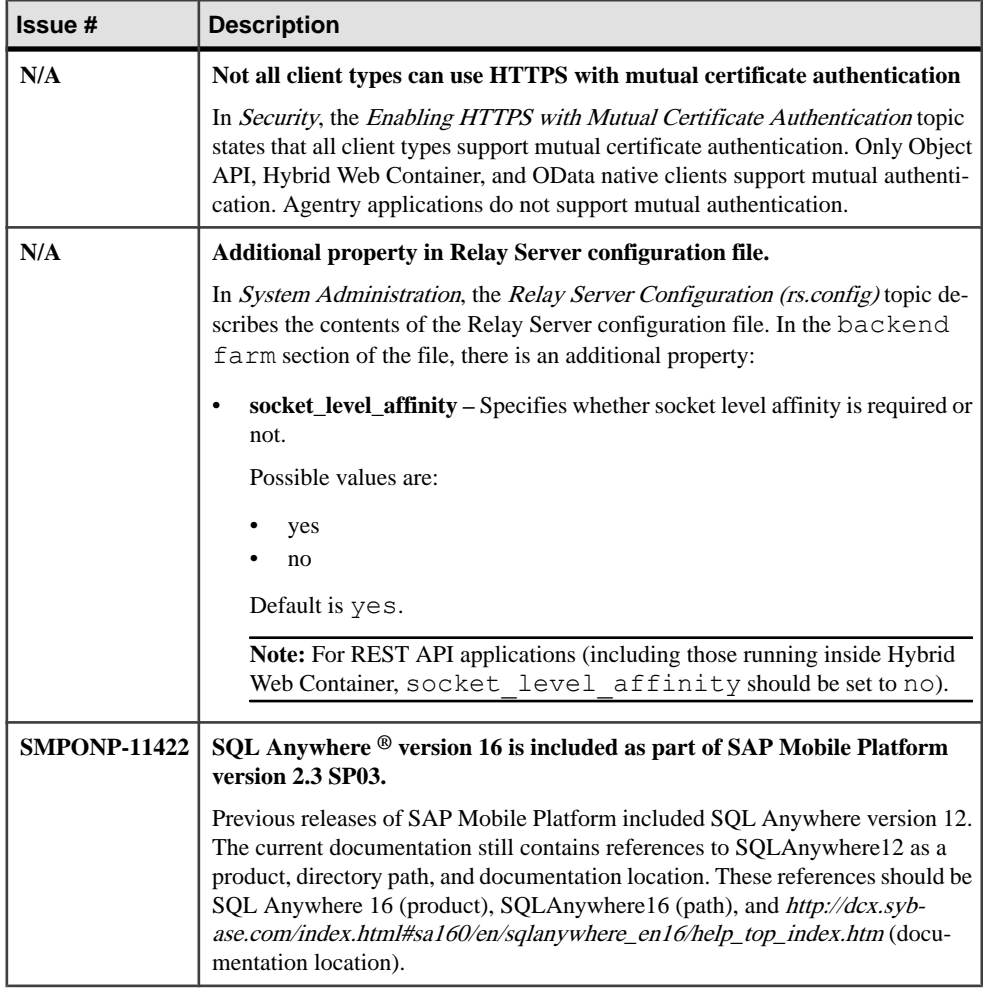

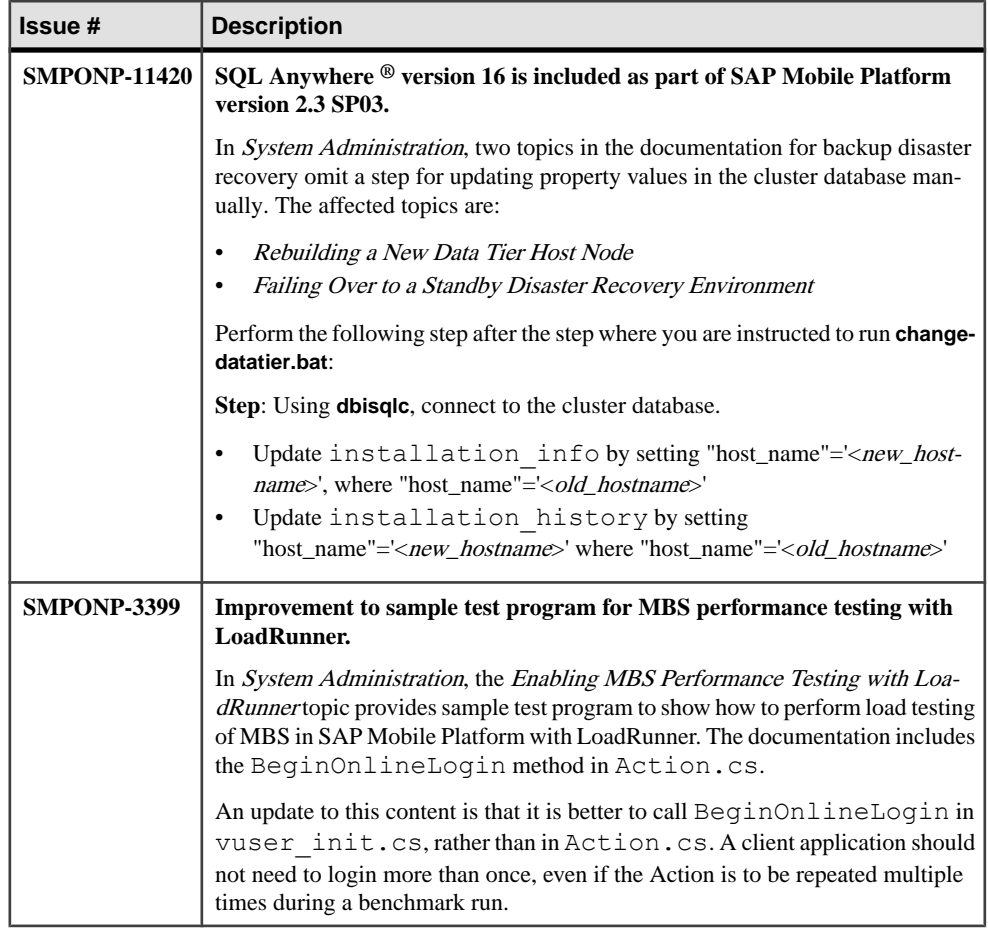

<span id="page-82-0"></span>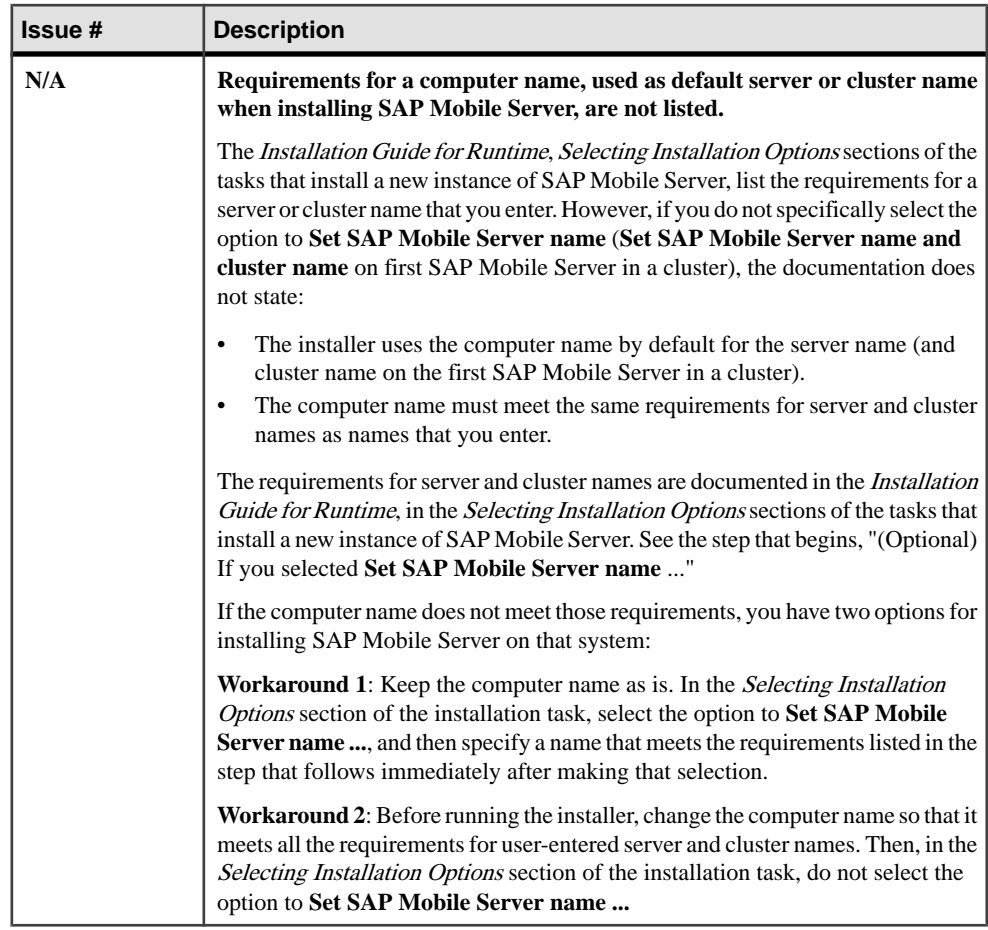

#### **Cache Database Startup Options (cdboptions.ini) Initialization File**

These options control how the cache server and CDB is started.

If you use updateprops.bat to set optionsfor the cache, you also need to setthem here if you need these changes to be permanent. Otherwise, SAP recommends that you use sup.properties and set the cdb.user.options property which automatically sets values in this INI file.

If the data tier is installed on a separate node (cluster installation), you must modify cdboptions. ini manually. If the SAP Mobile Server and the data tier are installed on the same server (single server installation), use updateprops.bat to set these options.

The default startup options table documents which options are set by default. You cannot set or change these values. You can only add new options and set custom valuesfor them.For details on what new options you can set, see Database Server Options topics at [http://](http://infocenter.sybase.com/help/index.jsp?topic=/com.sybase.help.sqlanywhere.12.0.1/dbadmin/server-database-dbengine.html)

[infocenter.sybase.com/help/index.jsp?topic=/com.sybase.help.sqlanywhere.12.0.1/](http://infocenter.sybase.com/help/index.jsp?topic=/com.sybase.help.sqlanywhere.12.0.1/dbadmin/server-database-dbengine.html) [dbadmin/server-database-dbengine.html](http://infocenter.sybase.com/help/index.jsp?topic=/com.sybase.help.sqlanywhere.12.0.1/dbadmin/server-database-dbengine.html).

| <b>Option</b>                              | <b>Description</b>                                                                                                    |
|--------------------------------------------|----------------------------------------------------------------------------------------------------|
| -n <i>serverName</i> primary               | Database receives the name of the database file<br>with the path and extension removed.                                                                                                    |
| $-ti 0$                                    | Setting the value to zero disables checking of in-<br>active connections, so that no connections are<br>disconnected. If the Idle connection parameter is<br>not used, then the idle timeout value for TCP/IP<br>connections is controlled by the -ti database serv-<br>er option. If both the -ti database server option and<br>the Idle connection parameter are specified, then<br>the idle timeout value is controlled by the con-<br>nection parameter.                                                                            |
| $-c$ 24 $M$                                | The amount of memory available for use as a<br>database server cache is one of the key factors<br>controlling performance. You can set the initial<br>amount of cache memory using the -c server op-<br>tion. The more cache memory that can be given to<br>the database server, the better its performance.<br>The size is the amount of memory, in bytes. Use k,<br>m, or g to specify units of kilobytes, megabytes,<br>or gigabytes, respectively. The unit p is a per-<br>centage either of the total physical system mem-<br>ory. |
| $-gn$ 300                                  | Sets 300 as the maximum number of active tasks<br>for both the cache database server.                                                                                                    |
| -xf "U:\target\bin\\mirror-<br>state.txt"  | Specifies the location of the file used for main-<br>taining state information about your database<br>mirroring system. This option is only used in the<br>command to start the arbiter server in a database<br>mirroring system.                                                                                                    |
| -x tcpip (PORT=5200)                       | Specifies server-side network communications<br>protocols, in this case, TCP/IP on port 5200.                                                                                                    |
| -o "U:\target\bin\\logs\er-<br>rorlog.txt" | Prints all database server messages to the data-<br>base server error log file.                                                                                                    |

**Table 1. Default Startup Options**

# **Obtaining Help and Additional Information**

Use the Product Documentation site and online help to learn more about this product release.

- Product Documentation at  $\frac{http://svbooks.svbase.com/}}$  online documentation that you can access using a standard Web browser. You can browse documents online, or download them as PDFs. The Web site also has links to other resources, such as white papers, community forums, maintenance releases, and support content.
- Online help in the product, if available.

To read or print PDF documents, you need Adobe Acrobat Reader, which is available as a free download from the [Adobe](http://www.adobe.com/) Web site.

**Note:** A more recent release bulletin, with critical product or document information added after the product release, may be available from the Product Documentation Web site.

### **Technical Support**

Get support for SAP® products.

If your organization has purchased a support contract for this product, then one or more of your colleaguesis designated as an authorized support contact. If you have any questions, or if you need assistance during the installation process, ask a designated person to contact Technical Support as specified in your contract:

- Sybase Technical Support or the Sybase subsidiary in your area
- SAP Technical Support

Customers with an SAP support contract can obtain support for this product at the SAP support site, <http://service.sap.com/sybase/support>. You can also find information about Sybase support migration at this location (login may be required).

Customers with a Sybase support contract can obtain support for this product at [http://](http://www.sybase.com/support) [www.sybase.com/support](http://www.sybase.com/support) (login required).

### **Downloading Product Updates**

Get maintenance releases, support packages and patches, and related information.

- If you purchased the product directly from Sybase or from an authorized Sybase reseller:
	- a) Go to <http://www.sybase.com/support>.
	- b) Select **Support > EBFs/Maintenance**.
- c) If prompted, enter your MySybase user name and password.
- d) (Optional) Select a filter, a time frame, or both, and click **Go**.
- e) Select a product.

Padlock icons indicate that you do not have download authorization for certain EBF/ Maintenance releases because you are not registered as an authorized support contact. If you have not registered, but have valid information provided by your Sybase representative or through your support contract, click **My Account** to add the "Technical Support Contact" role to your MySybase profile.

- f) Click the **Info** icon to display the EBF/Maintenance report, or click the product description to download the software.
- If you ordered your product under an SAP contract:
	- a) Go to <http://service.sap.com/swdc> and log in if prompted.
	- b) Select **Search for Software Downloads** and enter the name of your product. Click **Search**.

### **Accessibility Features**

Accessibility ensures access to electronic information for all users, including those with disabilities.

Documentation for this product is available in an HTML version that is designed for accessibility.

Vision impaired users can navigate through the online document with an adaptive technology such as a screen reader, or view it with a screen enlarger.

HTML documentation has been tested for compliance with accessibility requirements of Section 508 of the U.S. Rehabilitation Act. Documents that comply with Section 508 generally also meet non-U.S. accessibility guidelines, such as the World Wide Web Consortium (W3C) guidelines for Web sites.

**Note:** You may need to configure your accessibility tool for optimal use.Some screen readers pronounce text based on its case; for example, they pronounce ALL UPPERCASE TEXT as initials, and MixedCase Text as words. You might find it helpful to configure your tool to announce syntax conventions. Consult the documentation for your tool.

For information about how Sybase supports accessibility, see the Sybase Accessibility site: <http://www.sybase.com/products/accessibility>. The site includes links to information about Section 508 and W3C standards.

You may find additional information about accessibility features in the product documentation.